**В.П. Литвиненко О.В. Чернояров**

# **МОДЕЛИРОВАНИЕ И ВЫЧИСЛЕНИЯ**

Учебное пособие

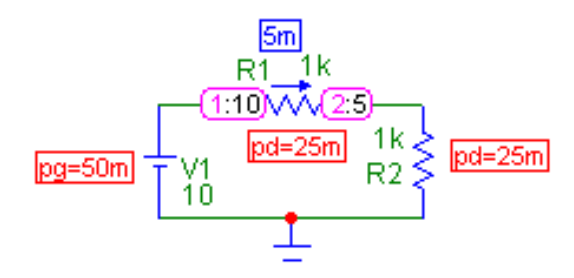

Воронеж 2015

## ФГБОУ ВПО «Воронежский государственный технический университет»

В.П. Литвиненко О.В. Чернояров

# **МОДЕЛИРОВАНИЕ И ВЫЧИСЛЕНИЯ**

Утверждено Редакционно-издательским советом университета в качестве учебного пособия

УДК 621.3.013

Литвиненко В.П. Моделирование и вычисления: учеб. пособие / В.П. Литвиненко, О.В. Чернояров. - Воронеж: ФГБОУ ВПО «Воронежский государственный технический университет», 2015. 120 с.

Учебное пособие содержит минимально необходимый учебный материал для дисциплины «Моделирование и вычисления на ЭВМ» по математическому пакету MathCAD, программам схемотехнического моделирования MicroCAP и WorkBench и методам расчета и моделирования простых электрических цепей.

Издание соответствует требованиям Федерального государственного образовательного стандарта высшего профессионального образования по направлению 210400.62 «Радиотехника» (профиль «Радиотехнические средства передачи, приема и обработки сигналов**»)** дисциплине "Моделирование и вычисления на ЭВМ".

В пособие включены материалы исследований по ГБ НИР 2013.49 и ГБ НИР №1729.

Табл. 2. Ил. 106. Библиогр.: 6 назв.

Научный редактор канд. техн. наук доц. Б.В. Матвеев Рецензенты: кафедра инфокоммуникационных систем и технологий Воронежского института МВД России (нач. кафедры д-р техн. наук, проф. О.И. Бокова) д-р техн. наук, проф. А.Б. Токарев

Литвиненко В.П., Чернояров О.В., 2015

 Оформление. ФГБОУ ВПО «Воронежский госу дарственный технический университет», 2015

#### **ВВЕДЕНИЕ**

Подготовка современного бакалавра в области радиотехники и электроники немыслима без достаточно глубокого освоения современной вычислительной техники и программного обеспечения. Дисциплина «Моделирование и вычисления на ЭВМ» является базовой при освоении универсальных вычислительных и моделирующих программ.

Для проведения разнообразных вычислений широко используется программа MathCAD [2]. В ней заложены возможности вычисления различных функций и операторов, создания мощных вычислительных программ с развитой логикой преобразования данных, математического и статистического моделирования. Особенностью системы MathCAD является запись рабочей программы так, как это принято человеком при записи последовательности вычислений на бумаге.

При проектировании современных электронных устройств и систем необходимо использовать простые и профессиональные программы схемотехнического моделирования, например, MicroCAP [3], WorkBench [4], OrCAD, PCAD и другие.

#### 1. ВЫЧИСЛЕНИЯ И МОДЕЛИРОВАНИЕ

#### 1.1. Основные понятия

Вычисление - это получение численных значений искомой величины или других результатов, например, формул, в соответствии с заданным алгоритмом (последовательностью действий). В простейшем случае вычисления выполняются в соответствии с математическими выражениями (формулами). Результатами могут быть числа, формулы, таблицы, графики и другие математические объекты.

Модель - это материальный или мысленно представляемый объект, который в процессе изучения заменяет моделируемый объект, отображая его выбранные (наиболее важные) свойства. Модель представляет собой совокупность взаимосвязанных описаний, свойств, материальных (физических) элементов, математических соотношений, формул, таблиц, графиков.

Моделирование - метод научного познания, основанный на построении и использовании модели для получения необходимых результатов моделирования.

Полробная классификация метолов моделирования приведена в [1]. Упрощенно их можно разделить на несколько видов:

- описательные, в которых составные части объекта представлены смысловыми описаниями с указанием логических связей между ними;

- физические (материальне [1]), в которых объект представляется взаимосвязанными механическими, электрическими или иными элементами, поведение которых аналогично поведению моделируемого объекта;

- математические, поведение которых описывается математическими соотношениями (функциями, уравнениями).

#### 1.2. Вычисления

Простые вычисления могут проводиться «вручную» с помощью простых устройств, например, калькулятора. Сложные вычисления выполнять таким образом затруднительно ввиду больших затрат труда и времени, а также из-за высокой вероятности ошибки. Для решения таких задач применяются микровычислительные устройства, персональные компьютеры (ПК) или мощные вычислительные комплексы.

Вычисления с помошью ПК требуют написания программы на соответствующем языке программирования. В настоящее время в среде инженеров - разработчиков радиоэлектронной аппаратуры наиболее широко используются языки объектно-ориентированного программирования C, Delphi, Java. Современный инженер обязан владеть хотя бы одним из них.

Язык программирования имеет жесткую структуру и синтаксис, ими необходимо овладеть и выработать в себе мышление программиста - способность расчленять общую задачу на отдельные фрагменты и умение представить их соответствующими вычислительными алгоритмами и операторами языка программирования. В языках высокого уровня, прежде всего в С и Delphi, имеется библиотеки программ, реализующих специфические широко используемые функции (матричных преобразований, интегрирования, преобразования Фурье и т.д.), которые также необходимо осваивать при написании сложных программ.

Написание сложной программы и особенно ее отладка, устранение ошибок - трудоемкий и длительный процесс. Для его упрощения и ускорения используют специальное программное обеспечение, ориентированное на определенную область применения, в которое включены готовые специальные модули, решающие типовые задачи вычисления или моделирования.

Примером может служить программа MATLAB (Matrix Laboratory - матричная лаборатория), ориентированная на обработку разнообразных данных в матричной форме. Это мощный комплекс программ, обеспечивающий ввод и формирование (моделирование) данных, реализацию программы их обработки и представления результатов в численной и графической форме. В программе реализованы разнообразные функции обработки данных. Для нее разрабатываются пакеты расширения для различных областей науки и техники: математика и оптимизация, статистика и анализ ланных, обработка сигналов и телекоммуникации, обработка изображений, вычислительная биология, финансовое моделирование и анализ и т.д.

Применительно к радиотехнике в МАТLAВ имеется возможность моделирования разнообразных модулированных радиосигналов и устройств их обработки (например, детекторов), систем управления и др. Например, программа SPTool позволяет ввести из файла отсчеты сигнала, просмотреть их графики и определить спектры, решать задачи фильтрации сигналов.

В специализированном программном обеспечении стремятся облегчить написание программы, сделав язык программирования максимально удобным, приближенным к символьным записям человека.

Примером является программа MathCAD (версии от 6 до 15), в которой запись вычислительной процедуры на экране монитора максимально приближена к ее записи человеком на листе бумаги. В MathCAD реализуются различные вычислительные операции (суммирования, интегрирования и дифференцирования и др.), имеется большой набор элементарных и специальных функций, предоставляются широкие возможности программирования.

Кроме MathCAD, применяются и другие программные продукты, например, **МАРLE**, **МАТНЕМАТICA** и другие.

5

#### 1.3. Моделирование

Моделирование электронных и радиотехнических устройств предполагает получение численных значений токов и напряжений, их временных диаграмм, спектров сигналов, различных характеристик устройства.

На практике используются программы MicroCAP, WorkBench, DesignLab, OrCAD, PCAD и множество других, в том числе и специализированных по решаемым задачам (проектирование сверхвысокочастотных устройств) или по элементной базе соответствующей фирмы (TINA). Программа PROTEUS ориентирована на моделирование цифровых программируемых электронных устройств (микропроцессоров).

Ввод в программу моделируемого устройства осуществляется графическим построением на экране монитора его принципиальной схемы из условно-графических изображений элементов (резисторов, транзисторов и т. д.) и электрических соединений между ними. Далее указывается задание на моделирование (формирование временных диаграмм токов и напряжений, частотных характеристик устройства и др.), запускается процесс моделирования и программа выдает необходимые результаты.

Простые программы MicroCAP и WorkBench имеют ограничения по сложности моделируемого устройства. Более мощные программы OrCAD, PCAD, PROTEUS позволяют решать профессиональные задачи.

Моделирующие программы позволяют проводить трассировку (разводку) печатной платы моделируемого устройства, для программы PCAD это является основной задачей.

В некоторых программах (MicroCAP) имеется возможность синтезировать устройство (построить схему и рассчитать параметры элементов) по заданной частотной характеристике.

#### 2. ПРОГРАММА МАТНСАД

#### 2.1. Назначение программы

Программа MathCAD [2] предназначена для выполнения вычислений, записанных на экране монитора в привычном для человека виде (как на бумаге). Могут выполняться как простые вычисления выражений, функций, сумм, интегралов и т.д., так и сложные расчеты в соответствии с программой с использованием типовых операторов (if. for. while).

Английские символы программы вводятся с клавиатуры, а команды и операторы - через меню MathCAD («Арифметические инструменты», «Меню графиков» и др.) или с помощью «горячих» клавиш.

Результаты работы представляются в символьном (значения, таблицы, матрицы) или графическом (линии, поверхности) виде.

#### 2.2. Ввод данных

В MathCAD используются числовые или символьные ланные (величины). Для числовых ланных можно записать программу, пример которой показан на рис. 2.1, а. Числа и знаки математических операций можно вводить с помощью «мыши» из меню «Арифметические инструменты» или через клавиатуру («\*» - умножение, «/» - деление и т.д.). Вывод результата обеспечивается командой (символом) «=».

$$
\frac{5 \cdot 8}{10} = 4
$$
\n
$$
e1 := \frac{2}{3}
$$
\n
$$
e22 := 2 \cdot 3
$$
\n
$$
e3 = 2 \cdot 3
$$
\n
$$
P1 = \begin{pmatrix} 1 & 2 & 3 \\ 4 & 5 & 6 \\ 7 & 8 & 9 \end{pmatrix}
$$
\n
$$
P1 = \begin{pmatrix} 1 & 2 & 3 \\ 4 & 5 & 6 \\ 7 & 8 & 9 \end{pmatrix}
$$
\n
$$
P1 = \begin{pmatrix} 1 & 2 & 3 \\ 4 & 5 & 6 \\ 7 & 8 & 9 \end{pmatrix}
$$
\n
$$
P1 = \begin{pmatrix} 1 & 2 & 3 \\ 4 & 5 & 6 \\ 7 & 8 & 9 \end{pmatrix}
$$

Символьной переменной (букве английского алфавита, цифре или их комбинации, причем на первом месте должна быть буква) необходимо присвоить числовое значение с помощью оператора присваивания (:=) из того же меню или с помощью клавиатуры (Shift ;), пример показан на рис. 2., б.

Строчные и прописные символы одной буквы определяют разные переменные.

Можно определить матричную переменную, заполнив позиции для ввода чисел, взятые из меню «Матрицы», как показано на рис. 2.1, в.

Одномерный массив (матрица - столбец) может задаваться перечислением, как показано на рис. 2.2, а. Первое число соответствует начальному элементу массива, второе (вводимое через запятую) - следующему элементу (их разность равна приращению), а третье (вводимое через символ точка с запятой) - последнему элементу массива чисел. Если второе число отсутствует, то приращение (шаг) элементов массива равно 1. Результат представлен ниже записи массива на рис. 2.2, а и получен вводом символа «=».

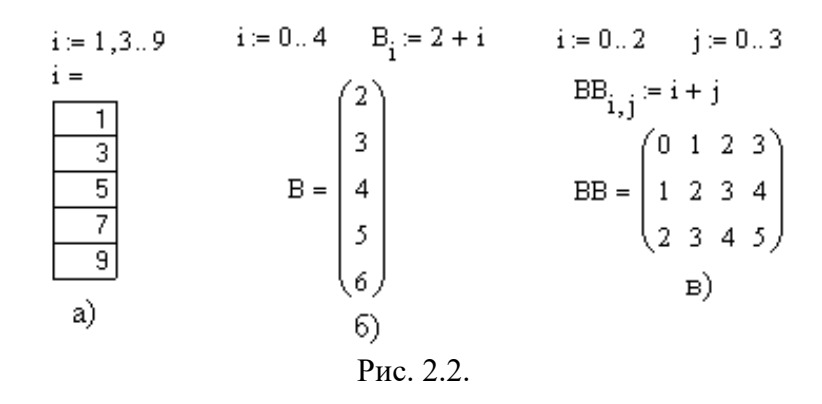

С помощью одномерного массива задаются индексы элементов другого массива, как показано на рис. 2.2, б для одномерного и на рис. 2.2, в для двумерного массивов (это уже  $\mathbf Q$ 

программа вычислений). Как видно, в определении индексов і и і элементов массивов пропущен средний элемент, тогда шаг равен 1. Индекс вводится клавишей «[».

Имеется возможность работы с комплексными числами, для мнимой единицы используется символ і из меню «Арифметические инструменты» (не с клавиатуры). Примеры задания комплексных чисел в алгебраической и показательной формах показаны на рис. 2.3, а и рис. 2.3, б соответственно. Там же приведены операторы вычисления действительной (Re) и мнимой (Im) частей, модуля и аргумента (arg) комплексного числа.

| $A_{\text{max}} := 3 + i \cdot 4$ | $B := 5 \cdot \exp(i \cdot 0.927295)$ |
|-----------------------------------|---------------------------------------|
| $Re(A) = 3$ Im(A) = 4             | $B = 3 + 4i$                          |
| $ A  = 5$ arg(A) = 0.927295       | 6                                     |
| a)                                |                                       |
| $C := A \cdot B$                  | $sin(A) = 3.854 - 27.017i$            |
| $C = -7 + 24i$                    | $exp(B) = -13.129 - 15.201i$          |
| $ln(A) = 1.609 + 0.927i$          |                                       |

Рис. 2.3.

Над комплексными числами определены все арифметические операции (например, умножение на рис. 2.3, в), от них могут вычисляться функции (рис. 2.3, г).

#### 2.3. Операторы и функции

В программе MathCAD реализован широкий набор операторов (алгоритмов преобразования чисел) в меню «Арифметика», «Математика», «Матрицы». Это простые операторы (сложение, вычитание и т.д.), простые функции (тригонометрические, экспоненциальная, степенная функции и т.д.), суммы, произведения, производные и интегралы, матричные операции. Примеры применения операторов и функций показаны на рис. 2.3 и рис. 2.4.

a := 
$$
\frac{3}{\sqrt{8}}
$$
  $\frac{3}{\sqrt{8}} = 2$    
f(x) := x<sup>4</sup> x := 2  
a = 2  
 $\tan\left(\frac{\pi}{4}\right) = 1$   $\frac{d^2}{dx^2}f(x) = 48$   $\int_0^2 f(x) dx = 6.4$   $\frac{1}{1} = 10$   
Proc. 2.4

Программа MathCAD позволяет использовать огромный набор элементарных и специальных функций с помощью меню «Вставить функцию» (кнопка f(x)), показанного на рис. 2.5.

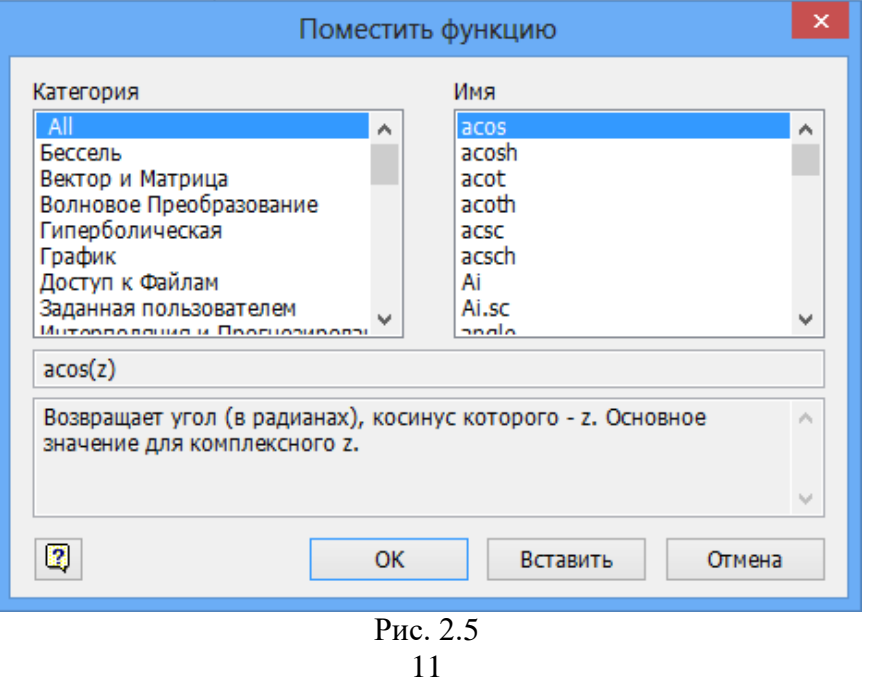

#### 2.4. Графики

Программа позволяет строить графики функций и одномерных массивов в декартовых или полярных координатах (соответствующие примеры показаны на рис. 2.6). Имеется возможность построения трехмерных графиков функций или массивов двух переменных в виде поверхности, контурного или точечного графика, трехмерной диаграммы или векторного поля (соответствующие примеры приведены на рис. 2.7).

Как видно, имеются разнообразные возможности представления графической информации, из которых необходимо выбирать тот, который соответствует решаемой задаче. Разнообразные примеры графиков функций рассмотрены в приложении 1

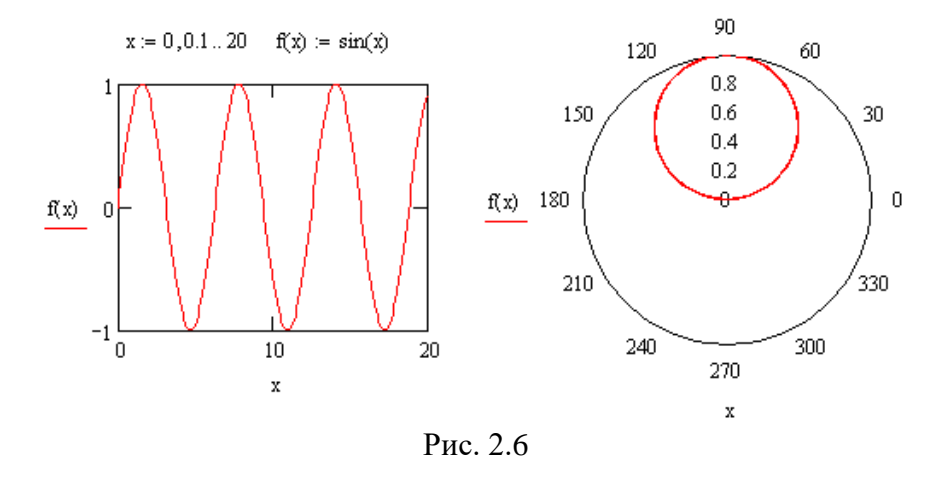

По двумерному массиву М данных можно построить трехмерную поверхность, пример программы показан на рис. 2.7. Функция представлена:

- 1) поверхностью,
- 2) точками.
- 3) столбиками,
- 4) линиями уровня,
- 4) векторным полем.

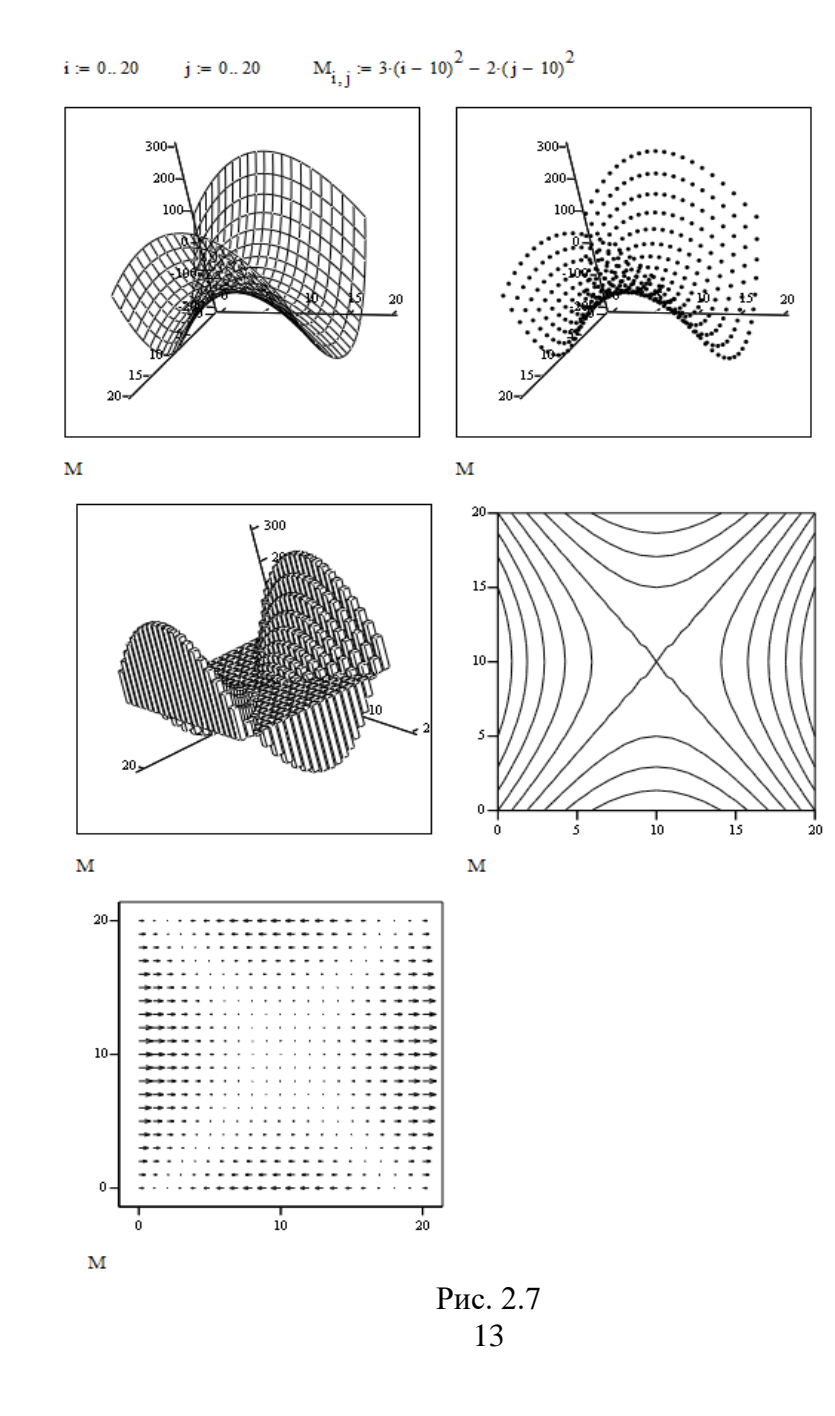

Для построения трехмерного графика можно использовать привычную запись функции двух переменных, пример показан на рис. 2.8.

> $x := 0...20$  $v := 0..20$  $f(x, y) := x \cdot sin(x + y)$

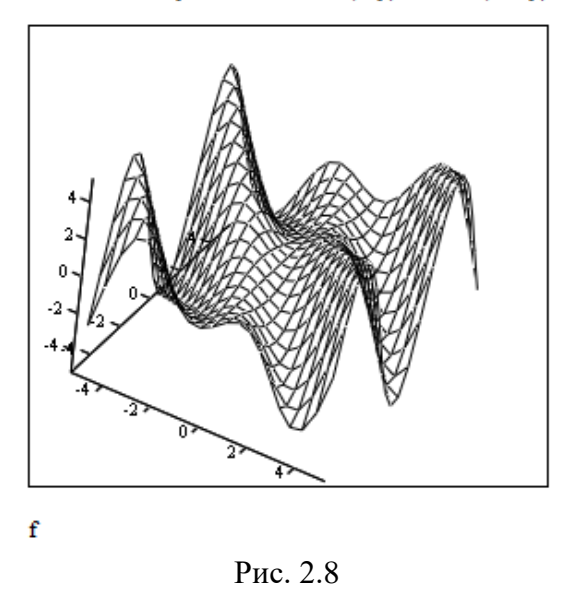

При построении графика функции всегда необходимо задавать интервал и шаг изменения аргумента. На рис. 2.9 показан пример построения графика гармонической функции. Для верхнего рисунка аргумент не задан и MathCAD сам выбрал его значения, соответствующие близким к нулю значениям функции, что привело к неправильному верхнему графику на рис. 2.9. Далее были заданы значения аргумента и получен правильный график синусоиды.

При построении графика периодической функции необходимо определить ее период Т (в примере на рис. 2.9 он равен  $10^{-3}$ ), задать шаг в  $100 \div 1000$  раз меньше, а граничное значение аргумента в  $2 \div 10$  раз больше периода.

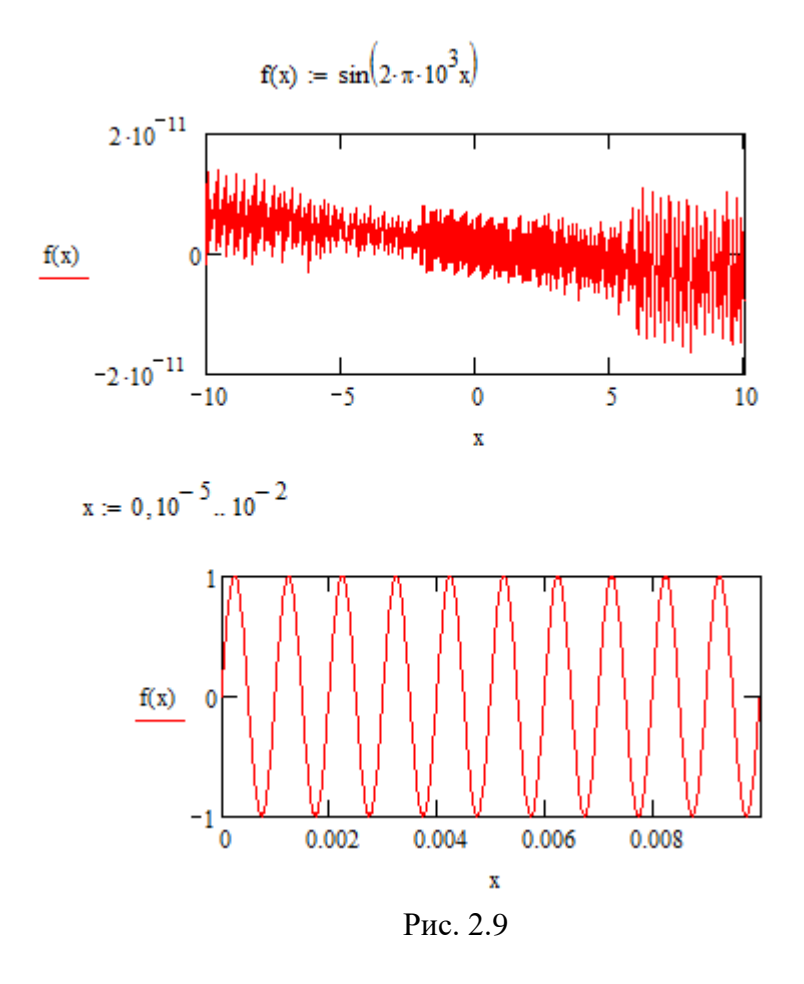

## 2.5. Решение уравнений

Программа MathCAD позволяет решать разнообразные уравнения и системы уравнений и использовать для этого различные приемы.

Проще всего записать уравнение, используя логическое равенство (жирным шрифтом) из меню «Булевы операции» или комбинацией клавиш Ctrl =, как показано на рис. 2.10. Затем необходимо установить маркер (синий уголок) на искомой

переменной х и выбрать в меню «символы → переменная» команду «Вычислить», после чего программа выдаст результат - все корни уравнения, в том числе и комплексные (рис. 2.10,  $\delta$ ).

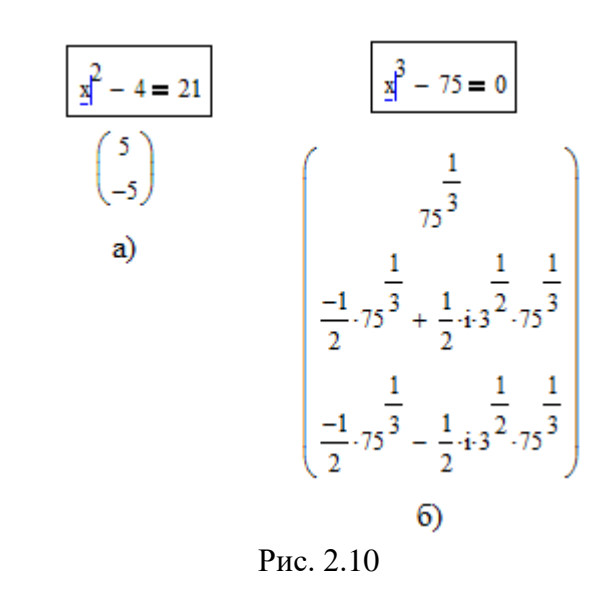

Корни уравнения можно определить, записав его на экране с использованием логического равенства (как в предыдущем примере) и установив маркер в любом месте уравнения (рис. 2.11). Затем в символьном меню символьных операторов (показано справа на рис. 2.11) выбирается команда «solve» и MathCAD выдает корни уравнения.

Эту же задачу можно решить с помощью функции  $root(f(x), x, [a,b])$ , где  $f(x)$  - заданная в уравнении  $f(x) = 0$ , хискомая переменная, а а, b необязательные границы интервала, в котором ишется корень уравнения. Прежде, чем вызывать функцию *root*, необходимо указать ориентировочное значение искомого корня, пример показан на рис. 2.12, а.

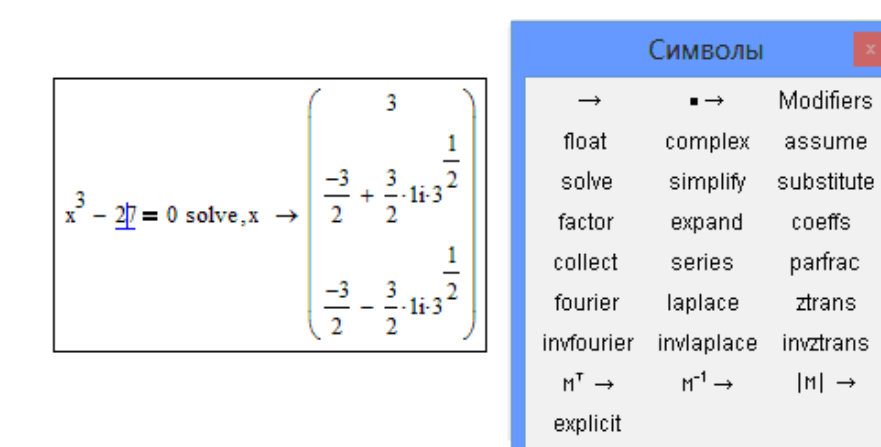

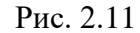

Функция polyroots(u) позволяет определить корни полинома p(x) , коэффициенты которого должны быть представлены в виде вектора-столбца (матрицы), пример показан на рис. 2.12, б.

f(x) := x<sup>2</sup> + 2 \cdot x + 4  
\nx := 0 **npumepnoe** spanotenuse kopHA  
\nX := root(f(x), x)  
\nx = -1 - 1.732i  
\nX := root(f(x), x)  
\nx = root(f(x), x)  
\nX = -1 + 1.732i  
\na)  
\nP(x) := x<sup>3</sup> - 10 \cdot x + 2  
\nP(x) := x<sup>3</sup> - 10 \cdot x + 2  
\nP(x) := x<sup>3</sup> - 10 \cdot x + 2  
\nP(x) := x<sup>3</sup> - 10 \cdot x + 2  
\n10  
\n0  
\n0  
\n1  
\n
$$
u := \begin{pmatrix} 2 \\ -10 \\ 0 \\ 1 \end{pmatrix}
$$
  
\n0  
\n1  
\n $u := \begin{pmatrix} 2 \\ -10 \\ 0 \\ 1 \end{pmatrix}$   
\n0  
\n1  
\n $\frac{5}{2}$  = polyroots(u)  
\n5 = poly roots(u)  
\n6  
\n6  
\n1  
\n1  
\n3.057

Для вычисления корней уравнений и систем уравнений используются команды решающего блока («Solve block»). Он определяет часть программы MathCAD, в которой решаются уравнения. Он начинается ключевым словом «Given» и заканчивается командой вычисления корней, например, «Find», пример показан на рис. 2.13.

 $\mathbf 0$ 

$$
f(x) := (x - 2) \cdot (x - 3)
$$
  $x :=$   
Given  
 $f(x) = 0$   
 $xx := Find(x)$   $xx = 3$   
  $PLC. 2.13$ 

Системы линейных уравнений могут решаться в матричной форме, которая рассматривается ниже.

### **2.6. Матрицы**

Программа MathCAD выполняет множество операций с матрицами, меню «Матрицы», примеры (сложение, инверсия, умножение) показаны на рис. 2.14.

$$
M1 := \begin{pmatrix} 1 & 2 & 3 \\ 4 & 5 & 6 \\ 7 & 9 & 10 \end{pmatrix} \quad M2 := \begin{pmatrix} 11 & 12 & 13 \\ 14 & 15 & 16 \\ 17 & 18 & 19 \end{pmatrix} \quad M1 + M2 = \begin{pmatrix} 12 & 14 & 16 \\ 18 & 20 & 22 \\ 24 & 27 & 29 \end{pmatrix}
$$

$$
M1^{-1} = \begin{pmatrix} -1.333 & 2.333 & -1 \\ 0.667 & -3.667 & 2 \\ 0.333 & 1.667 & -1 \end{pmatrix} \quad M1 \cdot M1^{-1} = \begin{pmatrix} 1 & 0 & 0 \\ 0 & 1 & 0 \\ 0 & 0 & 1 \end{pmatrix}
$$

Рис. 2.14

В матричной форме можно решать системы линейных уравнений *п*-го порядка вида

$$
\begin{cases}\na_{11}x_1 + a_{12}x_2 + \dots + a_{1n}x_n = b_1 \\
a_{21}x_1 + a_{22}x_2 + \dots + a_{2n}x_n = b_2 \\
\dots \\
a_{n1}x_1 + a_{n2}x_2 + \dots + a_{nn}x_n = b_n\n\end{cases}
$$

которое можно записать в матричной форме

где

$$
\mathbf{M} = \begin{bmatrix} a_{11} & a_{12} & \dots & a_{1n} \\ a_{21} & a_{22} & \dots & a_{2n} \\ \dots & \dots & \dots & \dots \\ a_{n1} & a_{n2} & \dots & a_{nn} \end{bmatrix}, \qquad \mathbf{V} = \begin{bmatrix} b_1 \\ b_2 \\ \dots \\ b_n \end{bmatrix}.
$$

 $M \cdot x = V$ ,

Соответствующая программа показана на рис. 2.15

Решение системы уравнений Mx=V

$$
M := \begin{pmatrix} 1 & 2 & 3 \\ 4 & 5 & 6 \\ 7 & 8 & 10 \end{pmatrix} \qquad\n\begin{aligned}\n& \begin{aligned}\n& \begin{aligned}\n& \begin{aligned}\n& \end{aligned}\n& \begin{aligned}\n& \end{aligned}\n& \end{aligned}\n& \begin{aligned}\n& \begin{aligned}\n& \begin{aligned}\n& \end{aligned}\n& \end{aligned}\n& \end{aligned}\n& \begin{aligned}\n& \begin{aligned}\n& \begin{aligned}\n& \end{aligned}\n& \end{aligned}\n& \begin{aligned}\n& \begin{aligned}\n& \begin{aligned}\n& \end{aligned}\n& \end{aligned}\n& \end{aligned}\n& \begin{aligned}\n& \begin{aligned}\n& \begin{aligned}\n& \end{aligned}\n& \end{aligned}\n& \end{aligned}\n& \begin{aligned}\n& \begin{aligned}\n& \begin{aligned}\n& \begin{aligned}\n& \end{aligned}\n& \end{aligned}\n& \end{aligned}\n& \begin{aligned}\n& \begin{aligned}\n& \begin{aligned}\n& \begin{aligned}\n& \end{aligned}\n& \end{aligned}\n& \end{aligned}\n& \end{aligned}\n& \begin{aligned}\n& \begin{aligned}\n& \begin{aligned}\n& \begin{aligned}\n& \end{aligned}\n& \end{aligned}\n& \end{aligned}\n& \begin{aligned}\n& \begin{aligned}\n& \begin{aligned}\n& \begin{aligned}\n& \end{aligned}\n& \end{aligned}\n& \end{aligned}\n& \begin{aligned}\n& \begin{aligned}\n& \begin{aligned}\n& \begin{aligned}\n& \begin{aligned}\n& \end{aligned}\n& \end{aligned}\n& \end{aligned}\n& \begin{aligned}\n& \begin{aligned}\n& \begin{aligned}\n& \begin{aligned}\n& \end{aligned}\n& \end{aligned}\n& \end{aligned}\n& \begin{aligned}\n& \begin{aligned}\n& \begin{aligned}\n& \begin{aligned}\n& \end{aligned}\n& \end{aligned}\n& \begin{aligned}\n& \begin{aligned}\n& \begin{aligned}\n& \begin{aligned}\n& \end{aligned}\n& \end{aligned}\n& \end{aligned}\n& \begin{aligned}\n& \begin{aligned}\n& \begin{aligned}\n& \begin{aligned}\n& \begin{aligned}\n& \begin{aligned}\n& \begin{aligned}\n& \begin{aligned}\n& \begin{aligned}\n& \end{aligned}\n& \end{aligned}\n& \end{aligned}\n& \begin{aligned}\n& \begin{aligned}\n&
$$

#### 2.7. Дифференциальные уравнения

Программа MathCAD выполняет численное решение разнообразных дифференциальных уравнений, в том числе и возникающих при расчете электронных устройств. В качестве примера рассмотрим расчет напряжений и токов в простейшем выпрямителе, схема которого показана на рис. 2.16.

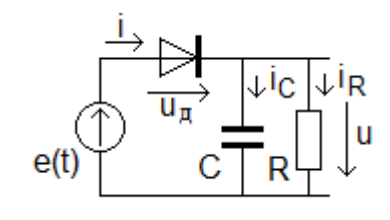

Рис. 2.16

На основе первого и второго законов Кирхгофа можно записать уравнения, связывающие токи и напряжения,

$$
\begin{cases}\ni(t) = i_{\text{C}}(t) + i_{\text{R}}(t), \\
u_{\text{A}}(t) + u(t) = e(t).\n\end{cases}
$$

В элементах цепи R и C токи и напряжения свзаны уравнениями закона Ома

$$
\begin{cases}\ni_{R}(t) = \frac{u(t)}{R},\\i_{C}(t) = C \frac{du(t)}{dt}.\end{cases}
$$

Ток нелинейного элемента (диода) моделируется соотношением

$$
i=I\bigl[exp(K\cdot u)\,\text{-}1\bigr],\\ 20
$$

график которого показан в верхней части программы MathCAD на рис. 2.17.

В результате подстановки в уравнение первого закона Кирхгофа получим нелинейное неоднородное дифференциальное уравнение вида

$$
C\frac{du(t)}{dt} + \frac{u(t)}{R} = \text{I}[\exp(\text{K}(\text{e}(t) - \text{u}(t))) - 1].
$$

которое можно представить в виде

$$
\frac{du(t)}{dt} = \frac{I\big[\exp\big(K\big(e(t) - u(t)\big)\big) - 1\big]}{C} - \frac{u(t)}{RC}.
$$

Обозначив

$$
f(t) = \frac{I[exp(K(e(t) - u(t)))-1]}{C} - \frac{u(t)}{RC}
$$

окончательно получим уравнение в канонической форме

$$
\frac{du(t)}{dt} = f(t, u(t)).
$$

Для решения систем обыкновенных дифференциальных уравнений в MathCAD имеется функция Odesolve([vector], x, b, [step]), где vector – вектор решений системы уравнений (для одиночного уравнения он отсутствует),  $\mathbf{x}$  – имя переменной интегрирования,  $\mathbf{b}$  – конечная точка интервала изменения переменной, step - число разбиений интервала интегрирования (по умолчанию 1000).

Программа расчета показана на рис. 2.17. Решающий блок начинается ключевым словом Given и заканчивается функцией **Odesolve.** В нем записывается дифференциальное уравнение (индекс производной вводится клавишами Ctrl F7 или из меню «Математический анализ».

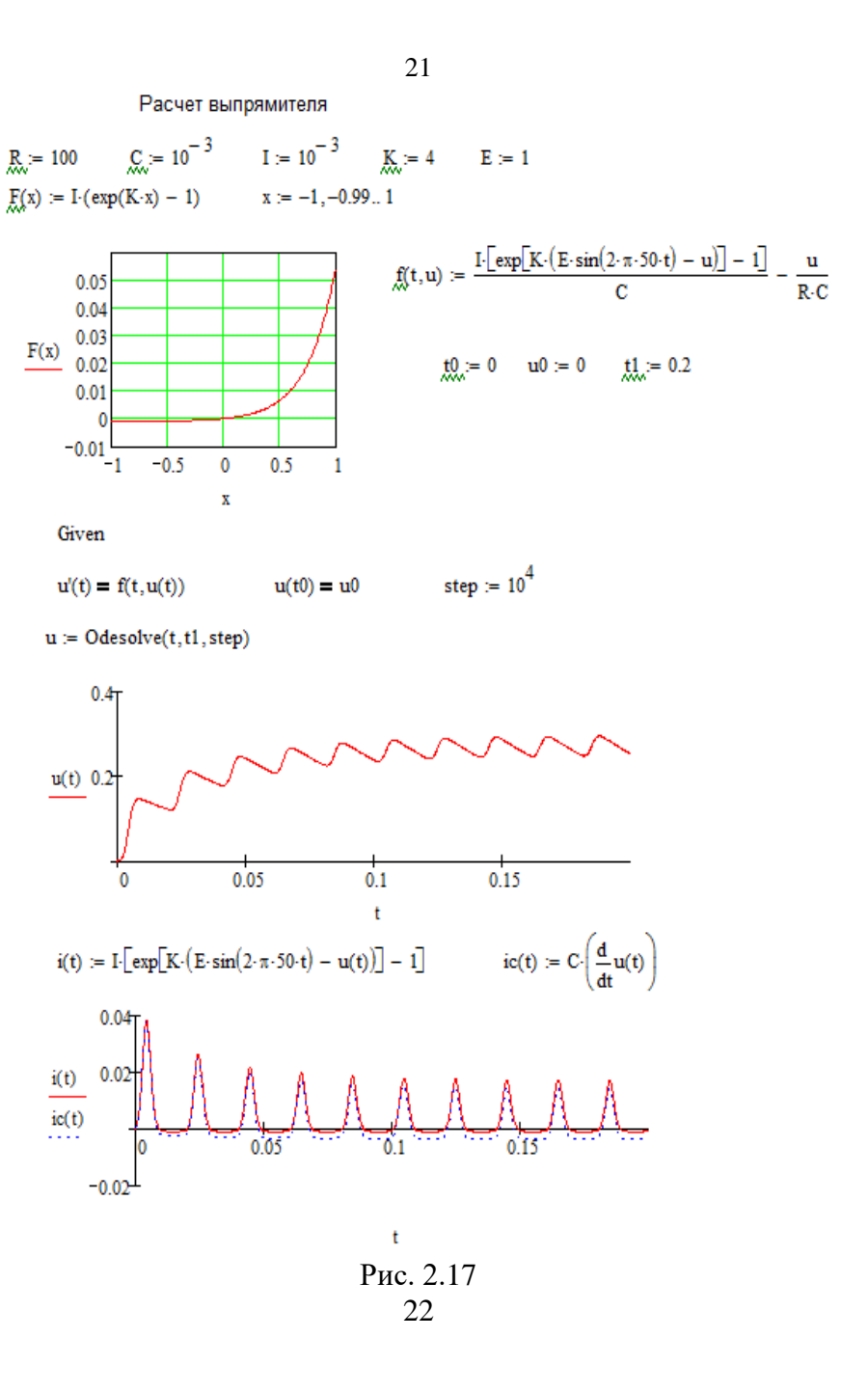

В примере выбраны следующие параметры цепи:  $R = 1000$ м,  $C = 1000$ мкФ, ЭДС источника напряжения меняется по закону  $e(t) = E \cdot sin(2\pi ft)$ , где амплитуда равна  $E = 1B$  и частота  $F = 50 \Gamma$ ц. В модели диода принято  $K = 41/B$  и  $I = 1 MA$ .

В нижней части рис. 2.17 показаны временные диаграммы выходного напряжения u(t) выпрямителя, тока диода i(t) и емкости ic(t) (пунктир). Как видно, емкость С заряжается импульсами тока  $i_c(t)$  и разряжается через сопротивление  $R$ , при этом выходное напряжение выпрямителя  $u(t)$  имеет пульсирующий характер.

Для решения систем дифференциальных уравнений в частных производных используется функция Pdesolve.

Функции решения дифференциальных уравнений весьма чувствительны к параметрам уравнения и при неудачных их значениях MathCAD не выдает корректное решение.

### 2.8. Программирование

В MathCAD предусмотрены развитые возможности программирования (меню «Программирование», его вид пока-

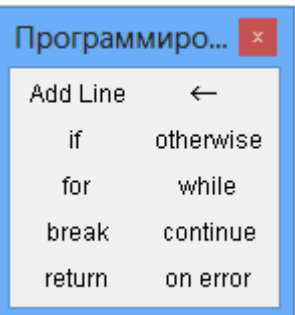

зан ан рис. 2.18) с помощью условного оператора if (если), операторов цикла for (для) и while (пока) и вспомогательных операторов программирования, например, add line (добавить строку программы) и ряд других. С их помощью можно реализовать разнообразные сложные вычислительные программы.

Рис. 2.18

Пример применения оператора if показан на рис. 2.19. В этой программе формируется функция вида 23

$$
g(x) = \begin{cases} x & npu & x < 0; \\ x^4 & npu & \le x < 3; \\ -(x-3)^4 + 81 & npu & x \ge 3. \end{cases}
$$
 (2.1)

График функции показан на рис. 2.19.

$$
x := -6, -5.9..6
$$
  
\n
$$
g(x) := \begin{cases} x & \text{if } x < 0 \\ 4 & \text{if } 0 < x < 3 \\ x & \text{if } 0 < x < 3 \end{cases}
$$
  
\n
$$
-(x-3)^4 + 81 \text{ if } x > 3
$$

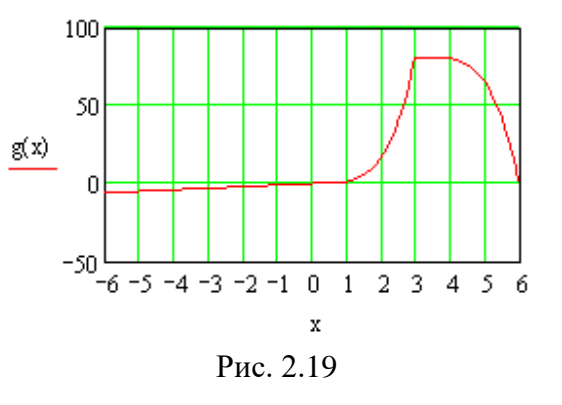

Возможны и другие формы записи оператора if, показанные на рис. 2.20. Набранный с клавиатуры оператор выключает в себя три позиции (рис. 2.20, а), разделенные запя-**ТЫМИ:** и - условие, например,  $t > 5$  (рис. 2.20, б), а1 - операция, выполняемая при соблюдении условия ( $y(t)=1$ ),  $a2 -$ операция, выполняемая в противном случае  $(y(t) = -1)$ .

В следующей за оператором if строке можно использовать оператор otherwise (иначе), в котором будет выполняться операция при нарушении условия (рис. 2.20, в).

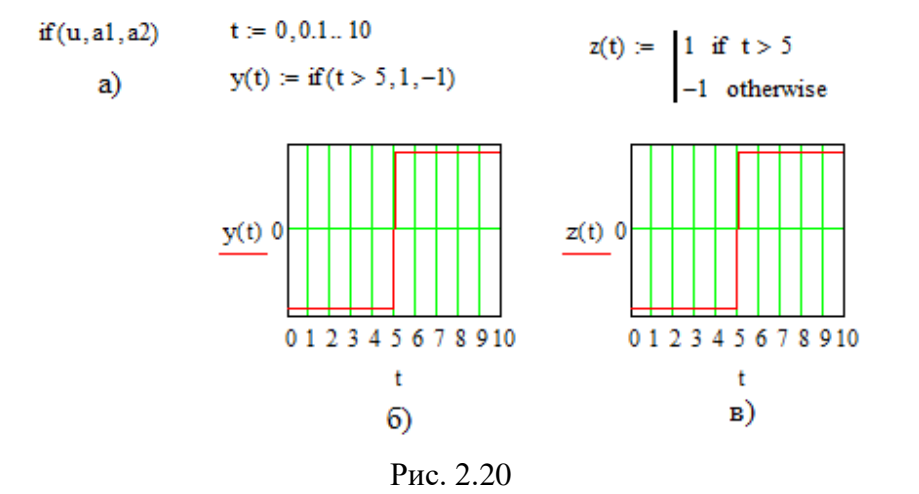

На рис. 2.21 показан пример применения оператора цикла **for** для вычисления таблицы перемножения целых цифр 0,1,...,9, результат приведен в таблице на том же рисунке. Оператор перебирает с шагом 1 переменную (счетчик) цикла ( n или m на рис. 2.21) от начального до конечного значения, отделяемых символом «точка с запятой», который отображается на экране многоточием и для каждого значения переменной выполняет указанные ниже оператора действия. На рис. 2.21 показан двойной цикл по переменным n или m (цикл в цикле).

Пример применения оператора **while** приведен на рис. 2.22. В нем определяется максимум функции (2.1), показанной на рис. 2.19. В программе реализован простейший алгоритм перебора значений аргумента от минимального значения  $x = -6$  с шагом  $d = 0.001$  до тех пор, пока функция нарастает, то есть пока величина  $(g(x+d) - g(x))$  положительна. Результат равен 3.001 , что близко к истинному значению переменной  $x = 3$  с погрешностью, определяемой шагом  $d$ . Оператор включает в себя условие ( y 0 на рис. 2.22) при выполнении которого выполняется указанная ниже операция.

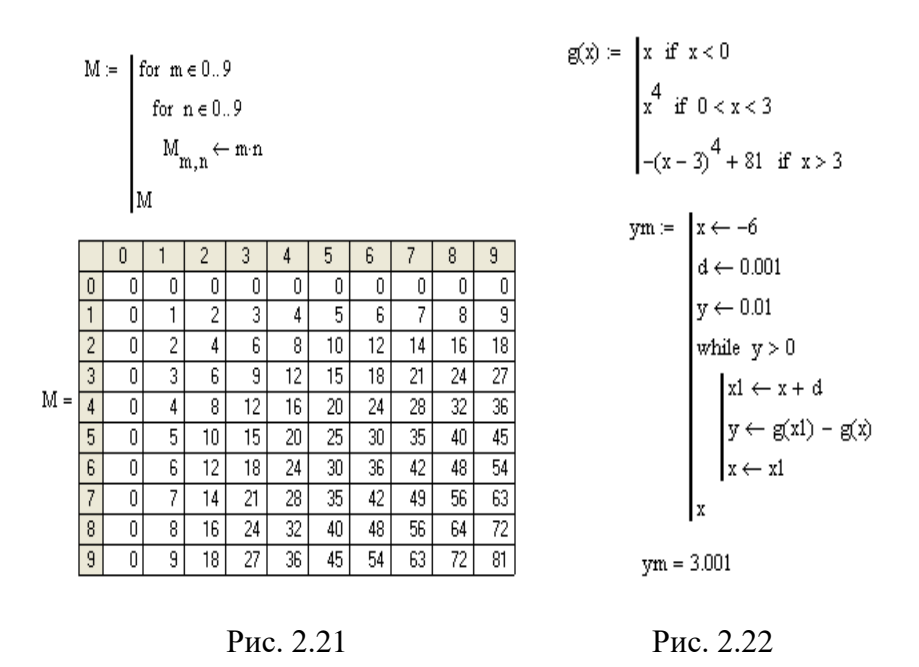

Команды из меню «Программирование» MathCAD позволяют строить сложные программы расчета и математического моделирования радиотехнических устройств и систем.

#### **2.9. Моделирование сигналов и помех**

В качестве примера рассмотрим модель радиосигнала с амплитудной модуляцией (АМ) вида

$$
s(t) = S_H \left[ 1 + \frac{S(t)}{S_H} \right] \cdot \sin(2\pi ft),
$$

 $S_H$ - амплитуда «несущего» сигнала,  $S(t)$ - медленно меняющийся передаваемый информационный сигнал, *f* - «несущая» частота.

Сигнал с тональной АМ имеет вил

$$
s(t) = S_H \cdot [1 + m \cdot \sin(2\pi Ft)] \cdot \sin(2\pi ft),
$$

где F - частота модулирующего (низкочастотного) гармонического сигнала,  $m \leq 1$ - глубина модуляции, равная

$$
m = \frac{S_M}{S_H} ,
$$

 $S_{\scriptscriptstyle{M}}$  - амплитуда модулирующего сигнала.

Программа моделирования  $AM$ сигнала при  $F = 1000 \,\Gamma u$ ,  $f = 100 \kappa \Gamma u$ ,  $S<sub>H</sub> = 1$   $H \, m = 0.8$  показана на рис.  $2.23.$ 

 $i := 0..N$   $F_i = 1000$   $f := 10^5$   $dt_i = 10^{-6}$   $t_i := i \cdot d$  $N = 2^{12} - 1$  $s_{i} = (1 + 0.8 \cdot \sin(2\pi \cdot F \cdot t_{i})) \cdot \sin(2\pi \cdot f \cdot t_{i})$ 

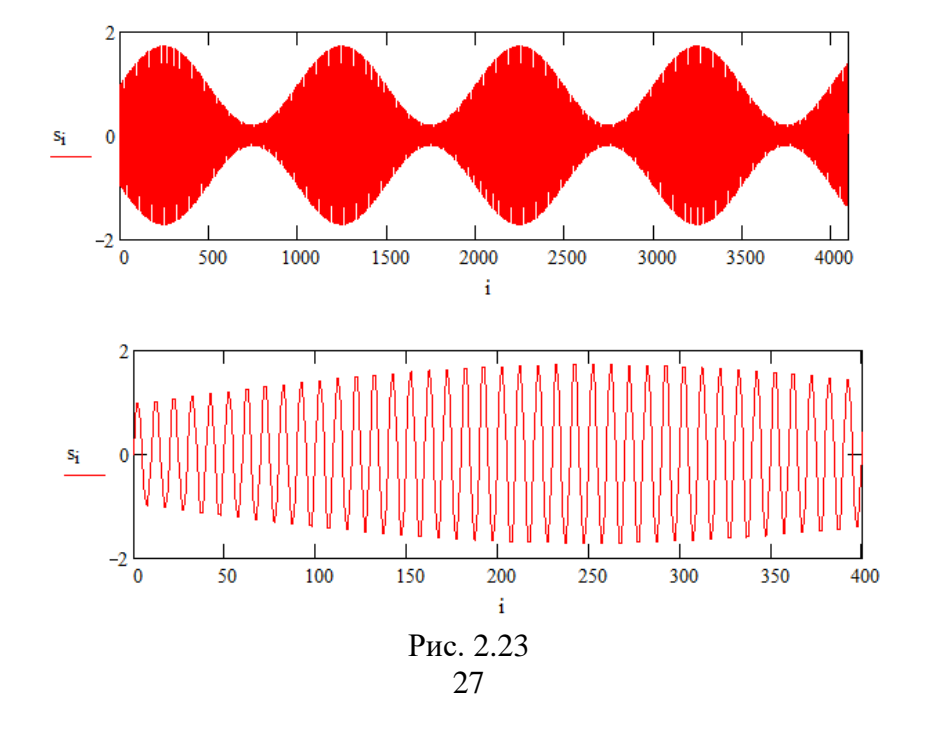

Разнообразные радиотехнические сигналы и помехи моделируются случайными процессами с соответствующими распределениями вероятностей. Пример моделирования помехи с нормальным (гауссовским) распределением вероятностей («белого шума», например, теплового шума электронных элементов) с помощью функции rnorm( $M$ , а,  $\sigma$ ), где  $M$  – число отсчетов случайного процесса, а - его среднее значение,  $\sigma$ среднеквадратическое отклонение, показан на рис. 2.24.

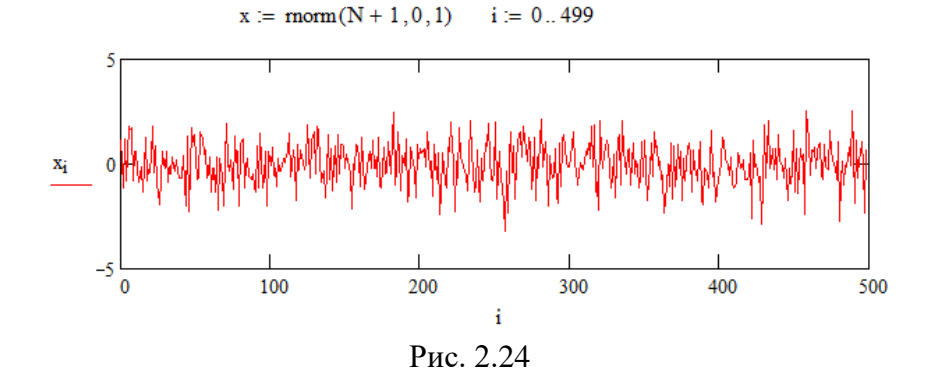

Программа MathCAD позволяет проводить представление функций в виде суммы простых функций, например, в виде ряда Фурье (приложение 2)

$$
s(t) = S_0 + \sum_{n=1}^{\infty} S_n \cdot \cos(2 \cdot \pi \cdot f_n \cdot t + \psi_n),
$$

 $S_{0}$  постоянная составляющая процесса  $s(t)$ .  $S_n$ ·cos(2· $\pi$ · $f_n$ · $t + \psi_n$ ) - его *n*-я гармоника,  $S_n$ ,  $\psi_n$  и  $f_n$  - амплитуда, начальная фаза и частота п-й гармоники. Совокупности чисел  $S_n$  и  $\psi_n$ ,  $n = \overline{1, \infty}$ , называют спектрами амплитуд и фаз соответственно. Для расчета спектра в MathCAD исполь-28

зуется функция fft(z) от массива отсчетов анализируемого процесса. На рис. 2.25 показаны примеры расчета спектров амплитуд АМ сигнала (рис. 2.23, массив  $s_i$ ) и шума (рис. 2.24, массив  $x_i$ ).

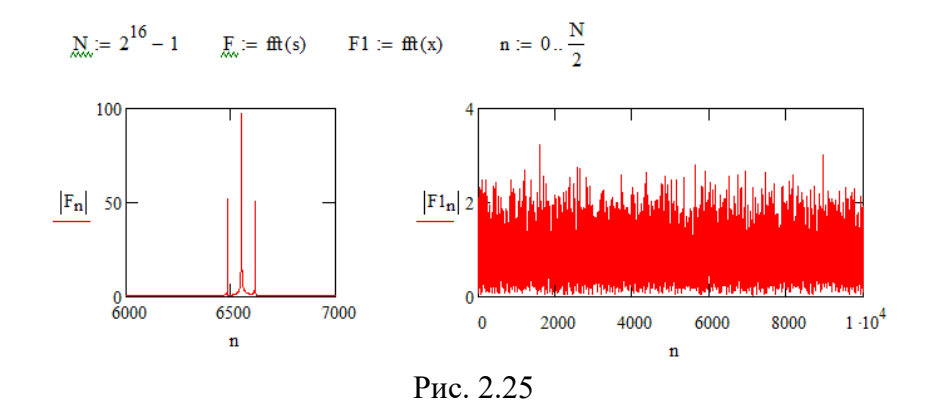

### **3. РАСЧЕТ ЦЕПИ ПОСТОЯННОГО ТОКА**

#### **3.1. Цепь постоянного тока**

В **цепи постоянного тока** действуют постоянные напряжения, протекают постоянные токи и присутствуют только резистивные элементы (сопротивления) [5,6].

**Идеальным источником напряжения** называют источник, напряжение *U* на зажимах которого, создаваемое внутренней электродвижущей силой (ЭДС *E* ), на зависит от формируемого им в нагрузке  $R$ <sup>H</sup> тока I (рис. 3.1, а). При этом имеет место равенство  $U = E$ . Вольтамперная характеристика идеального источника напряжения показана на рис. 3.1, б.

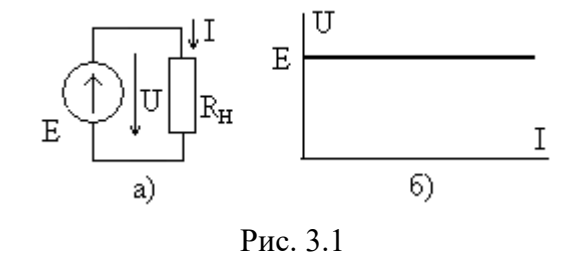

**Идеальным источником тока**  $I_0$  называют источник, который отдает в нагрузку  $\,R_{H}\,$  ток, не зависящий от напряжения  $U$  на зажимах источника,  $I = I_0$  Рис. 3.2, а. Его вольтамперная характеристика показана на рис. 3.2, б.

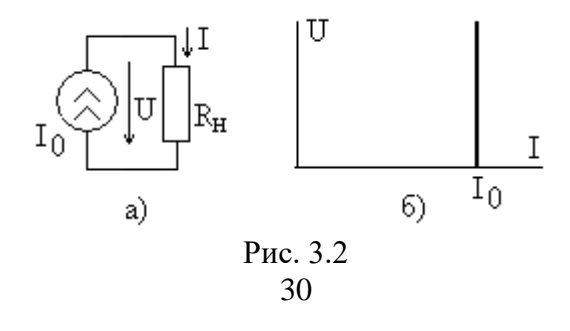

В сопротивлении  $R$  связь между напряжением  $U$  и током *I* определяется законом Ома в виде

$$
U = RI \quad u\pi u \quad I = U/R. \tag{3.1}
$$

Пример электрической цепи показан на рис. 3.3. В ней выделяются ветви, состоящие из последовательного соединения нескольких элементов (источника Е и сопротивления  $R_1$ ) или одного элемента  $(R, u, R)$  и узлы - точки соединения трех и более ветвей, отмеченные жирными точками. В рассмотренном примере имеется  $p = 3$  ветви и  $q = 2$  узла.

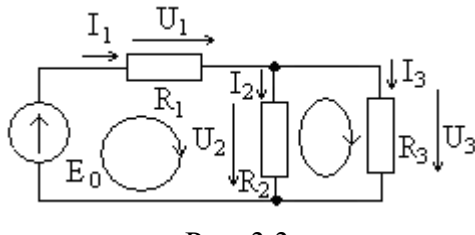

Рис. 3.3

Кроме того, в цепи вылеляются (задаются) независимые замкнутые контуры, не содержащие идеальные источники тока и отличающиеся друг от друга хотя бы одной ветвью. Их число равно  $n = p - q + 1$ , в примере на рис. 3.3  $n = 2$ , например, контуры с ветвями Е $R_1 R_2$ , и  $R_1 R_2$ , показанные на рис. 3.3 овалами со стрелками, указывающими положительное направление обхода контура. Связь токов и напряжений в цепи определяется законами Кирхгофа.

Первый закон Кирхгофа: алгебраическая сумма токов, сходящихся в узле электрической цепи, равна нулю,

$$
\sum_{k} I_k = 0, \tag{3.2}
$$

втекающие в узел токи имеют знак плюс, вытекающие минус.

Второй закон Кирхгофа: алгебраическая сумма напряжений  $U_{\nu}$  на элементах замкнутого независимого контура равна алгебраической сумме ЭДС Е идеальных источников напряжения, включенных в этом контуре,

$$
\sum_{k} U_k = \sum_{n} \mathbf{E}_n \,. \tag{3.3}
$$

Напряжения и ЭДС берутся со знаком плюс, если их положительные направления совпадают с направлением обхода контура, в противном случае используется знак минус.

Для приведенного на рис. 3.3 примера по закону Ома получим подсистему компонентных уравнений

$$
\begin{cases}\nU_1 = R_1 I_1, \\
U_2 = R_2 I_2, \\
U_3 = R_3 I_3.\n\end{cases}
$$
\n(3.4)

По законам Кирхгофа подсистема топологических уравнений цепи имеет вид

$$
\begin{cases}\nI_1 - I_2 - I_3 = 0, \\
U_1 + U_2 = E_0, \\
U_2 - U_1 = 0.\n\end{cases}
$$
\n(3.5)

#### 3.2. Расчет на основе закона Ома

Этот метод удобен для расчета сравнительно простых цепей с одним источником сигнала. Он предполагает вычисление сопротивлений участков цепи, для которых известна величина тока (или напряжения), с последующим определением неизвестного напряжения (или тока). Рассмотрим пример расчета цепи, схема которой приведена на рис. 3.4, при токе идеального источника  $I_0 = 1$ А и сопротивлениях  $R_1 = 5$ Ом,  $R_2 = 10$ Ом,  $R_3 = 20$ Ом. Необходимо определить токи ветвей  $I_1$  и  $I_2$ , а также напряжения на сопротивлениях  $U_1$ ,  $U_2$  и  $U_3$ .

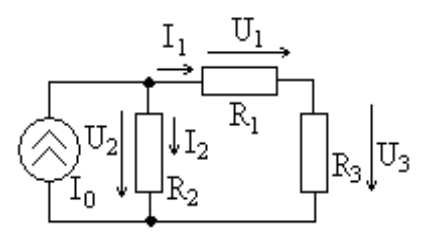

 $I_0$ , тогда можно вычислить сопротивление цепи  $R_{OBIII}$  относительно зажимов источника тока (параллельного соединения сопротивления R, и последовательно соединенных сопротивлений  $R_1$  и  $R_2$ ),

Известен ток источника

Рис. 3.4

$$
R_{OBIII} = \frac{R_2 (R_1 + R_3)}{R_1 + R_2 + R_3} = \frac{10(5 + 20)}{5 + 10 + 20} = 7,140M
$$

Напряжение  $U_2$  на источнике тока (на сопротивлении  $R_2$ ) равно

$$
U_2 = R_{OFIII}I_0 = 7{,}143.1 = 7{,}14
$$
 B.

Затем можно найти токи ветвей

$$
I_1 = \frac{U_2}{R_1 + R_3} = \frac{7,143}{5 + 20} = 0,286 \text{ A},
$$

$$
I_2 = \frac{U_2}{R_2} = \frac{7,143}{10} = 0,714 \text{ A}.
$$

Полученные результаты можно проверить с помощью первого закона Кирхгофа в виде  $I_1 + I_2 = I_0$ . Подставляя вы-

33

численные значения, получим  $I_1 + I_2 = 0.286 + 0.714 = 1$  А, что совпалает с величиной тока источника.

Зная токи ветвей, нетрудно найти напряжения на сопротивлениях (величина  $U$ , уже найдена)

$$
U_1 = R_1 I_1 = 5 \cdot 0,286 = 1,43B,
$$
  
\n
$$
U_3 = R_3 I_1 = 20 \cdot 0,286 = 5,72B.
$$

По второму закону Кирхгофа  $U_2 = U_1 + U_3$ . Складывая полученные результаты, убеждаемся в его выполнении. Пример расчета в программе MathCAD показан ан рис. 3.5

| $10.1 = 1$                                      | $R1 := 5$          | $R2 := 10$           | $R3 := 20$   |
|-------------------------------------------------|--------------------|----------------------|--------------|
| $RR := \frac{R2 \cdot (R1 + R3)}{R1 + R2 + R3}$ | $RR = 7.143$       | $U2 := RR \cdot I0$  | $U2 = 7.143$ |
| $11.1 = \frac{U2}{R1 + R3}$                     | $II = 0.286$       | $II = \frac{U2}{R2}$ | $II = 0.714$ |
| $U1 := II \cdot R1$                             | $U1 = 1.429$       | $U3 := II \cdot R3$  | $U3 = 5.714$ |
| $II + I2 - I0 = 0$                              | $U1 + U3 - U2 = 0$ | $0.714$              |              |
| $U1 = 1.429$                                    | $U2 = 0$           | $0.714$              |              |

### 3.3. Расчет цепи по уравнениям Кирхгофа

Проведем расчет токов и напряжений в цепи, показанной на рис. 3.3 при  $E_0 = 10B$  и  $R_1 = R_2 = R_3 = 1 \kappa O M$ . Цепь описывается системой уравнений (3.4) и (3.5), из которой для токов ветвей получим

$$
\begin{cases}\nI_1 - I_2 - I_3 = 0, \\
R_1 I_1 + R_2 I_2 = E_0, \\
R_2 I_2 - R_3 I_3 = 0.\n\end{cases}
$$
\n(3.6)\n  
\n34

Из первого уравнения выразим  $I_1 = I_2 + I_3$ , а из третьего

$$
I_3 = \frac{R_2}{R_3} I_2.
$$

Тогда из второго уравнения получим

$$
I_2 = \frac{E_0 R_3}{R_1 (R_2 + R_3) + R_2 R_3}
$$

и, следовательно,

$$
I_3 = \frac{E_0 R_2}{R_1 (R_2 + R_3) + R_2 R_3},
$$
  

$$
I_1 = \frac{E_0 (R_2 + R_3)}{R_1 (R_2 + R_3) + R_2 R_3}.
$$

Из уравнений закона Ома запишем

$$
U_1 = \frac{E_0 (R_2 + R_3) R_1}{R_1 (R_2 + R_3) + R_2 R_3}.
$$
  

$$
U_2 = U_3 = \frac{E_0 R_3 R_2}{R_1 (R_2 + R_3) + R_2 R_3}.
$$

Нетрудно убедиться, что выполняется второй закон Кирхгофа

$$
U_1+U_2=E_0.
$$

Подставляя численные значения, получим

$$
I_1 = 6,67 \, \text{mA}, I_2 = I_3 = 3,33 \, \text{mA},
$$
\n
$$
U_1 = 6,67 \, \text{B}, U_2 = U_3 = 3,33 \, \text{B}.
$$
\n
$$
35
$$

Пример численного расчета в программе MathCAD показан ан рис. 3.6. Эти же результаты можно получить, используя только закон Ома.

E0 := 10 R1 := 1000 R2 := 1000 R3 = 1000  
\nM := 
$$
\begin{pmatrix} 1 & -1 & -1 \ R1 & R2 & 0 \ 0 & R2 & -R3 \end{pmatrix}
$$
  
\nI := Isolve(M, V)  
\nI = 
$$
\begin{pmatrix} 6.667 \times 10^{-3} \\ 3.333 \times 10^{-3} \\ 3.333 \times 10^{-3} \end{pmatrix}
$$
  
\nU1 := I<sub>0</sub> R1 U1 = 6.667  
\nU2 := I<sub>1</sub> R2 U2 = 3.333  
\nPBC. 3.6

Проведем расчет более сложной цепи, показанной на рис. 3.7, содержащей несколько источников.

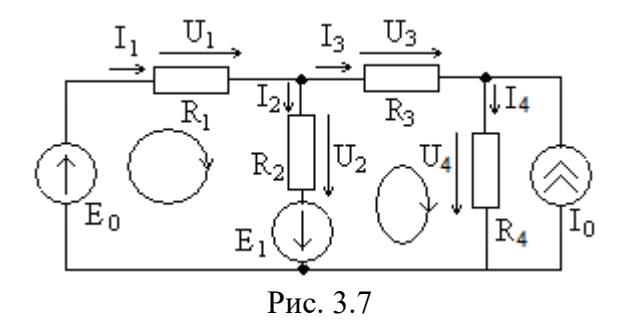

Как видно, в цепи  $q = 3$  узла и  $p = 4$  ветви, не содержащих идеальные источники тока, а число независимых контуров  $n = p - q + 1 = 2$  (показаны на рис. 3.7). Тогда по первому закону Кирхгофа необходимо записать q-1=2 уравнения, а по второму закону Кирхгофа число уравнений равно  $n = 2$ .

Научитесь внимательно анализировать структуру цепи, определяя число узлов и ветвей, что важно для правильного формирования системы уравнений цепи.

По закону Ома для каждого сопротивления получим

$$
\begin{cases}\nU_1 = R_1 I_1, \\
U_2 = R_2 I_2, \\
U_3 = R_3 I_3, \\
U_4 = R_4 I_4.\n\end{cases}
$$

По первому закону Кирхгофа можно записать

$$
\begin{cases} I_1 - I_2 - I_3 = 0, \\ I_3 - I_4 = -I_0, \end{cases}
$$

а по второму закону Кирхгофа соответственно

$$
\begin{cases} U_1 + U_2 = E_0 + E_1, \\ -U_2 + U_3 + U_4 = -E_1 \end{cases}
$$

С учетом уравнений закона Ома получим

$$
\begin{cases}\nI_1 - I_2 - I_3 = 0, \\
I_3 - I_4 = -I_0, \\
R_1 I_1 + R_2 I_2 = E_0 + E_1, \\
-R_2 I_2 + R_3 I_3 + R_4 I_4 = -E_1.\n\end{cases}
$$

Приняв  $R_1 = 100M$ ,  $R_2 = 200M$ ,  $R_3 = 300M$  и  $R_4 = 400M$ ,  $E_0 = 10B$ ,  $E_1 = 20B$  и  $I_0 = 1A$ , решим систему уравнений в программе MathCAD (листинг показан на рис. 3.8).

 $[0] = 1$   $E0 = 10$   $E1 = 20$   $R1 = 10$   $R2 = 20$   $R3 = 30$   $R4 = 40$  $(1 -1 -1 0)$  $\begin{vmatrix} 0 & 0 & 1 & -1 \\ R1 & R2 & 0 & 0 \end{vmatrix}$   $\begin{array}{c} -I0 \\ M \end{array}$   $\begin{vmatrix} -I0 \\ E0 + E1 \end{vmatrix}$  $M =$  $\begin{pmatrix} 0 & -R2 & R3 & R4 \end{pmatrix}$  $\sim$  –E1  $I := Isolve(M, V)$  $I = \begin{bmatrix} 0.002 \\ 1.174 \\ -0.522 \\ 0.022 \end{bmatrix}$   $UI := R1 \cdot I_n$   $UI = 6.522$ <br> $U2 = R2 \cdot I_n$   $U2 = 23.478$ <br> $U3 = R3 \cdot I_n$   $U3 = -15.652$  $U4 := R4 \cdot I_2$   $U4 = 19.13$  $0.478$  $U1 + U2 - E0 - E1 = 0$ проверка  $-U2 + U3 + U4 + E1 = 0$ 

Рис. 3.8

Как видно, MathCAD является весьма эффективным средством решения инженерных задач. Найдите корни системы уравнений «вручную», сравните результаты и оцените затраты времени.

#### 3.4. Мошность в цепи постоянного тока

Действующие в цепи идеальные источники тока и (или) напряжения отдают мощность в подключенную к ним цепь (нагрузку). Для цепи на рис. 3.1, а отдаваемая идеальным источником напряжения мощность  $P_E$  равна

$$
P_E = U \cdot I = E \cdot I \tag{3.7}
$$

а в цепи на рис. 3.2, а идеальный источник тока отдает в нагрузку мощность

37

$$
P_I = U \cdot I = U \cdot I_0. \tag{3.8}
$$

Подключенная к источнику внешняя резистивная цепь потребляет от него мощность, преобразуя ее в другте виды энергии, чаще всего в тепло.

Если через сопротивление  $R$  протекает ток  $I$ , а приложенное к нему напряжение равно  $U$ , то для потребляемой сопротивлением мощности Р получим

$$
P = U \cdot I. \tag{3.9}
$$

С учетом уравнений закона Ома (3.1) можно записать

$$
P = U \cdot I = R \cdot I^2 = \frac{U^2}{R} \,. \tag{3.10}
$$

Если в цепи несколько сопротивлений, то сумма потребляемых ими мощностей равна суммарной мощности, отдаваемой в цепь всеми действующими в ней источниками. Это условие баланса мощностей.

Например, для цепи на рис. 3.3 в общем виде получим

$$
I_1^2 R_1 + I_2^2 R_2 + I_3^2 R_3 = E_e I_1.
$$
 (3.11)

Подставляя в левую часть равенства (3.10) полученные ранее выражения для токов, получим

$$
\frac{E_0^2 (R_2 + R_3)^2 R_1}{[R_1 (R_2 + R_3) + R_2 R_3]^2} + \frac{E_0^2 R_3^2 R_2}{[R_1 (R_2 + R_3) + R_2 R_3]^2} + \frac{E_0^2 R_2^2 R_3}{[R_1 (R_2 + R_3) + R_2 R_3]^2} =
$$
\n
$$
= E_0^2 \frac{(R_2 + R_3)^2 R_1 + R_3^2 R_2 + R_2^2 R_3}{[R_1 (R_2 + R_3) + R_2 R_3]^2} = E_0^2 \frac{(R_2 + R_3)[(R_2 + R_3)R_1 + R_3 R_2]}{[R_1 (R_2 + R_3) + R_2 R_3]^2} =
$$
\n
$$
= E_0 \frac{E_0 (R_2 + R_3)}{[R_1 (R_2 + R_3) + R_2 R_3]} = E_e I_1,
$$
\n
$$
39
$$

что соответствует правой части выражения (3.11).

Условие баланса мощностей позволяет дополнительно контролировать правильность расчетов.

## 4. ГАРМОНИЧЕСКИЕ КОЛЕБАНИЯ, МЕТОД КОМПЛЕКСНЫХ АМПЛИТУД

## 4.1. Гармонический сигнал

Гармонический сигнал  $s(t)$  [5,6] записывают в виде

$$
s(t) = S_m \cos(\omega t + \psi) \tag{4.1}
$$

где  $S_m$  - амплитуда сигнала (индекс *m* от слова «максимум»),  $\omega$ -круговая частота, а  $\psi$ -начальная фаза. Временная диаграмма гармонического сигнала  $s(t)$  показана на рис. 4.1.

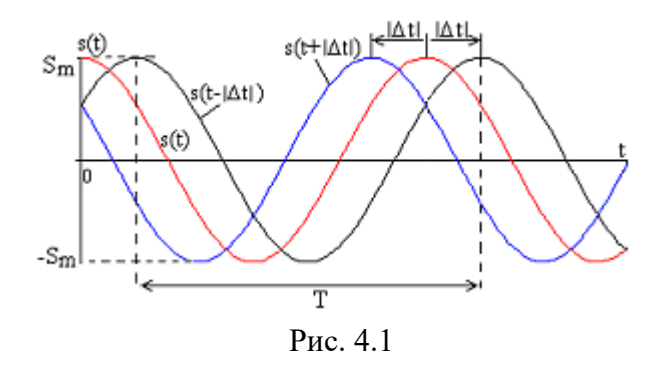

Амплитуда гармонического сигнала - это его максимальное значение, она измеряется в единицах сигнала (вольтах для напряжения и амперах для тока).

**Период** сигнала  $T$  (рис. 4.1) определяет циклическую частоту  $f$  его повторения,

$$
f = \frac{1}{T},\tag{4.2}
$$

измеряемую в герцах (Гц). Ее физический смысл - число периодов колебаний в секунду.

Аргумент косинуса в (4.1) вида

$$
\xi(t) = \omega t + \psi \tag{4.3}
$$

называют полной фазой колебания, она пропорциональна текущему времени и измеряется в радианах или градусах.

Круговая частота  $\omega$  равна

$$
\omega = \frac{2\pi}{T} = 2\pi f \tag{4.4}
$$

и представляет собой число радиан, на которое изменяется полная фаза колебания в единицу времени (1 с).

При  $t = 0$  полная фаза равна  $\mathcal{E}(0) = w$ , поэтому параметр у называют начальной фазой гармонического сигнала. Она измеряется в радианах или градусах. Так как период функции  $cos(\xi)$  равен  $2\pi$  или 360<sup>0</sup>, то начальная фаза оказывается многозначной величиной. Например, значения начальной фазы 30<sup>0</sup> и (30<sup>0</sup>+360<sup>0</sup>)=390<sup>0</sup>, а также (30<sup>0</sup>-360<sup>0</sup>)=-330<sup>0</sup> оказываются эквивалентными. Для устранения неоднозначности договариваются, что значения начальной фазы должны находиться, например, в интервале от 0 до  $2\pi$ , или от  $-\pi$  до  $\pi$ (аналогичные границы могут быть заданы в градусах).

Начальная фаза связана со смещением гармонического сигнала во времени на величину  $\Delta t$  относительно функции  $s(t) = S_{\dots} \cos(\omega t)$ , как показано на рис. 4.1. Функция  $s(t + |\Delta t|)$ смещена влево относительно  $s(t)$ , а  $s(t - |\Delta t|)$  - вправо. Положительные значения  $\Delta t$  отсчитываются в сторону увеличения  $t$ , а отринательные – наоборот. Из (4.1) можно записать

$$
s(t) = S_m \cos(\omega t + \psi) = S_m \cos\left[\omega \left(t + \frac{\psi}{\omega}\right)\right] = S_m \cos[\omega(t - \Delta t)], \text{(4.5)}
$$

где смещение во времени  $\Delta t$  равно

$$
\Delta t = -\frac{\psi}{\omega} \,. \tag{4.6}
$$

Тогда для начальной фазы получим

$$
\psi = -\omega \cdot \Delta t \,. \tag{4.7}
$$

Как видно, начальная фаза определяется временным сдвигом *t* гармонического сигнала относительно функции  $s(t) = S_m \cos(\omega t)$ . При  $\Delta t > 0$  сигнал  $s(t + \Delta t)$  смещается вправо (позднее сигнала *s*(*t*) ) по оси времени, при этом его начальная фаза  $\psi < 0$ , а если  $\Delta t < 0$ , то временная диаграмма смещается влево (раньше  $s(t)$ ) по оси времени, а  $\psi > 0$ .

Величина начальной фазы зависит от начала отсчета времени (положения точки  $t = 0$ ). При смещении начала отсчета времени изменяется и начальная фаза.

Применительно к двум гармоническим сигналам  $s_1(t) = S_m \cos(\omega t + \psi_1)$   $H = s_2(t) = S_m \cos(\omega t + \psi_2)$  c разными начальными фазами  $\psi_1$  и  $\psi_2$  вводится в рассмотрение **сдвиг фаз** между **первым и вторым** сигналами,

$$
\varphi = \psi_1 - \psi_2. \tag{4.8}
$$

На рис. 4.2 показаны два гармонических сигнала с начальными фазами  $\psi_1$  и  $\psi_2$ , причем  $\psi_1 > \psi_2$  и  $\varphi = \psi_1 - \psi_2 > 0$ . В этом случае говорят, что первый сигнал **опережает по фазе** второй или второй сигнал **отстает по фазе** от первого.

Сдвиг фаз  $\varphi = \psi_1 - \psi_2$  связан со смещением  $\Delta t$  сигналов во времени

43  $\varphi = -\omega \Delta t$ ,  $(4.9)$ 

положительные значения временного сдвига отсчитываются в направлении оси времени.

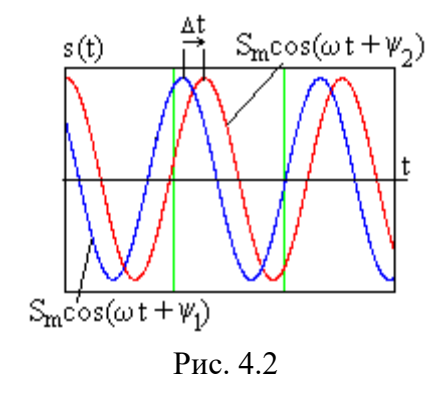

Гармоническое колебание может быть задано в нетипичной форме, которую необходимо преобразовать к виду (4.1), иначе начальная фаза оказывается неопределенной. Примеры преобразования показаны в таблице ниже.

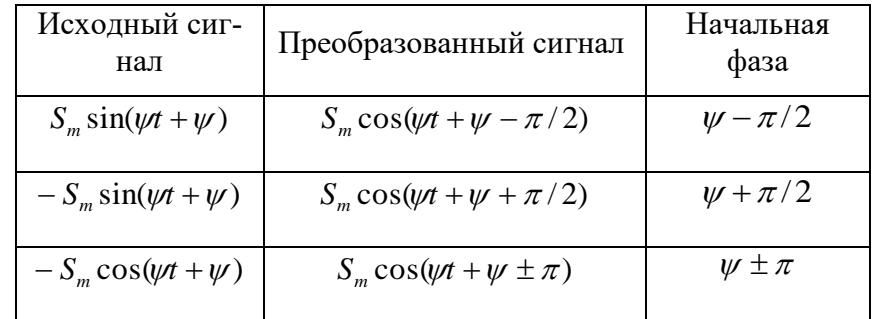

## 4.2. Комплексная амплитуда

Для гармонического сигнала (тока или напряжения)

$$
s(t) = S\cos(\omega t + \psi)
$$

комплексная амплитуда равна

$$
\dot{S}=S\cdot e^{j\psi},\ j=\sqrt{-1}.
$$

Пусть ток равен  $i(t) = 5\cos(1000t + 30^{\circ})$  мА, тогда его комплексная амплитуда равна  $\dot{I} = 5 \cdot e^{j30^0}$  мА. Если известна комплексная амплитуда напряжения  $\dot{U} = 10 \cdot e^{-j\pi/4} B$  при частоте  $\omega = 5000 \text{ pad/c}$ , то мгновенные значения напряжения имеют вид  $u(t) = 10\cos(5000t - \pi/4)B$ .

### 4.3. Комплексные числа

Комплексные числа могут записываться в алгебраической и показательной формах

$$
\dot{A} = a + jb = Ae^{j\psi},
$$

где а и b - действительная и мнимая части,

$$
a = \text{Re}\{\dot{A}\} = A\cos(\psi), \quad b = \text{Im}\{\dot{A}\} = A\sin(\psi),
$$

А (без точки сверху) и  $\psi$  - модуль и аргумент комплексного числа соответственно,

$$
A = |\dot{A}| = \sqrt{a^2 + b^2}, \qquad \psi = \begin{cases} \arctg\left(\frac{b}{a}\right) & \text{npu } a \ge 0, \\ \pm \pi + \arctg\left(\frac{b}{a}\right) & \text{npu } a < 0. \end{cases}
$$

Полезно запомнить следующие соотношения

$$
1 = e^{j0}
$$
,  $-1 = e^{\pm j\pi}$ ,  $j = e^{j\pi/2}$ ,  $-j = e^{-j\pi/2}$ .

и формулу Эйлера

$$
e^{j\varphi} = \cos(\varphi) + j \cdot \sin(\varphi).
$$

Рассмотрим операции с комплексными числами.

Пусть заданы два комплексных числа в виле  $A_1 = a_1 + jb_1$  и  $A_2 = a_2 + jb_2$ , тогда их сумма и разность соответственно равны

$$
\dot{A}_1 + \dot{A}_2 = (a_1 + a_2) + j(b_1 + b_2),
$$
  

$$
\dot{A}_1 - \dot{A}_2 = (a_1 - a_2) + j(b_1 - b_2),
$$

то есть сложение и вычитание комплексных чисел удобно проводить в алгебраической форме. Если хотя бы одно из этих чисел задано в показательной форме, то его необходимо представить в алгебраическом виде, например,

$$
2 + j2 + 5 \cdot e^{j30^0} = 2 + j2 + 5\cos(30^0) + j5\sin(30^0) =
$$
  
= 2 + 4,33 + j(2 + 2,5) = 6,33 + j4,5.

При необходимости результат можно представить в показательной форме

$$
6,33+j4,5=\sqrt{(6,33)^2+(4,5)}\cdot e^{j\arctg\left(\frac{4,5}{6,33}\right)}=7,767\cdot e^{j0,618}.
$$

Умножение и деление комплексных чисел удобно проводить в показательной форме:

$$
\dot{A}_1 \cdot \dot{A}_2 = A_1 A_2 \cdot e^{j(\psi_1 + \psi_2)},
$$
  
\n
$$
\frac{\dot{A}_1}{\dot{A}_2} = \frac{A_1}{A_2} e^{j(\psi_1 - \psi_2)}.
$$

Если одно из чисел представлено в алгебраической форме, то его необходимо перевести в показательную форму.

Полезно использовать соотношение (устранение комплексности в знаменателе дроби)

$$
\frac{1}{a+jb} = \frac{1}{a+jb} \cdot \frac{a-jb}{a-jb} = \frac{a-jb}{a^2+b^2} = \frac{a}{a^2+b^2} - j\frac{b}{a^2+b^2}.
$$

Комплексно-сопряженными числа называют  $A_1 = a + ib$  и  $A_2 = a - ib$ , а также  $A_1 = Ae^{j\psi}$  и  $A_2 = Ae^{-j\psi}$ , они имеют одинаковые модули. Произведение комплексно сопряженных чисел равно квадрату их модуля

$$
(a + jb)(a - jb) = a2 + b2 = A2
$$
 *unu*  $Ae^{j\psi}Ae^{-j\psi} = A2$ .

В программе MathCAD имеется возможность выполнять операции с комплексными числами. Мнимая единица выбирается из меню «Арифметика» (символ і) или может быть задана выражением  $i = \sqrt{-1}$  В радиотехнике принято для мнимой единицы использовать символ *j*, так как переменная *i* обычно обозначает ток. Пример программы показан на рис. 4.3 где представлены арифметические операции, операторы вычисления модуля | | и аргумента arg комплексного числа и некоторые функции от комплексного аргумента.

A1 := 2 + i·3  
\nA2 := 4 - i·2  
\nRe(A1) = 2  
\nIm(A1) = 3  
\nA1 + A2 = 6 + i  
\nA1 \cdot A2 = 14 + 8i  
\n
$$
\frac{A1}{A2} = 0.1 + 0.8i
$$
\n
$$
|A1| = 3.606
$$
\n
$$
arg(A1) = 0.983
$$
\n
$$
A1^2 = -5 + 12i
$$
\n
$$
exp(A1) = -7.315 + 1.043i
$$
\n
$$
PMC. 4.3
$$

## 4.3. Расчет гармонических токов и напряжений методом комплексных амплитуд

#### 4.3.1. Расчет пепи на основе закона Ома

С помощью только закона Ома удобно проводить расчет гармонических токов и напряжений в простой цепи с одним источником сигнала, как это имело место и для цепи постоянного тока

В исходной цепи задаются положительные направления и условные обозначения токов и напряжений элементов, определяются комплексные амплитуды источников и комплексные сопротивления элементов. Вычисляется комплексное сопротивление (проводимость) цепи относительно зажимов источника. Затем определяется общий ток (напряжение) в цепи и далее вычисляются искомые токи и напряжения. Вычисления с комплексными сопротивлениями и проводимостями выполняются так же, как и в цепи постоянного тока.

В качестве примера рассмотрим цепь, показанную на рис. 4.4, а, при  $e(t) = 10\cos(10^6 t + 30^0) B$ ,  $R_1 = R_2 = 1 \kappa O M$  и  $C=1$ н $\Phi$ . Зададим условные обозначения и положительные направления токов и напряжений элементов цепи, обозначим их комплексные амплитуды (рис. 4.4, б).

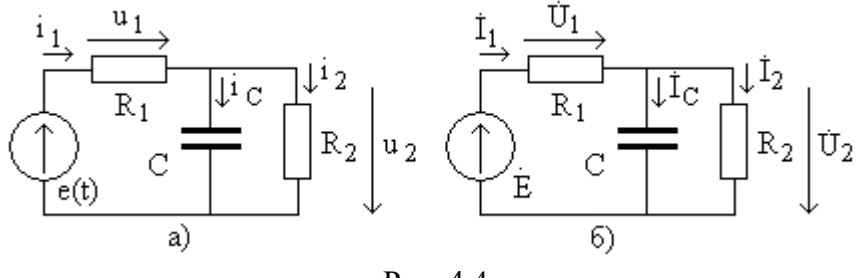

Рис. 4.4

Определим комплексную амплитуду ЭДС источника

$$
\dot{E} = 10e^{j30^0}B,
$$

частота сигнала равна  $\omega = 10^6$  *рад/с*.

Вычислим комплексное сопротивление цепи относительно точек подключения источника,

$$
Z = R_1 + \frac{R_2 \frac{1}{j\omega C}}{R_2 + \frac{1}{j\omega C}} = R_1 + \frac{R_2}{1 + j\omega C R_2} = 10^3 + \frac{10^3}{1 + j10^6 10^{-9} 10^3} =
$$
  
=  $10^3 + \frac{10^3}{1 + j1} = 10^3 + \frac{10^3 (1 - j1)}{1^2 + 1^2} = 1500 - j5000M.$ 

Тогда общий ток цепи 1 *I* (ток источника) равен

$$
\begin{split}\n\dot{I}_1 &= \frac{\dot{E}}{Z} = \frac{\dot{E}}{R_1 + \frac{R_2}{1 + j\omega C R_2}} = \dot{E} \frac{1 + j\omega C R_2}{R_1 + R_2 + j\omega C R_1 R_2} = \\
&= 10e^{j30^0} \frac{1 + j10^6 10^{-9} 10^3}{2 \cdot 10^3 + j10^6 10^{-9} 10^3 10^3} = 10e^{j30^0} \frac{1 + j1}{10^3 (2 + j1)} = \\
&= 10e^{j30^0} \frac{\sqrt{2}e^{j45^0}}{10^3 \sqrt{5}e^{j\arctg(1/2)}} = 6{,}325e^{j(\pi/6 + \pi/4 - \arctg(1/2))} = \\
&= 4{,}196 + j4{,}732 \text{ mA}.\n\end{split}
$$

и напряжение  $\dot{U}_{1}$  на сопротивлении  $\,R_{1}\,$  определяется выражением

$$
\begin{aligned}\n\text{HHEM} \\
\dot{U}_1 &= R_1 \dot{I}_1 = \dot{E} \frac{R_1 (1 + j\omega C R_2)}{R_1 + R_2 + j\omega C R_1 R_2} = 10e^{j30^0} \frac{10^3 (1 + j10^6 10^{-9} 10^3)}{2 \cdot 10^3 + j10^6 10^{-9} 10^3 10^3} = \\
&= 10e^{j30^0} \frac{10^3 (1 + j1)}{10^3 (2 + j1)} = 10e^{j30^0} \frac{\sqrt{2}e^{j45^0}}{\sqrt{5}e^{j\arctg(1/2)}} = 4,196 + j4,732 B.\n\end{aligned}
$$

49

Определим напряжение  $\dot{U}_{\rm 2}$  на параллельном соединении элементов

$$
\dot{U}_2 = \dot{I}_1 \frac{R_2}{1 + j\omega CR_2} = \dot{E} \frac{R_2}{R_1 + R_2 + j\omega CR_1 R_2} =
$$
\n
$$
= 10e^{j30^0} \frac{10^3}{10^3 (2 + j1)} = 10e^{j30^0} \frac{1}{\sqrt{5}e^{j\arctg(1/2)}} = \frac{10}{\sqrt{5}}e^{j(\pi/6 - \arctg(1/2))} =
$$
\n
$$
= 4,464 + j0,268 \text{ B}.
$$
\nW TOKU B 3JEMEHTAX C 10 R<sub>2</sub>

\n
$$
\dot{I}_C = j\omega C \dot{U}_2 = \dot{E} \frac{j\omega CR_2}{R_1 + R_2 + j\omega CR_1 R_2} = 10e^{j30^0} \frac{j10^6 10^{-9} 10^3}{2 \cdot 10^3 + j10^6 10^{-9} 10^3 10^3} =
$$
\n
$$
= 10^{-2}e^{j30^0} \frac{j1}{2 + j1} = \frac{10^{-2}e^{j\pi/6}e^{j\pi/2}}{\sqrt{5}e^{j\arctg(1/2)}} = \frac{10^{-2}}{\sqrt{5}}e^{j(\pi/6 - \pi/2 - \arctg(1/2))} =
$$

$$
= -2,679 + j4,464 \text{ mA},
$$
\n
$$
\dot{I}_2 = \frac{\dot{U}_2}{R_2} = \dot{E} \frac{1}{R_1 + R_2 + j\omega CR_1 R_2} = 10e^{j30^0} \frac{1}{2 \cdot 10^3 + j10^6 10^{-9} 10^3 10^3} =
$$
\n
$$
= 10^{-2} e^{j30^0} \frac{1}{2 + j1} = \frac{10^{-2}}{\sqrt{5}} e^{j(\pi/6 - \arctg(1/2))} = 4,464 + j0,268 \text{ mA}.
$$

Для расчета мгновенных значений напряжения на емкости  $u_2(t)$  необходимо по  $\dot{U}_2$  определить его амплитуду (модуль)

$$
U_2 = |\dot{U}_2| = |4,464 + j0,268| = 4,472
$$

и аргумент

$$
\psi_2 = \pi/6 - arctg(1/2) = 0.06
$$
рад,

тогда

$$
u_2(t) = 4,472 \cdot \cos(10^6 t + 0,06)
$$
 B.

Программа расчета показана на рис. 4.5. Как видно, MathCAD существенно облегчает расчеты.

$$
E := 10 \cdot \exp\left(i \cdot \frac{\pi}{6}\right) \qquad w := 10^6 \qquad \underset{\text{two}}{R} := 1000 \qquad \underset{\text{two}}{C} = 10^{-9}
$$
\n
$$
Z := R + \frac{1}{i \cdot w \cdot C} \qquad Z = 1.5 \times 10^3 - 500i \qquad \underset{\text{two}}{I} = \frac{E}{Z} \qquad I1 = 4.196 \times 10^{-3} + 4.732i \times 10^{-3}
$$
\n
$$
U1 := R \cdot I1 \qquad U1 = 4.196 + 4.732i \qquad U2 := I1 \cdot \frac{R \cdot \frac{1}{i \cdot w \cdot C}}{R + \frac{1}{i \cdot w \cdot C}} \qquad U2 = 4.464 + 0.268i
$$
\n
$$
Ic := i \cdot w \cdot C \cdot U2 \qquad Ic = -2.679 \times 10^{-4} + 4.464i \times 10^{-3}
$$

 $I2 := \frac{U2}{R}$   $I2 = 4.464 \times 10^{-3} + 2.679i \times 10^{-4}$ 

$$
u2(t) := |U2| \cdot \cos(w \cdot t + \arg(U2)) \qquad \underset{\text{def}}{e(t)} := |E| \cdot c
$$

 $t = 0.10^{-7}$   $2.10^{-5}$  $cos(w \cdot t + arg(E))$ 

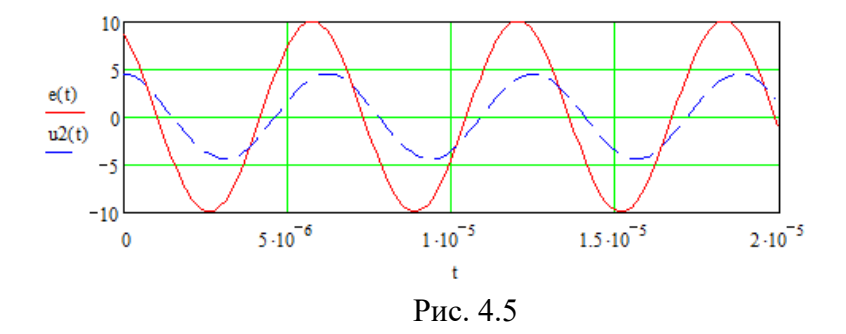

## 4.3.2. Общий метод расчета цепи по уравнениям Кирхгофа

В цепи задаются положительные направления и условные обозначения всех токов и напряжений ветвей (элементов) [1]. Определяются числа узлов *q* и ветвей  $p'$ , не содержащих идеальны е источники тока. Выбираются  $p'-q+1$  независимых контуров и задаются направления их обхода (обычно по часовой стрелке). Определяются комплексные амплитуды ЭДС и токов источников.

Составляется подсистема компонентных уравнений цепи для каждого элемента (ветви) на основе закона Ома.

Записывается подсистема топологических уравнений цепи на основе законов Кирхгофа. По первому закону составляются  $q-1$  уравнений для токов ветвей, а по второму закону  $p'-q+1$  уравнений для напряжений ветвей, всего получим  $p'$ уравнений.

Из компонентных уравнений выражаются токи ветвей и подставляются в топологические уравнения. Получается система уравнений для комплексных амплитуд напряжений ветвей.

Аналогично из компонентных уравнений выражаются напряжения ветвей и подставляются в топологические уравнения. В результате формируется система уравнений для комплексных амплитуд токов ветвей.

Проведем расчет токов и напряжений в цепи, показанной на рис. 4.6, а (ранее она рассматривалась на рис. 4.1), при  $e(t) = 10\cos(10^6 t + 30^0) B$ ,  $R_1 = R_2 = 1\kappa O M$   $\mu C = 1\mu \Phi$ .

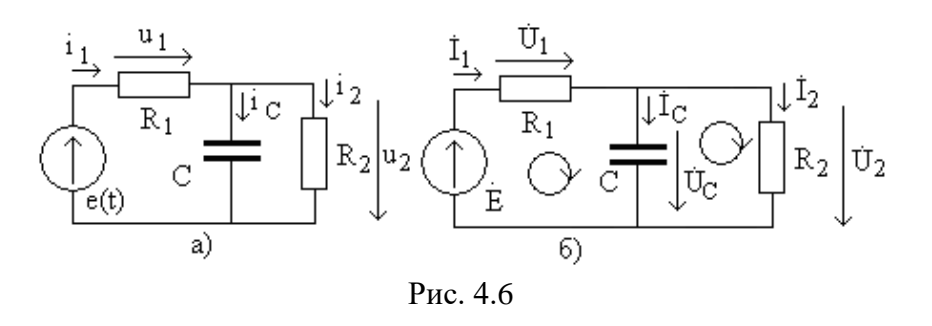

Зададим условные обозначения и положительные направления токов и напряжений элементов цепи, обозначим их комплексные амплитулы (рис. 4.6, б).

52

Комплексная амплитуда ЭДС источника и частота рав-H<sub>bi</sub>  $\dot{E} = 10e^{j30^0}B$ ,  $\omega = 10^6$  pa $\partial/c$ .

Запишем подсистему компонентных уравнений по закону Ома  $\vec{r}$   $\vec{r}$   $\vec{n}$ 

$$
U_1 = I_1 R_1,
$$
  
\n
$$
\dot{U}_2 = \dot{I}_2 R_2,
$$
  
\n
$$
\dot{U}_C = \dot{I}_1 \frac{1}{j \omega C}.
$$

В цепи  $q = 2$  узла, поэтому по первому закону Кирхгофа составляется  $q-1=1$  уравнение вида

$$
\dot{I}_1 = \dot{I}_2 + \dot{I}_C.
$$

Число ветвей  $p' = 3$ , тогда по второму закону Кирхгофа составляется  $p'-q+1=2$  уравнения вида

$$
\dot{U}_1 + \dot{U}_C = \dot{E},
$$
  

$$
\dot{U}_2 - \dot{U}_C = 0.
$$

Выражая напряжения через токи (это уже сделано) и подставляя их в (4.3), получим систему уравнений для токов ветвей  $\mathbf{z} = \mathbf{z} + \mathbf{z}$  , where  $\mathbf{z}$ 

$$
I_1 = I_2 + I_C,
$$
  
\n
$$
\dot{I}_1 R_1 + \dot{I}_C \frac{1}{j\omega C} = \dot{E},
$$
  
\n
$$
\dot{I}_2 R_2 - \dot{I}_C \frac{1}{j\omega C} = 0
$$

Для ее решения выразим из последнего уравнения ток  $i$ ,

$$
\dot{I}_2 = \dot{I}_C \frac{1}{j\omega C R_2}
$$

и подставим его в остальные уравнения (4.4), получим

$$
\dot{I}_1 = \dot{I}_C \left[ 1 + \frac{1}{j\omega C R_2} \right],
$$

$$
\dot{I}_1 R_1 + \dot{I}_C \frac{1}{j\omega C} = \dot{E}.
$$

Из первого уравнения найдем ток  $\dot{I}_1$  и подставим во второе, тогда

$$
\dot{I}_c \left[ 1 + \frac{1}{j\omega C R_2} \right] R_1 + \dot{I}_c \frac{1}{j\omega C} = \dot{E}
$$

и ток емкости равен

$$
\dot{I}_C = \frac{\dot{E}}{\left[1 + \frac{1}{j\omega CR_2}\right]R_1 + \frac{1}{j\omega C}} = \dot{E}\frac{j\omega CR_2}{R_1 + R_2 + j\omega CR_1R_2} =
$$
  
=  $10e^{j30^0} \frac{j10^6 10^{-9}10^3}{2 \cdot 10^3 + j10^6 10^{-9}10^3 10^3} = 10^{-2}e^{j30^0} \frac{j1}{2 + j1} =$   
= -2,679 + j4,464 *MA*.

Из первого уравнения получим

$$
\begin{split}\n\dot{I}_1 &= \dot{I}_c \left[ 1 + \frac{1}{j\omega CR_2} \right] = \dot{E} \frac{1 + j\omega CR_2}{R_1 + R_2 + j\omega CR_1 R_2} = \\
&= 10e^{j30^0} \frac{1 + j10^6 10^{-9} 10^3}{2 \cdot 10^3 + j10^6 10^{-9} 10^3 10^3} = \\
&= 10e^{j30^0} \frac{1 + j1}{10^3 (2 + j1)} = 4,196 + j4,732 \text{ } MA, \\
\dot{I}_2 &= \dot{I}_c \frac{1}{j\omega CR_2} = \dot{E} \frac{1}{R_1 + R_2 + j\omega CR_1 R_2} = \\
&= 10e^{j30^0} \frac{1}{2 \cdot 10^3 + j10^6 10^{-9} 10^3 10^3} = \\
&= 10^{-2}e^{j30^0} \frac{1}{2 + j1} = 4,464 + j2,679 \text{ } MA\n\end{split}
$$

Как видно, результаты совпадают с полученными ранее. Программа численного решения системы уравнений приведена на рис. 4.7.

$$
\begin{aligned}\n\mathbf{E}_{\text{av}} &= 10 \cdot \exp\left(\mathbf{i} \cdot \frac{\pi}{6}\right) & \mathbf{W}_{\text{av}} &= 10^6 & \mathbf{R}_{\text{av}} &= 1000 & \mathbf{C}_{\text{av}} &= 10^{-9} \\
\mathbf{M} &= \begin{pmatrix}\n1 & -1 & -1 \\
\mathbf{R} & 0 & \frac{1}{\mathbf{i} \cdot \mathbf{w} \cdot \mathbf{C}} \\
0 & \mathbf{R} & -\frac{1}{\mathbf{i} \cdot \mathbf{w} \cdot \mathbf{C}}\n\end{pmatrix} & \mathbf{W}_{\text{av}} &= \begin{pmatrix}\n0 \\
\mathbf{E} \\
0\n\end{pmatrix}\n\end{aligned}
$$

$$
I = \begin{pmatrix} 4.196 \times 10^{-3} + 4.732i \times 10^{-3} \\ 4.464 \times 10^{-3} + 2.679i \times 10^{-4} \\ -2.679 \times 10^{-4} + 4.464i \times 10^{-3} \end{pmatrix}
$$
  
 
$$
\begin{aligned} U_{\text{max}}^1 &= R \cdot I_0 & U1 &= 4.196 + 4.732i \\ W_{\text{max}}^2 &= R \cdot I_1 & U2 &= 4.464 + 0.268i \\ U_{\text{max}} &= I_1 & U2 &= 4.464 + 0.268i \end{aligned}
$$

Рис. 4.7 55

## 5. ХАРАКТЕРИСТИКИ ЦЕПИ

#### 5.1. Виды характеристик цепи

Лля описания свойств радиоэлектронных устройств используются разнообразные характеристики - зависимости одной технической величины, например, напряжения или тока, от другой величины (другого напряжения, частоты сигнала, температуры и т.д.). Они представляются формулой, таблицей или графиком. Достаточно часто используют характеристики, нормированные к некоторой фиксированной величине (напряжению 1 В, мощности 1 мВт).

Популярной является логарифмическая шкала, позволяющая показывать на одном графике и большие, и маленькие обычно нормированные величины. При построении графиков MathCAD позволяет использовать логарифмические масштабы по обеим осям.

Рассмотрим некоторые варианты характеристик цепей.

#### 5.2. Вольтамперные характеристики

При описании свойств нелинейных электронных элементов на постоянном токе используются вольтамперные характеристики (ВАХ) - зависимости тока элемента от приложенного к нему напряжения.

Для элемента с двумя полюсами (выводами, контактами, клеммами) - двухполюсника (например, резистора, полупроводникового диода) вольтамперные характеристики представляют собой зависимости тока через элемент от напряжения на его полюсах и показаны на рис. 5.1.

Резистор (линейный двухполюсник) имеет прямолинейную ВАХ (рис. 5.1, а) до тех пор, пока не начнет существенно повышаться его температура за счет выделяемой мошности.

Полупроводниковый диод является нелинейным двухполюсником. Он уже рассматривался при анализе выпрямителя (рис. 2.17). Его ВАХ показана на рис. 5.1, б.

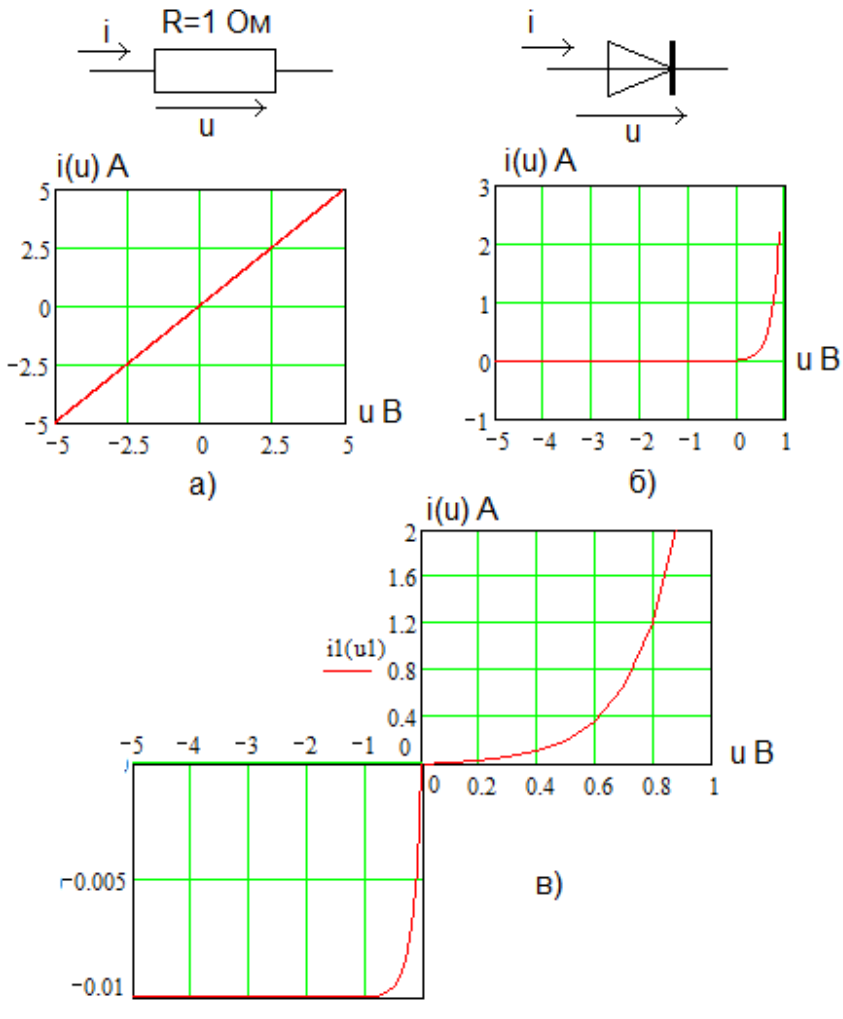

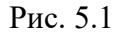

Достаточно часто ВАХ диода представляется в разных масштабах, как показано на рис. 5.1, в.

**Четырехполюсником** называют электронное устройство с четырьмя полюсами (выводами), два из которых называют входными (на них подается входной сигнал), а два других – выходными (с них снимается выходной сигнал), его условно-графическое обозначение показано на рис. 5.2, а, где  $i_1$ ,  $u_1$  и  $i_2$ ,  $u_2$  - соответственно входные и выходные токи и напряжения.

Биполярный транзистор является нелинейным **трехполюсником**, который обычно включается как **четырехполюсник**. На рис. 5.2, б показана построенная в программе MicroCAP схема включения транзистора **с общим эмиттером**, где входным напряжением является разность потенциалов  $\boldsymbol{\mathsf{u}}_{\, \text{b}}$ между базой и эмиттером (общим электродом для входной и выходной цепи), а ток базы  $i_{\scriptscriptstyle b}$  - это входной ток четырехполюсника. Выходным напряжением u<sub>q</sub> является разность потенциалов между коллектором и эмиттером, а входным током – ток коллектора і<sub>ч</sub>.

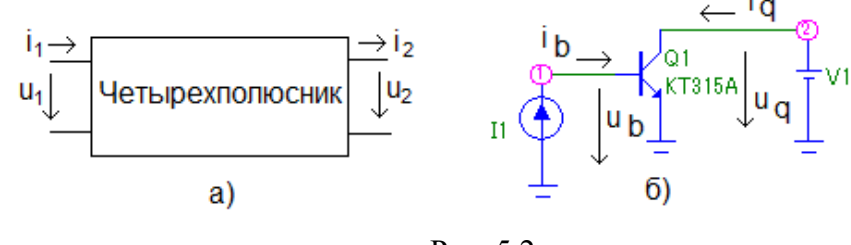

Рис. 5.2

Биполярный транзистор описывается двумя семействами ВАХ – входными и выходными. Входные ВАХ – это зависимость входного тока  $\mathbf{i}_1$  от входного напряжения  $\mathbf{u}_1$  при постоянном выходном напряжении u<sub>2</sub>, которое является **пара-**58

**метром** семейства кривых, или

$$
i_1(u_1, u_2 = const).
$$

Пример входных ВАХ вида  $i_b(u_b, u_q = const)$  транзистора КТ315А для схемы рис. 5.2, б показан на рис. 5.3.

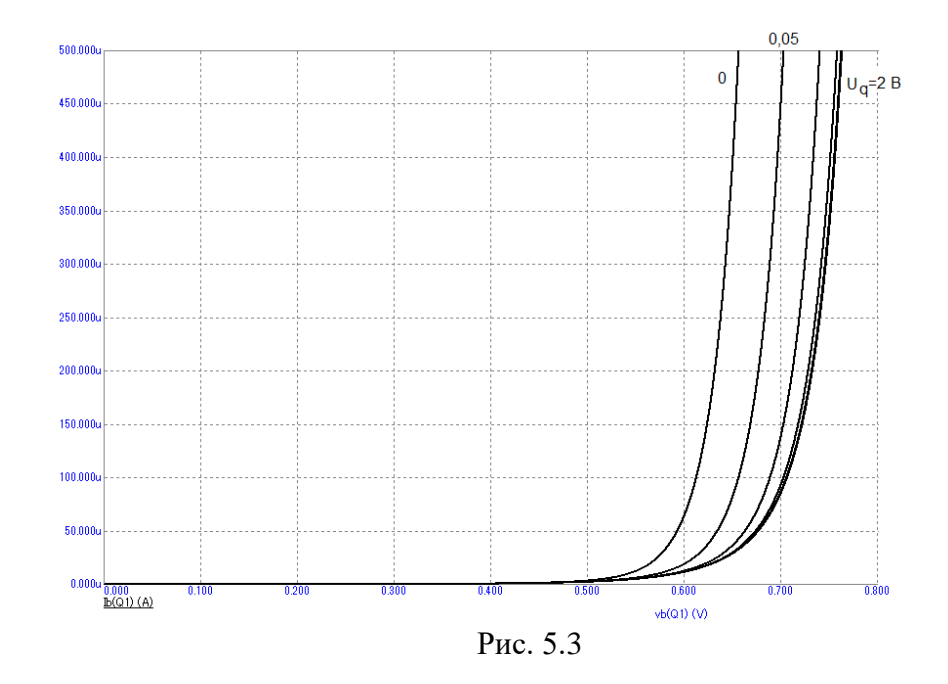

Выходными ВАХ называют зависимости выходного тока  $\mathrm{i}_\mathrm{2}$  от выходного напряжения  $\mathrm{u}_\mathrm{2}$  при постоянном входном токе і<sub>1</sub> или

$$
i_2(u_2,i_1=const).
$$

Пример выходных ВАХ вида  $i_q(u_q, i_b = const)$  транзистора КТ315А для модели рис. 5.2б показан на рис. 5.4.

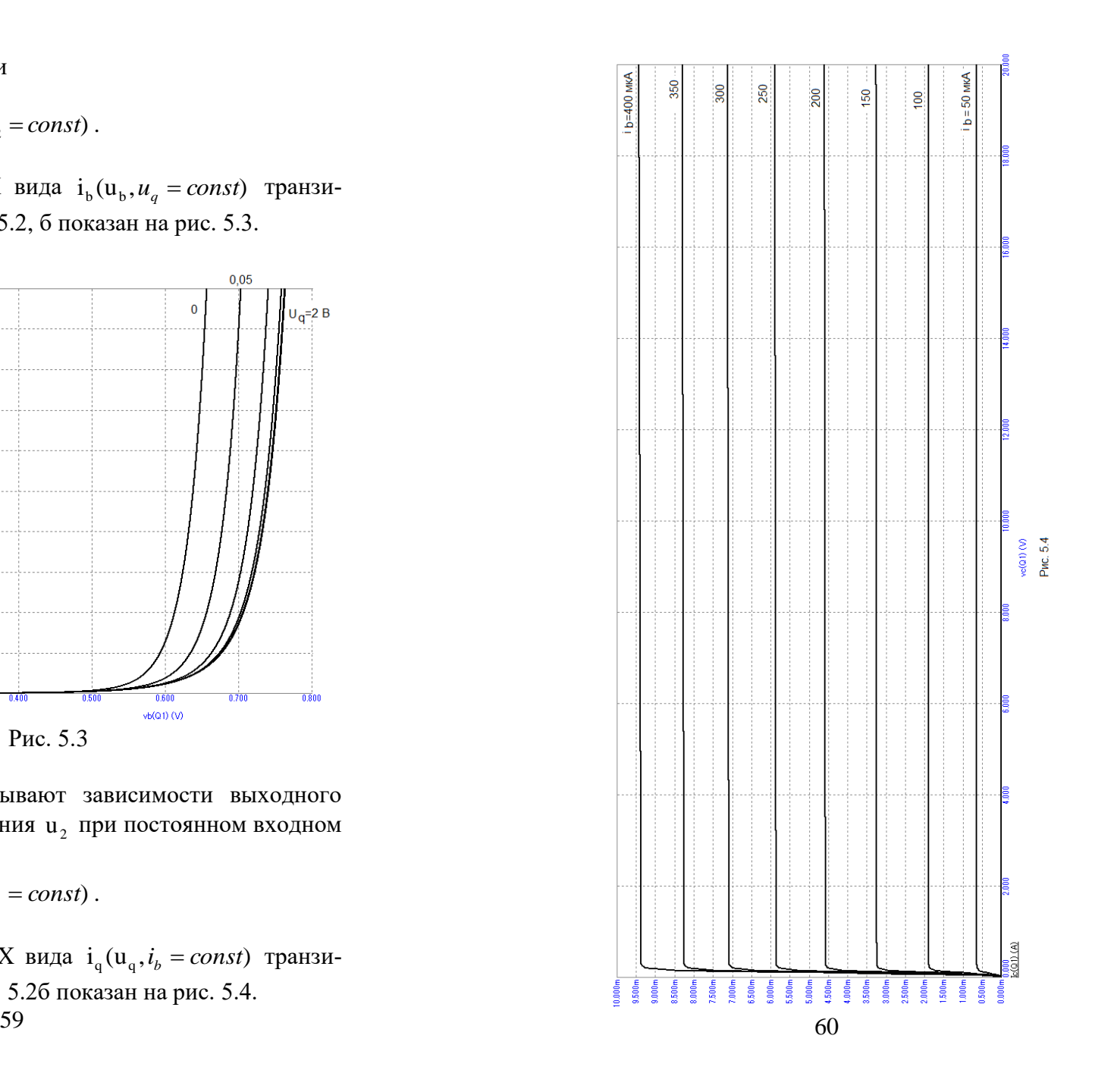

## 5.3. Передаточные характеристики по постоянному току

На постоянном токе четырехполюсник представляет собой соелинение сопротивлений, нелинейных элементов и, если необходимо, источников тока и (или) напряжения.

Передаточной характеристикой называют зависимость тока или напряжения на выходе цепи от постоянного входного воздействия.

В линейной цепи передаточная характеристика прямолинейна, а если в цепи имеется хотя бы один нелинейный элемент, то она будет нелинейной.

Рассмотрим линейную цепь, показанную на рис. 5.5, а.

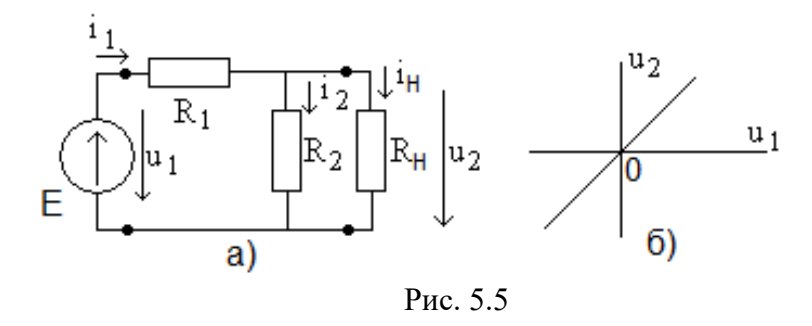

Проведем расчет выходного напряжения  $u_2$ , используя закон Ома. Входной ток і равен

$$
i_1 = \frac{E}{R_1 + \frac{R_2 R_H}{R_2 + R_H}},
$$

тогда выходное напряжение можно записать в виде

61

$$
u_2 = E \frac{\frac{R_2 R_H}{R_2 + R_H}}{R_1 + \frac{R_2 R_H}{R_2 + R_H}} = E \frac{R_2 R_H}{R_1 R_2 + R_1 R_H + R_2 R_H} = H \cdot E,
$$

где коэффициент передачи Н равен

$$
H = \frac{R_2 R_H}{R_1 R_2 + R_1 R_H + R_2 R_H}.
$$

Графически передаточная характеристика по постоянному току показана на рис. 5.5, б (прямая линия).

Расчет передаточной характеристики нелинейного четырехполюсника проведем на примере, показанном на рис. 5.6.

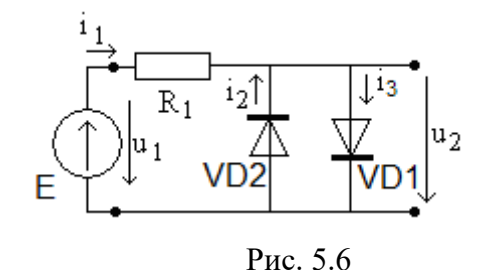

Полупроводниковый диод имеет ВАХ вида

$$
i = I[exp(K \cdot u) - 1]
$$

(она уже рассматривалась в программе на рис. 2.17), тогда для диодов VD1 и VD2 соответственно получим

$$
i_3(u_2) = I[exp(K \cdot u_2) - 1],
$$
  
\n
$$
i_2(u_2) = I[exp(-K \cdot u_2) - 1].
$$
  
\n62

По первому закону Кирхгофа для цепи на рис. 5.6 полу-ЧИМ

 $i_1 = i_2 - i_3$ .

тогда по второму закону Кирхгофа с учетом закона Ома

$$
R_1[i_3(u_2) - i_2(u_2)] + u_2 = E.
$$

с учетом  $E = u_1$ , подставляя ВАХ диодов, получим

$$
R_1\{I[exp(K \cdot u_2) - 1] - I[exp(-K \cdot u_2) - 1]\} + u_2 = u_1.
$$

Из полученного уравнения необходимо получить передаточную характеристику цепи по постоянному току - зависимость  $u_2(u_1)$  и представить ее графически. Это можно сделать в программе MathCAD, показанной на рис. 5.7.

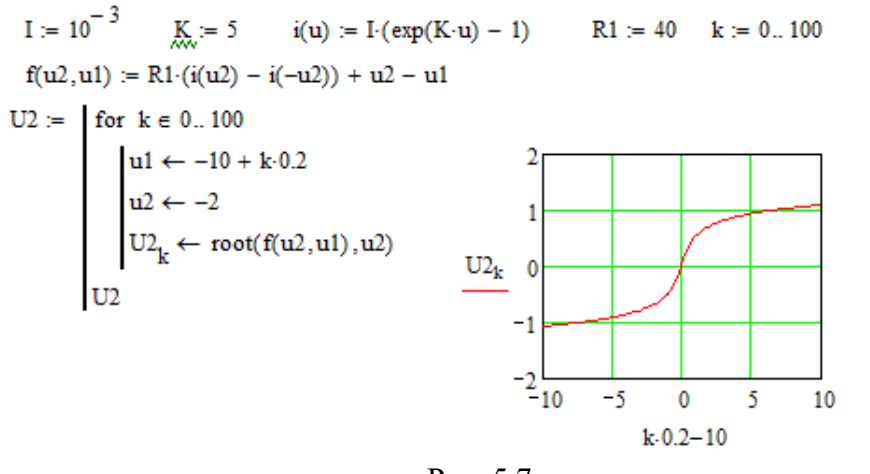

Рис. 5.7

Как видно, передаточная характеристика нелинейна, а устройство на рис. 5.6 называют диодным ограничителем.

63

#### 5.4. Частотные характеристики

Частотная характеристика - это зависимость от частоты входного гармонического сигнала величины, характеризующей свойства цепи. Это могут быть модуль сопротивления двухполюсника, амплитуда протекающего тока или выходного напряжения цепи и т. д.

Чаще всего о частотных характеристиках говорят применительно к четырехполюснику и рассматривают его комплексный коэффициент передачи К по напряжению, равный отношению комплексной амплитуды выходного напряжении  $\dot{U}$ , к комплексной амплитуде входного  $\dot{U}$  (рис. 5.8, а) на частоте  $\omega$ ,

$$
\dot{\mathbf{K}}(\omega) = \frac{\mathbf{U}_2}{\dot{\mathbf{U}}_1}.
$$

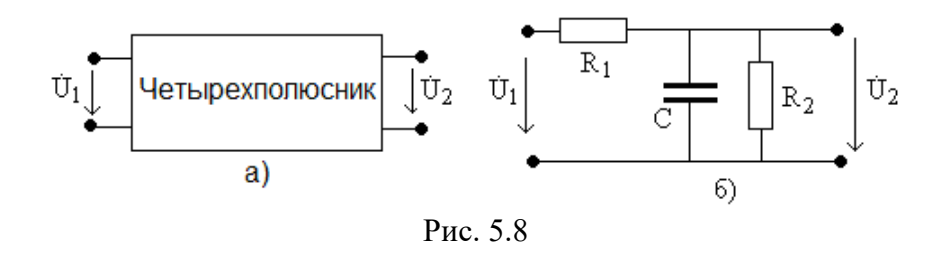

Рассмотрим пример цепи на рис. 5.8, б. С помощью закона Ома нетрудно получить выражение для комплексного коэффициента передачи в виде

$$
\dot{K}(\omega) = \frac{R_2 \frac{1}{j\omega C}}{R_2 + \frac{1}{j\omega C}} \cdot \frac{1}{R_2 \frac{1}{j\omega C}} = \frac{R_2 \frac{1}{j\omega C}}{R_1 R_2 + R_1 \frac{1}{j\omega C} + R_2 \frac{1}{j\omega C}}
$$
  

$$
\frac{R_2 + \frac{1}{j\omega C}}{64}
$$

После преобразования можно записать

$$
\dot{\mathbf{K}}(\omega) = \frac{\mathbf{R}_2}{\mathbf{R}_1 + \mathbf{R}_2 + j\omega \mathbf{C} \mathbf{R}_1 \mathbf{R}_2}.
$$

Как вилно, получена комплексная функция лействительной переменной  $\omega$ . Для удобства ее представления используют показательную форму записи

$$
\dot{\mathbf{K}}(\omega) = \mathbf{K}(\omega) \cdot \exp{\{\mathbf{j} \cdot \varphi(\omega)\}},
$$

где  $K(\omega) = |\dot{K}(\omega)|$  - модуль комплексного коэффициента передачи, который называют амплитудно-частотной характери**стикой (АЧХ)**, а  $\varphi(\omega) = \arg(\dot{K}(\omega))$  - его аргумент, называемый фазочастотной характеристикой (ФЧХ). В рассматриваемом примере для АЧХ получим

$$
K(\omega) = \frac{R_2}{\sqrt{(R_1 + R_2)^2 + (\omega C R_1 R_2)^2}}
$$

(модуль частного равен частному модулей), а для ФЧХ

$$
\varphi(\omega) = -\arctg\left(\frac{\omega CR_1R_2}{R_1 + R_2}\right)
$$

(аргумент частного равен аргументу числителя минус аргумент знаменателя).

Программа расчета АЧХ и ФЧХ и соответствующие графики показаны на рис. 5.9. Как видно по АЧХ, цепь, показанная на рис. 5.8, б, выделяет гармонические сигналы на нижних частотах  $\omega$ <2 Мрад/с и подавляет их на верхних частотах  $\omega > 8$  Мрад/с, то есть является фильтром нижних частот.

R1 := 1000 R2 := 1000 
$$
Q_{c} := 10^{-9}
$$
 w := 0,10<sup>3</sup>..10<sup>7</sup>  
\n
$$
K_{c}^{(w)} = \frac{R2}{\sqrt{(R1 + R2)^{2} + (w \cdot C \cdot R1 \cdot R2)^{2}}}
$$
 f(w) := -atan $\left(\frac{w \cdot C \cdot R1 \cdot R2}{R1 + R2}\right)$   
\n0.6  
\n0.6  
\n0.6  
\n0.6  
\n0.7  
\n0.8  
\n0.4  
\n0.2  
\n0.2  
\n0.4  
\n0.5  
\n0.6  
\n0.6  
\n0.7  
\n0.8  
\n0.9  
\n0.9  
\n0.9  
\n0.9  
\n0.9  
\n0.9  
\n0.9  
\n0.9  
\n0.9  
\n0.9  
\n0.9  
\n0.9  
\n0.9  
\n0.9  
\n0.9  
\n0.9  
\n0.9  
\n0.9  
\n0.9  
\n0.9  
\n0.9  
\n0.9  
\n0.9  
\n0.9  
\n0.9  
\n0.9  
\n0.9  
\n0.9  
\n0.9  
\n0.9  
\n0.9  
\n0.9  
\n0.9  
\n0.9  
\n0.9  
\n0.9  
\n0.9  
\n0.9  
\n0.9  
\n0.9  
\n0.9  
\n0.9  
\n0.9  
\n0.9  
\n0.9  
\n0.9  
\n0.9  
\n0.9  
\n0.9  
\n0.9  
\n0.9  
\n0.9  
\n0.9  
\n0.9  
\n0.9  
\n0.9  
\n0.9  
\n0.9  
\n0.9  
\n0.9  
\n0.9  
\n0.9  
\n0.9  
\n0.9  
\n0.9  
\n0.9  
\n0.9  
\n0.9  
\n0.9  
\n0.9  
\n0.9  
\n0.9  
\n0.9  
\n0.9  
\n0.9  
\n0.9  
\n0.9  
\n0.9  
\n0.9  
\n0.9  
\n0.9  
\n0.9  
\n0.9  
\n0.9  
\n0.9  
\n0.9  
\n0.9  
\n0

Фазочастотная характеристика показывает, как меняется сдвиг фаз между выходным  $\psi$ , и входным  $\psi$  гармоническими сигналами

$$
\varphi = \psi_2 - \psi_1
$$

при изменении частоты.

Значения АЧХ по напряжению (или току) часто представляются в логарифмическом масштабе (в децибелах - дБ),

$$
K_{AB} = 20 \cdot lg(K).
$$

Эта мера удобна при отображении на графике одновременно больших и малых значений функции.

## 66 **6. СИСТЕМА СХЕМОТЕХНИЧЕСКОГО МОДЕЛИРОВАНИЯ MICROCAP**

#### **6.1. Формирование модели**

Модель цепи формируется на экране в виде ее схемы, содержащей графические изображения элементов и соединительные линии (проводники). Элементы выбираются из меню Component, в котором содержатся простейшие аналоговые (Analog primitives) и цифровые (Digital primitives) компоненты, а также библиотеки моделей реальных электронных аналоговых (Analog library) и цифровых (Digital library) элементов.

Из библиотек манипулятором «мышь» выбираются (левой кнопкой мыши) и размещаются на экране (перемещаются при нажатой левой кнопке) изображения элементов цепи. В открывающемся окне задаются их параметры (Value). Параметры можно изменить в том же окне после установки маркера на изображении элемента и двойного щелчка левой кнопки мыши. Их размерность указывается с приставками, приведенными в таблице ниже.

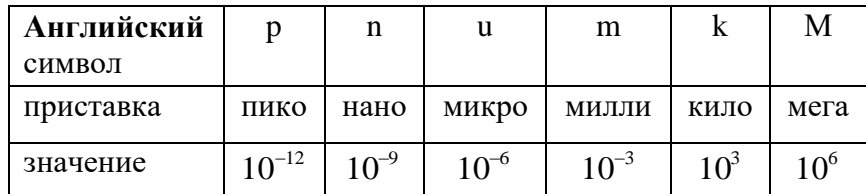

Повторным нажатием левой кнопки мыши устанавливается следующий такой же элемент. Эта последовательность прерывается щелчком правой кнопки или нажатием кнопки в верхней левой части панели инструментов.

Элементы соединяются линиями (проводниками), режим изображения которых включается кнопками  $\mathbb S$  или  $\mathbb E$ 

(прямое и ломаное соединения). Для проверки соединений в узловых точках нажмите кнопку  $\mathbb{E}$ , и на экране появятся точки узлов с их номерами.

После формирования схемы цепи **необходимо** задать точку нулевого потенциала с помощью символа «земля», который выбирается из меню Component / Analog primitives / Connectors / Ground.

#### **6.2. Моделирование цепи постоянного тока**

С помощью меню Analysis программа осуществляем моделирование временных диаграмм сигналов (Transient Analysis), частотных характеристик (AC Analysis), постоянных токов и напряжений (DC Analysis).

В качестве примера рассмотрим модель цепи постоянного тока, показанную на рис. 6.1. В ней источник постоянного напряжения (Analog primitives\waveform sours\battery) с напряжением  $10 \text{ B}$  и два сопротивления  $R1 = R2 = 1 \kappa$ Ом.

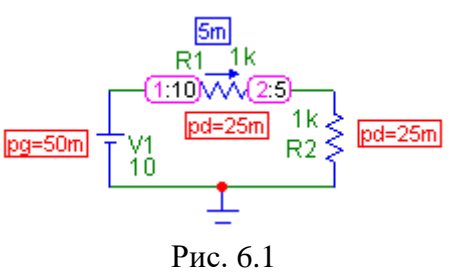

В режиме «Анализ, расчет по постоянному току» проводится моделирование напряжений в узлах 1 (10 В) и 2 (5 В), тока в цепи (5 мА) и мощностей, потребляемых от источника (50 мВт) и в сопротивлениях (по 25 мВт).

Эти результаты можно получить расчетом по закону Oма: ток равен  $I = V1/(R1 + R2) = 10/2000 = 5 \cdot 10^{-3} = 5 \cdot M$ , а напряжения на на сопротивлениях

 $U1 = U2 = I \cdot R1 = 5 \cdot 10^{-3} \cdot 10^{3} = 5 B$ .

68<br>потребляемые в Мощности, потребляемые в сопротивлениях, равны  $P1 = P2 = I^2 R = 25 \cdot 10^{-6} 10^3 = 25 \cdot 10^{-3} = 25 \cdot M B m$ , а потребляемая от источника  $P = I^2 (R1 + R2) = 25 \cdot 10^{-6} 2 \cdot 10^3 = 50 \cdot 10^{-3} = 50 \cdot M B m$ . Как видно, выполняется условие баланса мощностей  $P = P1 + P2$ .

В режиме «Анализ, передаточные характеристики по постоянному току» можно получить зависимость напряжения в узле 2 (на сопротивлении R2) и тока в цепи i(R2) от напряжения источника V1. Окно установки параметров режима показано на рис. 6.2.

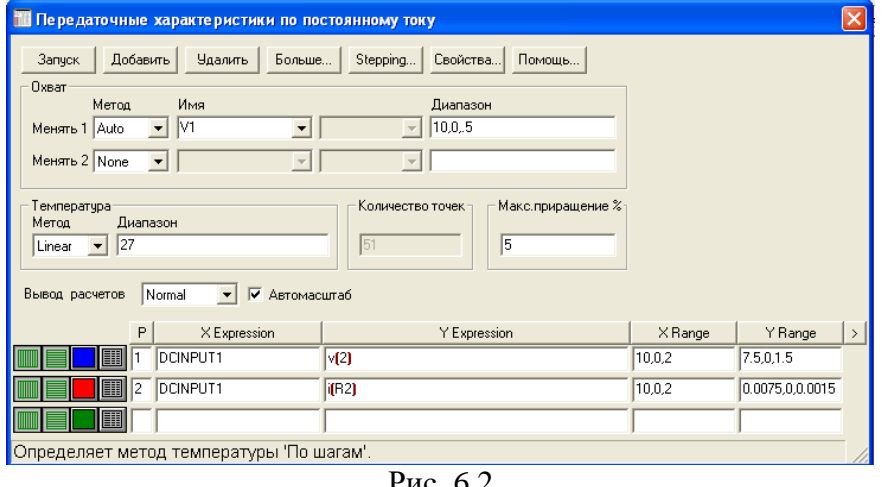

Рис. 6.2

На рис. 6.3 показаны результаты моделирования передаточных характеристик по постоянному току. Как видно, в линейной цепи это прямые линии.

Проведем моделирования нелинейной цепи, рассмотренной ранее на рис. 5.6. Модель показана на рис. 6.4, а передаточная характеристика по постоянному току – на рис. 6.5. Ка видно, результаты моделирования совпадают с расчетной кри-

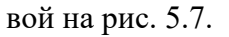

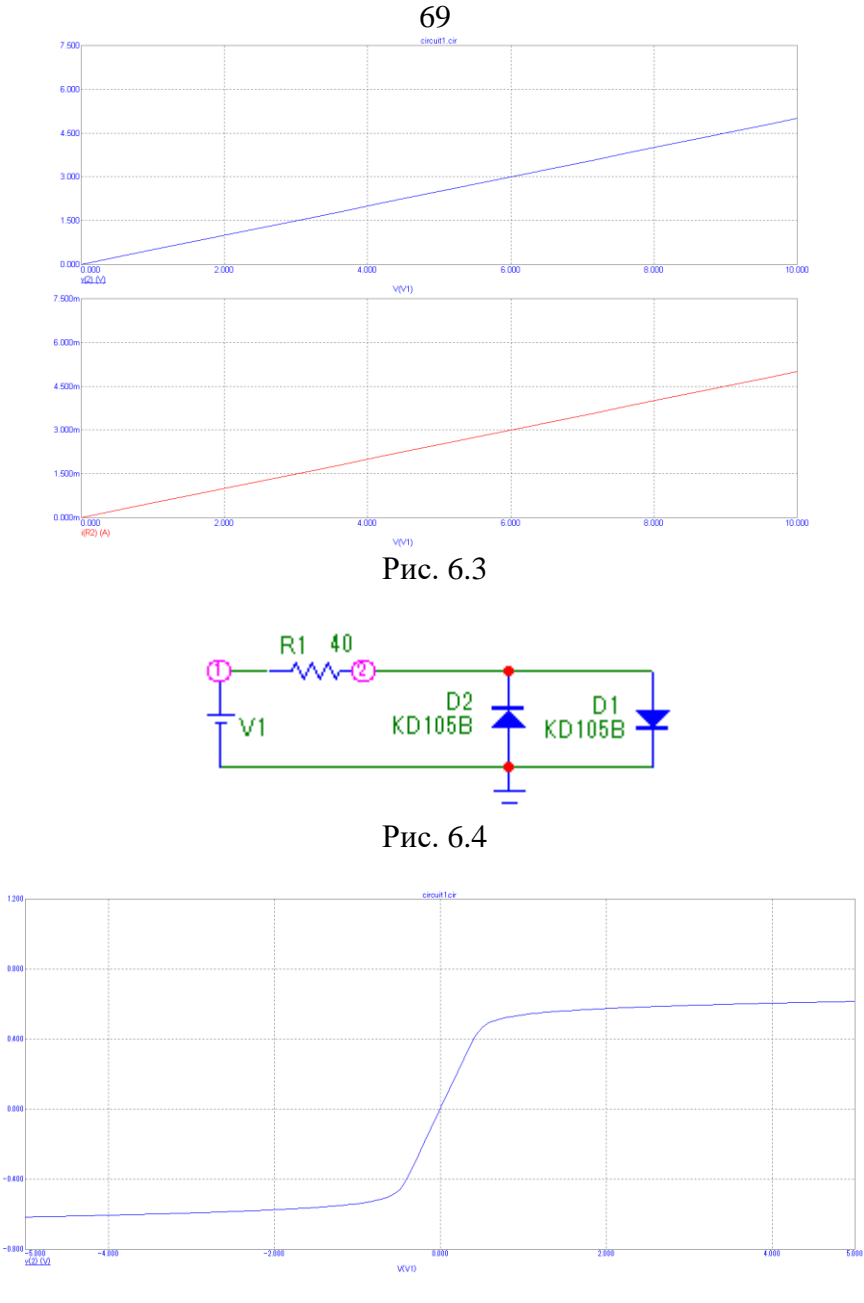

## Рис. 6.5 70 **6.3. Моделирование цепи переменного тока**

Если в цепи на рис. 6.1 заменить источник постоянного напряжения на гармонический источник (Analog primitives\waveform sours\Sine sours, модель 1 MHZ), то получим модель, показанную на рис. 6.6.

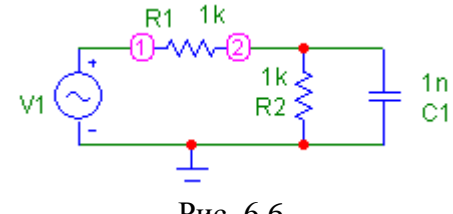

Рис. 6.6

Задание на моделирование в режиме «Анализ, переходные процессы» показано на рис. 6.7.

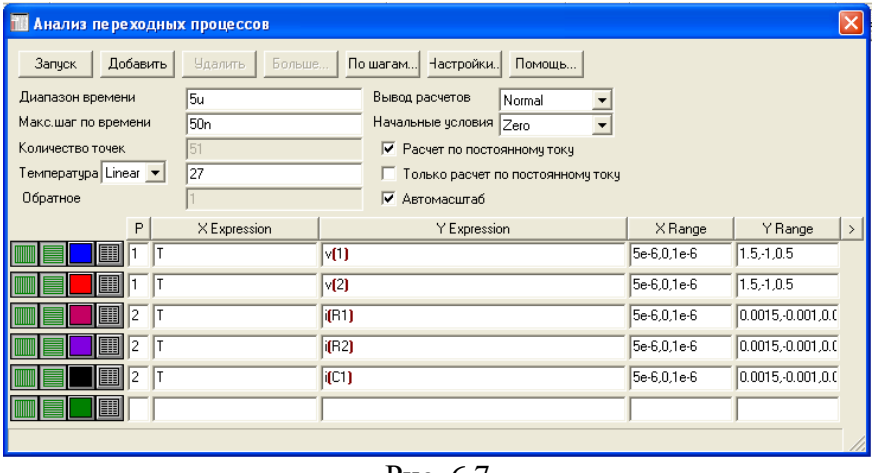

Рис. 6.7

На рис. 6.8 показаны временные диаграммы гармонических напряжений в узлах 1 (на источнике) и 2 (на сопротивлении R2 и емкости C1) в верхней части рисунка и токов в 71 сопротивлениях R1 и R2 и емкости С1 в его нижней части.

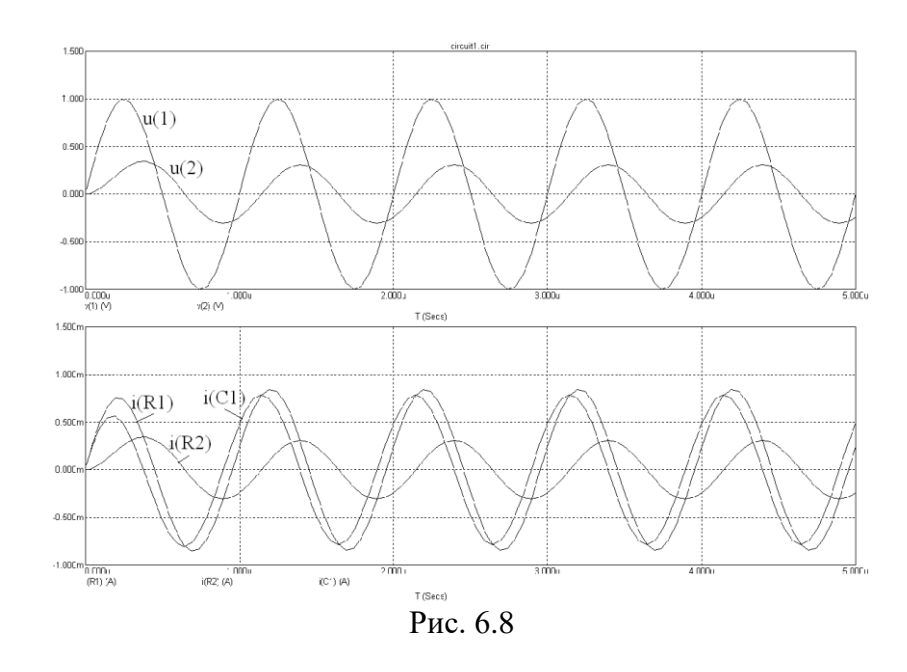

Как видно, напряжения и токи сдвинуты друг от друга по времени (по фазе). Напряжение источника u(1) опережает по фазе напряжение u(2) , которое совпадает по фазе с током в сопротивлении R2 , а ток в сопротивлении R1 (ток источника) опережает по фазе напряжение u(1) (цепь имеет емкостный характер сопротивления). Аналогично можно провести анализ других фазовых соотношений.

Расчет этой цепи проведен ранее (рис. 4.5). Повторите его самостоятельно, обратив внимание на начальную фазу напряжения u(1) источника в модели.

## 72 6.4. Моделирование частотных характеристик

Рассмотрим цепь переменного тока, модель которой показана на рис. 6.9, а.

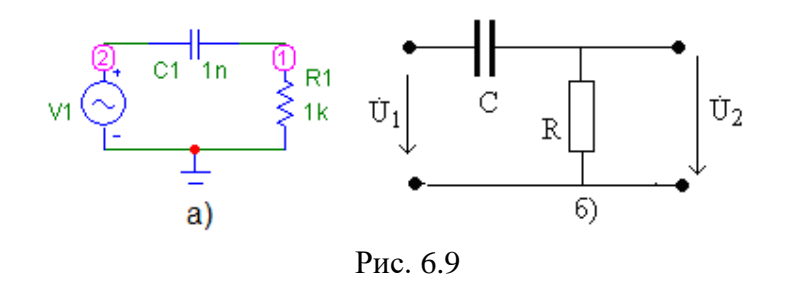

В режиме «Анализ» - меню «Частотные характеристики» (рис. 6.10) указываются анализируемые величины, интервал частот и другие параметры моделирования. Величины указываются в виде v(1) (выходное напряжение, коэффициент пе $peA = b(v(1)) - hA = b$  и децибелах,  $ph(v(1)) - hA = b$ ная фаза в радианах. При построении АЧХ амплитуда входного напряжения принимается равной 1 В, при этом выходное напряжение численно равно АЧХ.

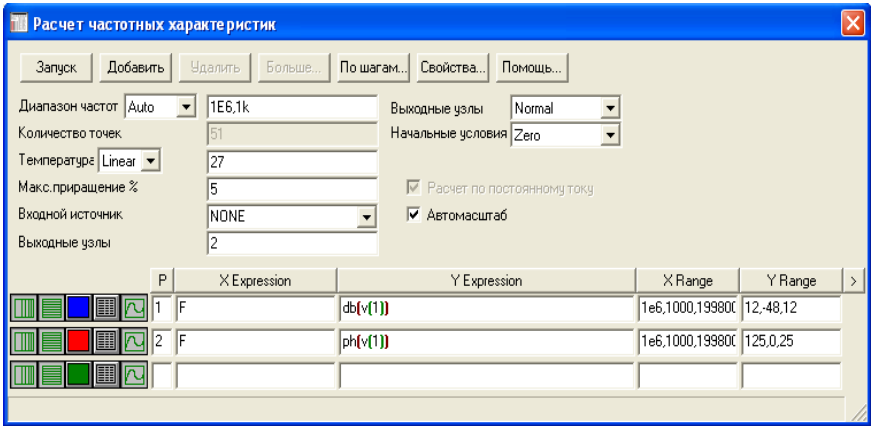

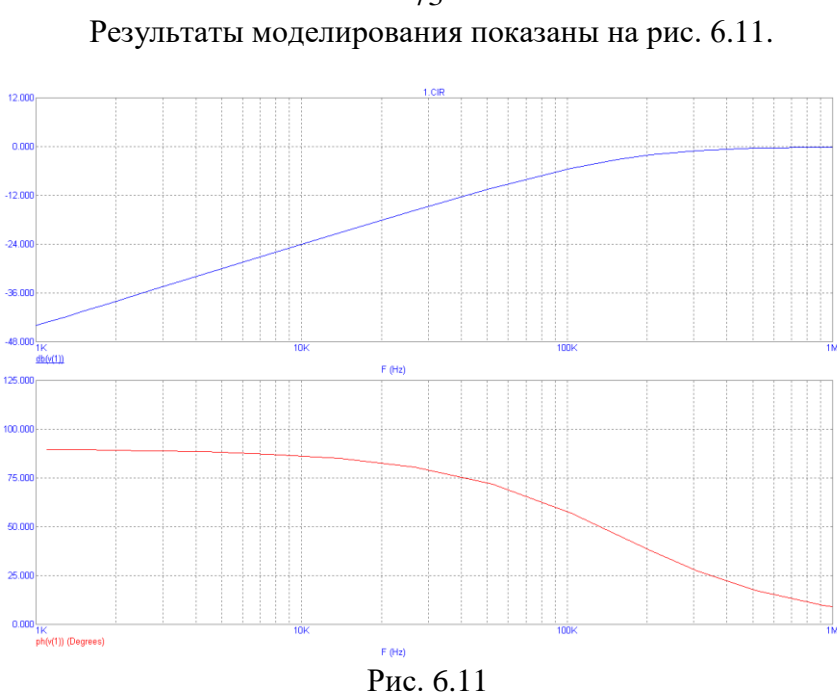

Как видно, рассматриваемая цепь представляет собой фильтр верхних частот.

Проведем расчет его частотных характеристик по эквивалентной схеме, показанной на рис. 6.96. На основе закона Ома получим

$$
\dot{U}_2 = \dot{U}_1 \frac{R}{R + \frac{1}{j\omega C}} = \dot{U}_1 \frac{j\omega CR}{1 + j\omega CR},
$$

тогда комплексный коэффициент передачи равен

Рис. 6.10 73

$$
\dot{\mathbf{K}}(\omega) = \frac{\dot{\mathbf{U}}_2}{\dot{\mathbf{U}}_1} = \frac{j\omega CR}{1 + j\omega CR},
$$
  
74

а для АЧХ и ФЧХ соответственно получим

$$
K(\omega) = \frac{\omega CR}{\sqrt{1 + (\omega CR)^{2}}1},
$$

$$
\varphi(\omega) = \frac{\pi}{2} - \arctg(\omega CR).
$$

Программа MathCAD для расчета частотных характеристик приведена на рис. 6.12.

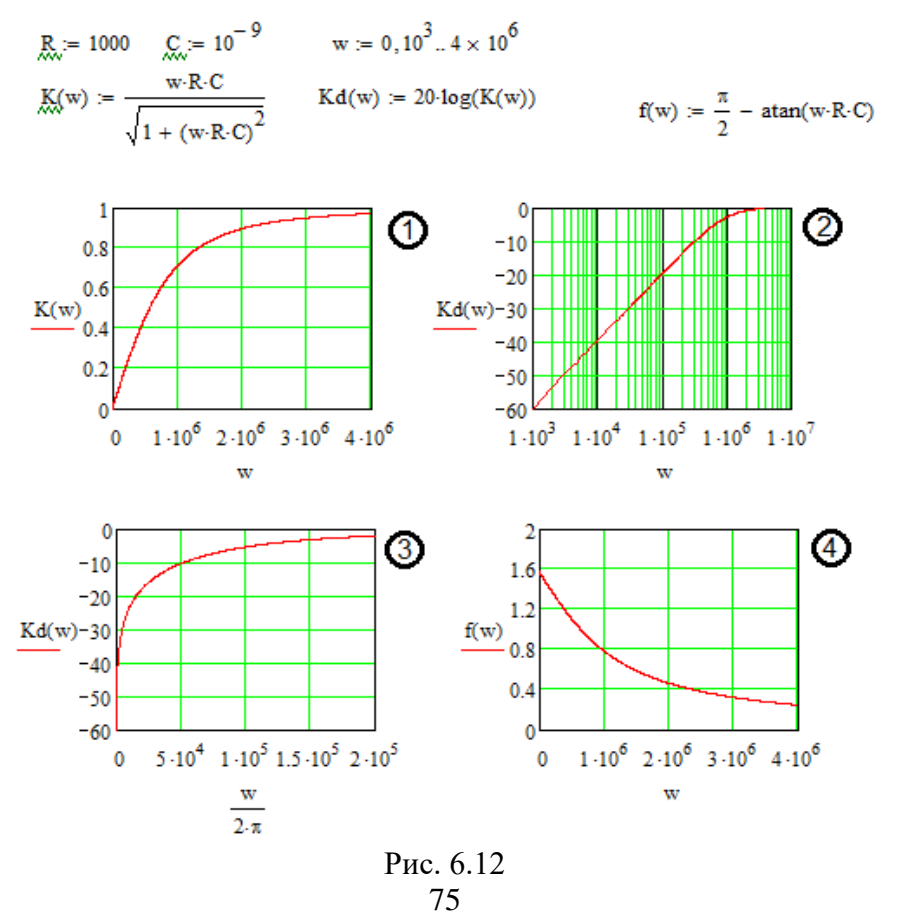

Кривая 1 соответствует АЧХ в линейном масштабе, а кривая 2 – в децибелах и логарифмическом масштабе по частоте, как это принято в MicroCAP (сравните с верхним графиком на рис. 6.11). Кривая 3 для АЧХ в децибелах построена в линейном частотном масштабе. Кривая 4 отображает ФЧХ цепи. Аналогично проведите моделирование АЧХ рассмотренного ранее фильтра нижних частот (рис. 5.8, б).

## **6.5. Моделирование электронных устройств**

В электронных устройствах на биполярном транзисторе

он часто включается по схеме с общим эмиттером, как показано на рис. 6.13, а.

Сопротивление R1 является коллекторной нагрузкой, а сопротивление R0 = 0 включено только для того, чтобы сформировать дополнительный узел для обозначения тока базы транзистора i(4,3). От него можно отказаться, если в задании на моделирование обозначать ток базы ib(O1).

Задание на моделирование показано на рис. 6.14.

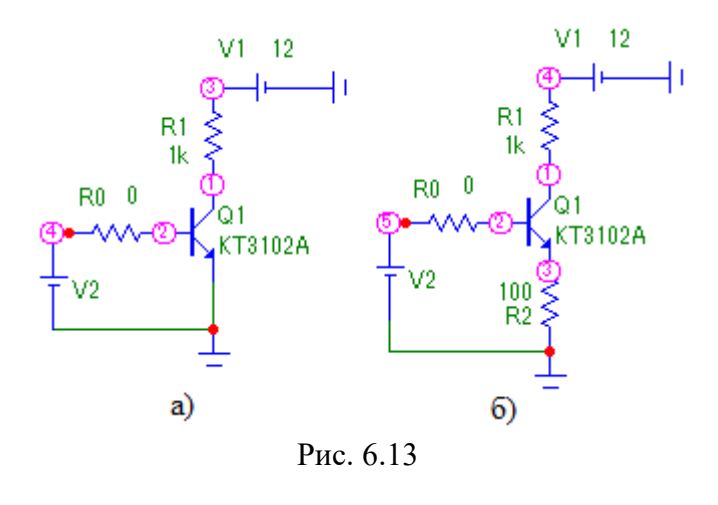

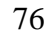

| T                                                          | Передаточные характеристики по постоянному току |                |                   | $\boldsymbol{\times}$ |
|------------------------------------------------------------|-------------------------------------------------|----------------|-------------------|-----------------------|
| Добавить<br>Запуск<br><b>Удалить</b><br>Охват              | Больше<br>Stepping<br>Свойства<br>Помощь        |                |                   |                       |
| Метод<br>Имя                                               | Диапазон                                        |                |                   |                       |
| V2 <br>Менять 1 Auto<br>$\blacktriangledown$               | 0.8,0.6,005<br>$\blacktriangledown$             |                |                   |                       |
| Менять 2 None<br>$\blacktriangledown$<br>$\overline{\Psi}$ | $\overline{\phantom{a}}$                        |                |                   |                       |
| Температура                                                | Количество точек-<br>Макс.приращение %          |                |                   |                       |
| Диапазон<br>Метод<br>27<br>Linear<br>$\blacktriangledown$  | 5<br>51                                         |                |                   |                       |
|                                                            |                                                 |                |                   |                       |
|                                                            |                                                 |                |                   |                       |
| √ Автомасштаб<br>Normal<br>Вывод расчетов<br>$\mathbf{r}$  |                                                 |                |                   |                       |
| P<br>X Expression                                          | Y Expression                                    | X Range        | Y Range           |                       |
| DCINPUT1<br>H                                              | МU                                              | 0.8, 0.6, 0.04 | 15,0,3            | $\vert$               |
| 罰<br>DCINPUT1<br>l2                                        | (3.1)                                           | 0.8, 0.6, 0.04 | 0.015, 0.0.003    |                       |
| 罰<br>DCINPUT1<br>3                                         | (4.2)                                           | 0.8, 0.6, 0.04 | 0.0015, 0, 0.0003 |                       |
| Ħ                                                          |                                                 |                |                   |                       |
|                                                            |                                                 |                |                   |                       |

Рис. 6.14

В задании токи и напряжение заданы через номера узлов. Напряжение коллектора можно обозначить и как  $uc(Q1)$ , а ток коллектора как ic(Q1) (с - символическое обозначение коллектора, b - базы, а Q1 - самого транзистора).

Результаты моделирование показаны на рис. 6.15. Верхняя кривая отображает зависимость выходного напряжения коллектор-эмиттер от входного напряжения V2 источника в цепи база-эмиттер V(V2) (в задании обозначено DCINPUT1 - постоянное напряжение DC первого входа INPUT1), его можно заменить на V(4).

Средняя кривая отображает зависимость тока коллектора от того же входного напряжения, а нижняя - тока базы транзистора.

Как видно, с ростом V2 существенно нелинейно падает напряжение коллектора и растут токи коллектора и базы.

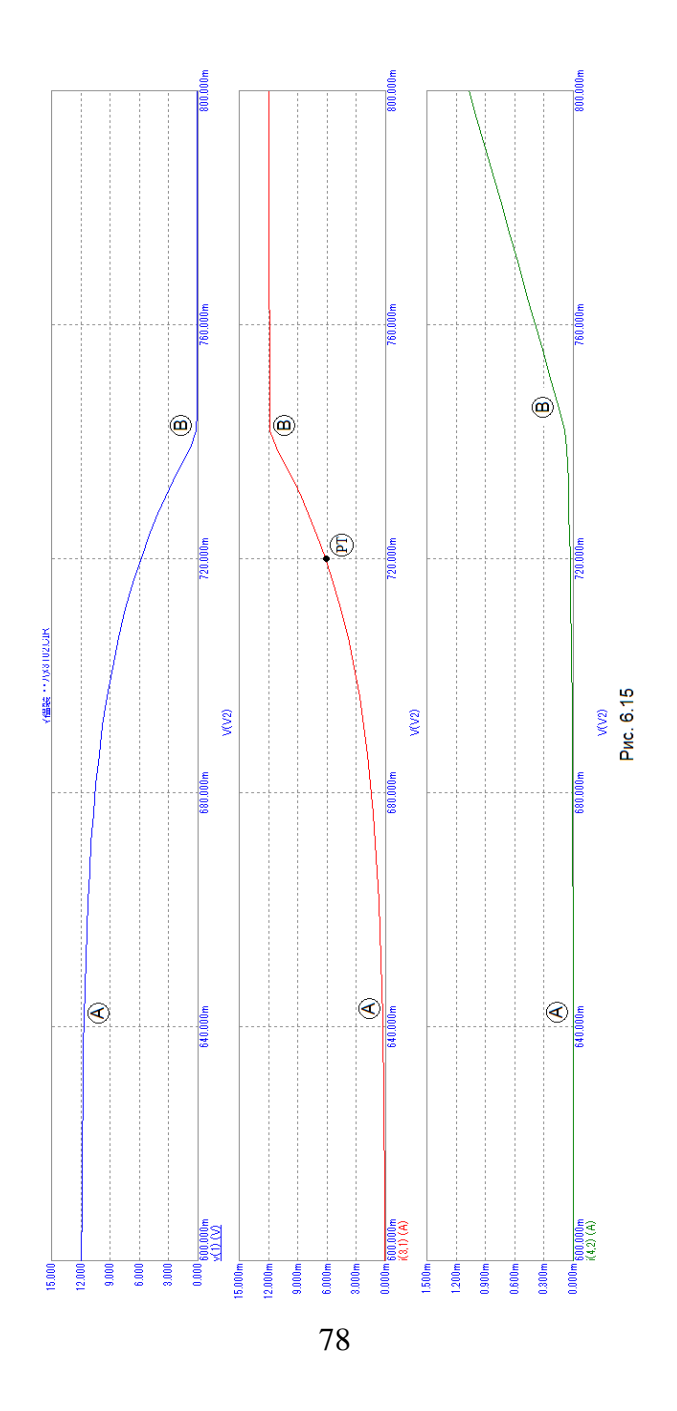

При малых V2 левее точки A (V2<0,64B) транзистор **з акрыт**, токи коллектора и базы практически равны нулю (транзистор не пропускает ток), а напряжение коллектора равно напряжению источника питания V1 12 В . При больших V2 правее точки В (V2 > 0,74В) транзистор полностью от**крыт** (режим насыщения), ток коллектора максимален<br>(V1/R1≈12мA), а напряжение коллектора практически-равно нулю (ток базы 0,09 мА).

Транзистор работает в активном режиме при напряжении база-эмиттер между точками А и В,  $0.64B <$  V2  $<$  0.74 B. Рабочий режим часто выбирается в окрестности точки РТ (рабочей точки).

Передаточные характеристики по постоянном току можно сделать значительно более линейными, если включить в цепь эмиттера сопротивление R2 100Ом , как п оказано в модели на рис. 6.13, б. При этом часть выходного н апряжения подается в промежуток база -эмиттер транзистора, вычитаясь из входного напряжения. Такое схемное решение называют отрицательной обратной связью. Результаты мод елирования цепи рис. 6.13, б показаны на рис. 6.16 (сравните их с кривыми на рис. 6.15 .

Как видно, положение рабочей точки при токе коллектора 6 мА обеспечивается при входном напряжении 1,32 В, при этом на эмиттере напряжение равно 0,6 В, а между базой и эмиттером соответственно 0,72 В.

Как видно, программа MicroCAP весьма удобна для проектирования электронных устройств и выбора параметров элементов.

Имеется возможность спектрального анализа токов и напряжений в нелинейных цепях (приложение 2).

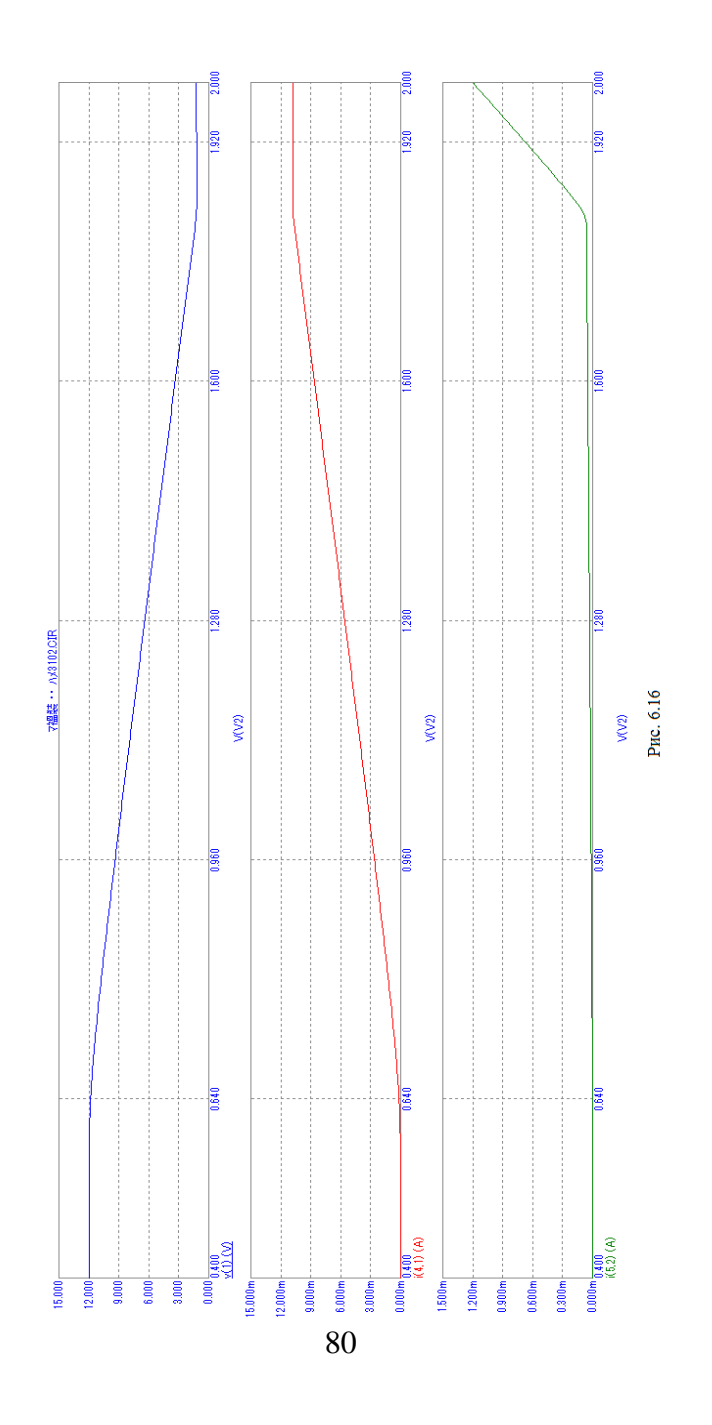

## **7. ПРОГРАММА WORKBENCH**

#### **7.1. Общее описание программы**

Программа Electronics Workbench (EWB) предназначена для моделирования электрических схем. Ее возможности эквивалентны возможностям программы MicroCap и позволяют выполнять работы от простейших экспериментов до сложного моделирования. Моделирование можно проводить с использованием моделей измерительных приборов (амперметров, вольтметров, осциллографов и др.).

При создании модели цепи имеется возможность:

- выбирать элементы и приборы из библиотек,
- перемещать и поворачивать элементы и схемы,

- подключать несколько измерительных приборов и наблюдать их показания на экране монитора,

- изменять параметры элементов.

В отличии от MicroCap, перенос выбранного элемента из меню на поле схемы производится **при удержании левой кнопки мыши**.

На рис. 7.1 показано меню источников, позволяющее выбирать модели источников сигнала. Можно выбрать маркер точки нулевого потенциала (Ground – земля), батарею и другие варианты, в том числе и генераторы сигналов с амплитудной (АМ) и частотной (FM) модуляцией.

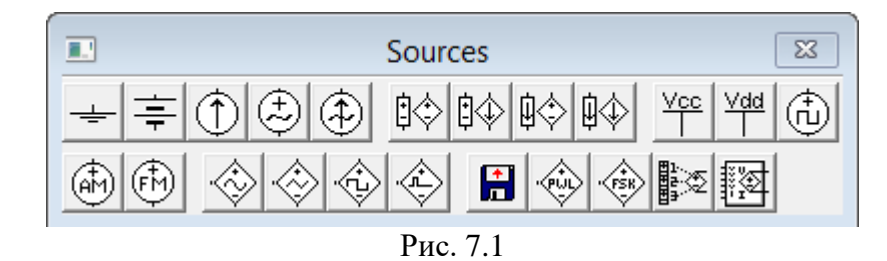

#### Базовое меню элементов модели показано на рис. 7.2. 81

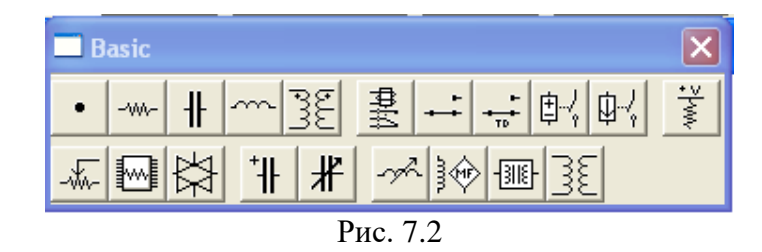

Как видно, можно выбрать различные линейные элементы цепи (сопротивление, емкость, индуктивность, трансформатор и другие).

Нелинейные электронные элементы выбираются с помощью меню, показанных на рис. 7.3, а элементы аналоговой и цифровой электроники – из меню на рис. 7.4.

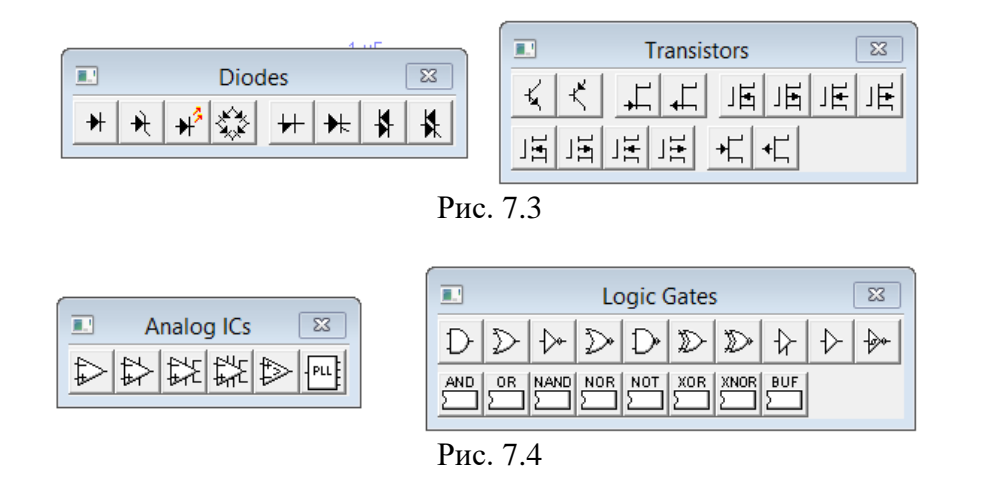

### **7.2. Измерительные приборы**

Особенностью программы Workbench является возможность использования моделей электронных приборов на рис. 7.2 (слева направо мультиметр, генератор сигналов, осциллограф, измеритель частотных характеристик и другие). Примеры применения этих моделей показаны на рис. 7.3.

Меню измерительных приборов показано на рис. 7.5 (слева направо мультиметр – измеритель тока или напряжения, генератор, осциллограф, характериограф – измеритель частотных характеристик и др.). На рис 7.6 показан пример их применения при моделировании двух простых цепей - RL цепи и резистивного делителя.

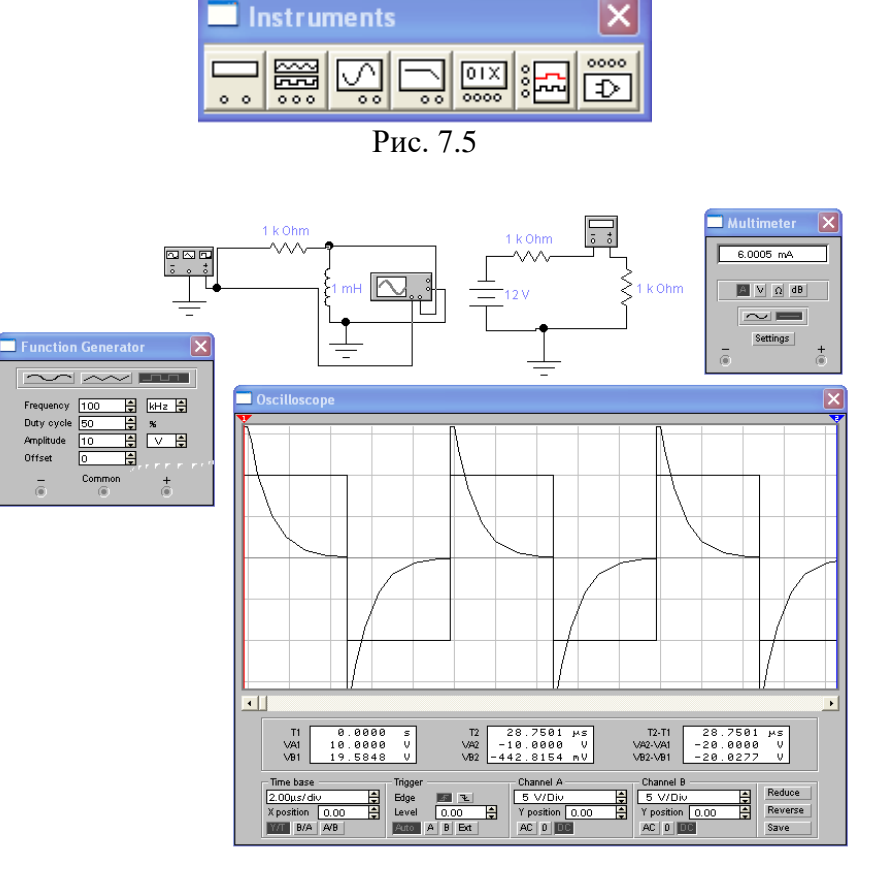

Рис. 7.6

Пример применения анализатора частотных характеристик для RL цепи показан на рис 7.7. В верхней части цепи 83

расположен характериограф, а правее цепи – осциллограф.

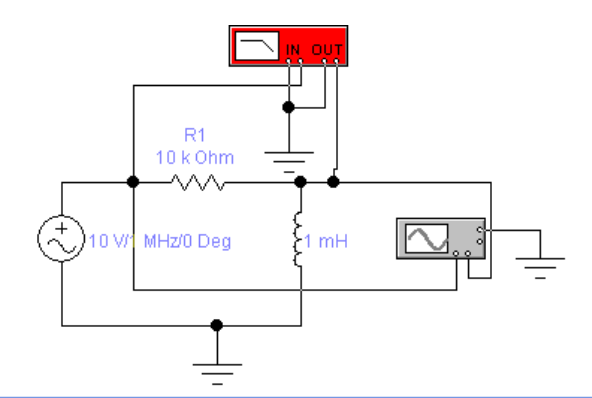

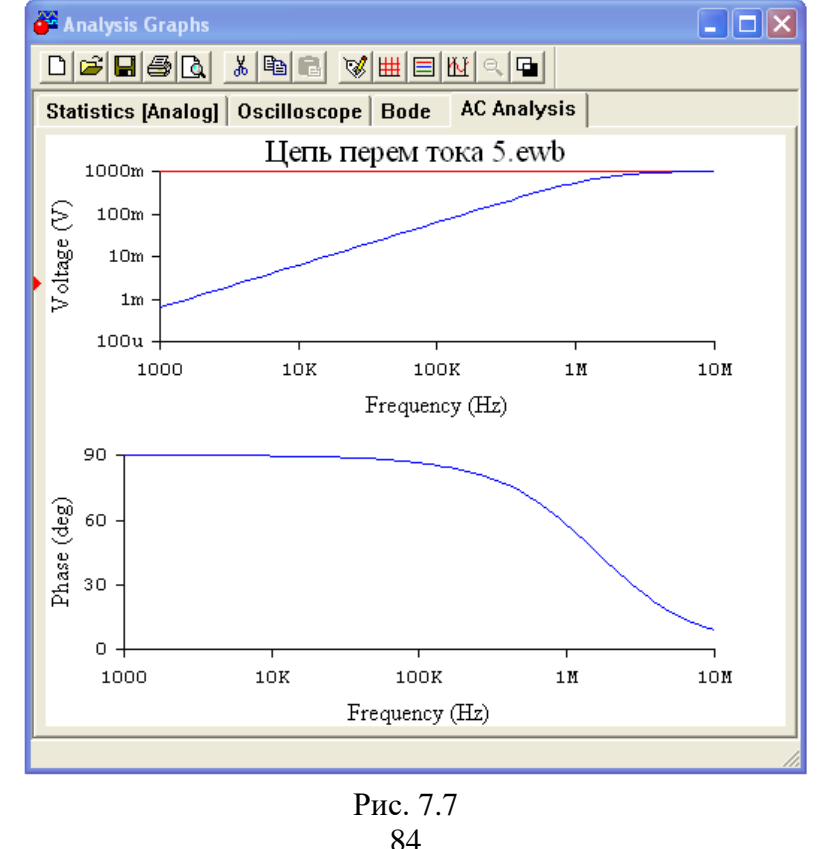

Осциллограф может отображаться в сжатом (рис. 7.8) и развернутом (Expand) виде (в нижней части рис. 7.6).

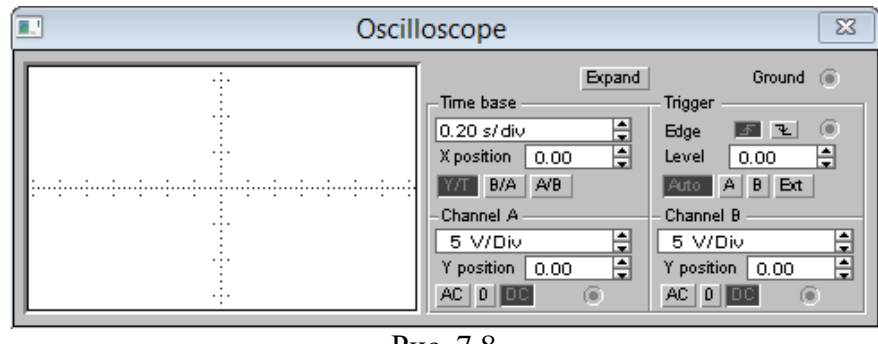

Рис. 7.8

Модель двухканального осциллографа позволяет регулировать чувствительность каналов вертикального (каналы A и B) и горизонтального отклонения, как это имеет место в настоящем измерительном приборе. В расширенном варианте выдаются результаты измерения по наблюдаемым временным диаграммам (в нижней части рис. 7.6).

На схеме изображение двухканального осциллографа имеет вид, показанный на рис. 7.9, пример подключения приведен на рис. 7.6.

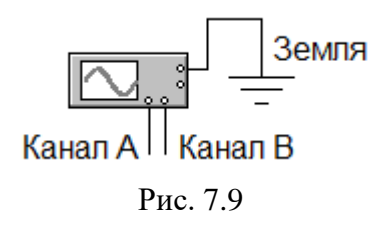

Модель измерителя частотных характеристик или характериограф (Bode Plotter) также имеет органы управления изображением частотных характеристик по вертикальной (децибелы или относительные единицы) и горизонтальной (частота) осям в линейном или логарифмическом масштабах (рис. 7.10). Его изображение на схеме показано на рис. 7.7. Входные клеммы (In) подключаются на вход четырехполюсника (к генератору), а выходные (Out) – на выход цепи.

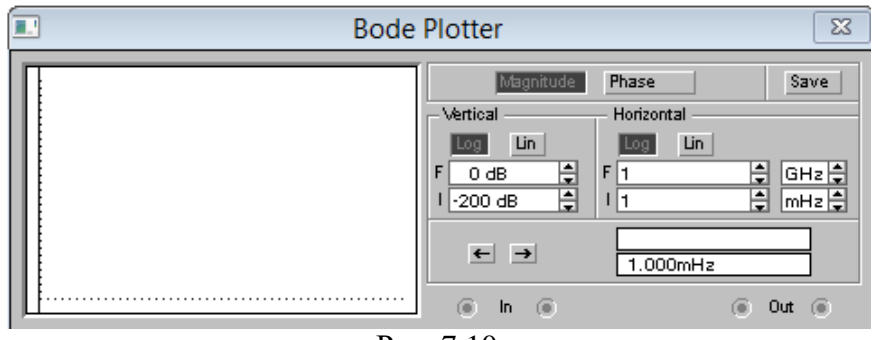

Рис. 7.10

В меню «Analysis» имеется пункт «Display Graphs», отображающий окно графического вывода результатов моделирования, показанное на рис. 7.7, в котором можно получать осциллограммы, частотные характеристики и др.

#### **7.3. Построение модели**

Для формирования модели из меню выбираются элементы цепи и размещаются на экране. При необходимости поворота элемента он выбирается нажатием левой кнопки мыши (при этим он обозначается красным цветом). Двойное нажатие левой кнопки открывает окно задания параметров элемента.

Нажатие правой кнопки мыши выводит меню команд, например, поворота элемента. Поворот элемента на 90<sup>0</sup> может выполняться командой «Ctrl L».

Соединение элементов осуществляется наведением маркера мыши на конец вывода элемента (при этом появляется жирная точка), после чего нажимается левая кнопка мыши и маркер перемешается к концу вывода другого элемента, с ко-

торым необходимо установить соединение (при этом появляется жирная точка) и левая кнопка мыши отпускается. Соединение удаляется установкой на нем маркера мыши и нажатием левой кнопки (при этом соединительная линия утолщается). Нажатием правой кнопки мыши выводится меню, в котором выбирается команда стирания Delete или можно нажать клавишу Del, после чего появляется запрос на стирание, на который необходимо ответить ДА. Можно изменять цвет соединительной линии двойным нажатием левой кнопки мыши.

Далее устанавливаются необходимые измерительные приборы, устанавливаются необходимые соединения и выбираются режимы работы. Примерами являются цепи на рис. 7.6 и рис. 7.7. При измерении переменных токов и напряжений необходимо учитывать, что вольтметр и амперметр показывают их действующие значения, на осциллограф позволяет определять амплитуды сигналов.

#### **7.4. Модель импульсного генератора**

В качестве примера рассмотрим модель импульсного генератора на интегральной схеме таймера 555. Модель показана на рис. 7.11, а результаты моделирования – на рис. 7.12. Имеется возможность применять переменный резистор (R0), соотношение между частями которого устанавливается по двойному нажатию левой кнопки мыши. Эту цепь можно смонтировать на макетной плате и провести ее экспериментальное исследование.

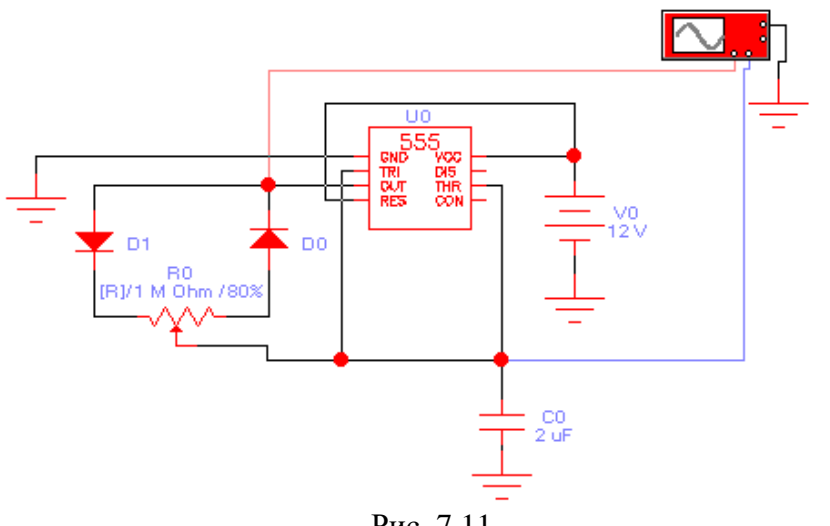

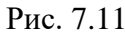

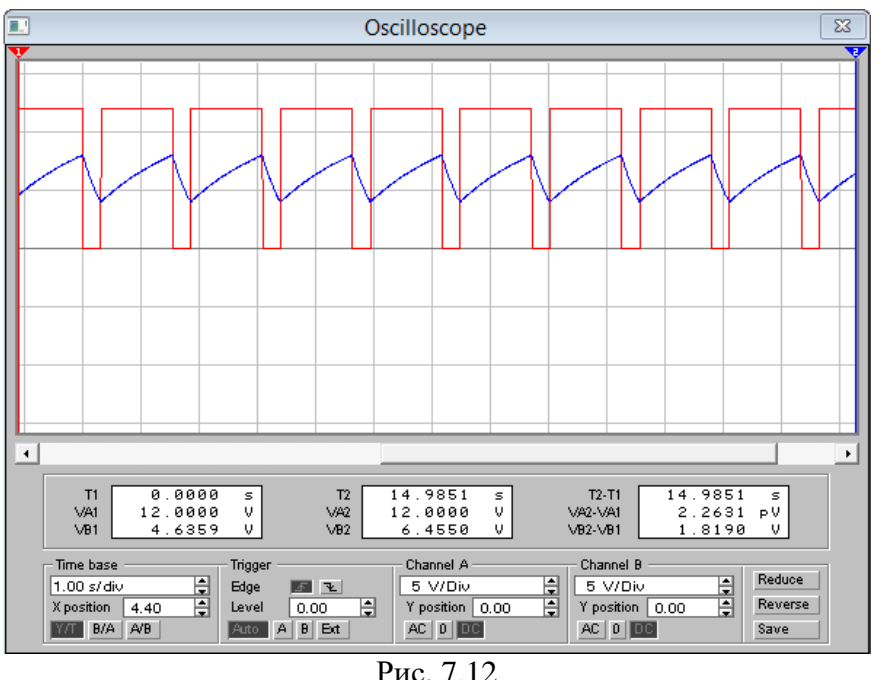

#### ЭЛЕМЕНТАРНЫЕ ФУНКЦИИ И ИХ ГРАФИКИ

#### Функции и их свойства

Функция одной переменной определяет связь ее значений у с независимой переменной - аргументом  $x$  в виде  $y = f(x)$ . Функция z двух независимых аргументов x и y записывается в виде  $z = f(x, y)$ .

Для действительных функций действительных переменных их график в декартовых координатах представляет собой кривую линию на плоскости для  $y = f(x)$  и поверхность в трехмерном пространстве для  $z = f(x, y)$ .

Преобразование  $y = f(x - a)$  смещает график функции **вправо** (вдоль оси абсциес х) на величину а при  $a > 0$  и влево при  $a < 0$ .

Преобразование  $y = f(x) - b$  смещает график функции **вверх** по оси ординат на величину  $b$  при  $b > 0$  и вниз при  $b < 0$ .

Преобразование  $y = f(a \cdot x)$  масштаб переменной х:

- при  $a > 1$  происходит растяжение масштаба,

- при  $0 < a < 1$  масштаб сжимается,

- при  $0 > a > -1$  масштаб инвертируется (меняется знак) и сжимается.

- при  $a < -1$  масштаб инвертируется и растягивается.

Преобразование  $y = a \cdot f(x)$  масштаб переменной у растягивается при  $a > 1$  и сжимается при  $0 < a < 1$ . Если  $a < 0$ , то происходит инверсия масштаба.

Часть этих преобразований для параболы показана на рис. П1.1. Самостоятельно проведите аналогичный анализ для других функций, в том числе и функций двух переменных.

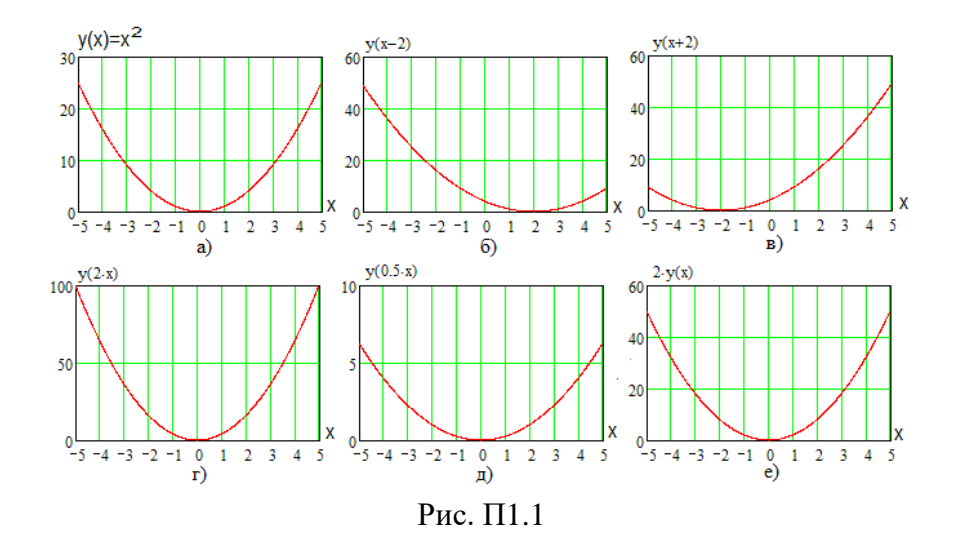

Графики функций могут обладать свойствами симметрии относительно оси ординат (**четная** функция, например, вида рис. П1а) или относительно начала координат (**нечетная** функция).

## **Линейная функция**

Линейная функция одной переменной имеет вид

$$
f(x) = k \cdot x + b,
$$

ее можно записать в виде

$$
f(x) = k\left(x + \frac{b}{k}\right).
$$

График имеет вид прямой линии, возрастающей при  $k > 0$  и падающей при  $k < 0$ , пересекающей ось абсцисс (при  $y = 0$ ) в точке

$$
x = -\frac{b}{k},
$$
  
90

а ось ординат при  $x=0$  - в точке  $y=b$ . Варианты прямых показаны на рис.  $\Pi1.2$ .

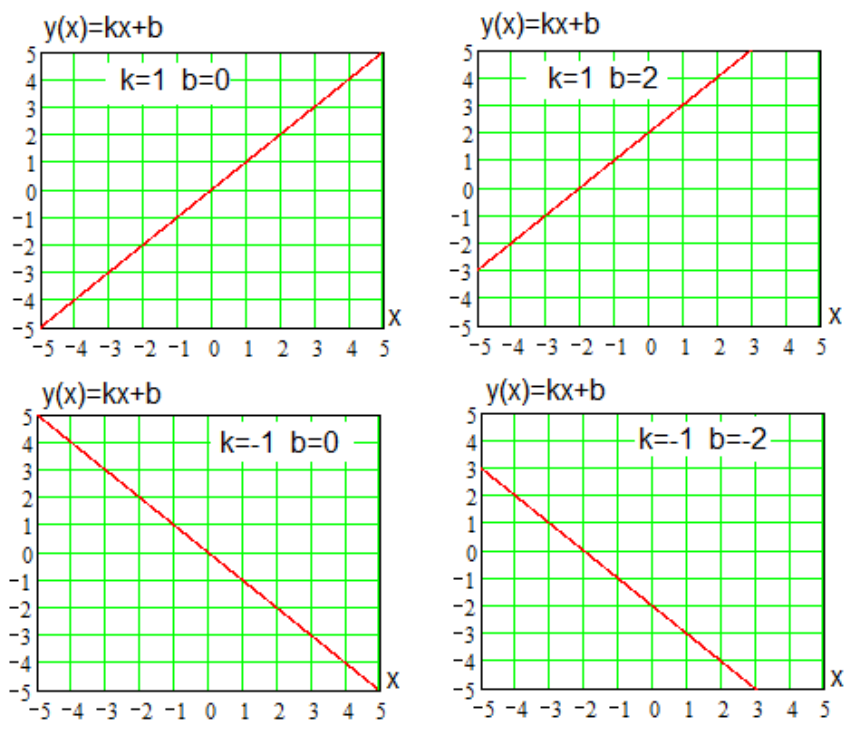

Рис. П1.2

Линейная функция двух переменных имеет вид

$$
f(x, y) = k_1 \cdot x + k_2 \cdot y + b
$$

и графически представляет собой плоскость в трехмерном пространстве, как показано на рис. П1.3. Как и для прямой линии, коэффициенты k<sub>1</sub> и k<sub>2</sub> определяют наклон плоскости вдоль оси x и *y* соответственно, при положительном значении  $k_1$ 

или  $k_2$  функция растет по соответствующей переменной, а при отрицательном - падает. Величина b определяет подъем при  $b < 0$  или снижение плоскости в противном случае.

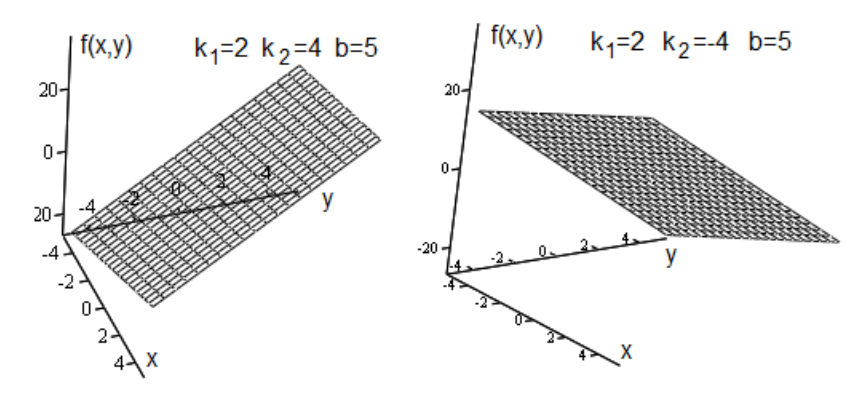

Рис.  $\Pi1.3$ 

## Квадратичная функция

В общем случае квадратичную функцию (параболу) одной переменной (полином второй степени) можно записать как

$$
f(x) = a \cdot x^2 + b \cdot x + c = a(x + d)^2 + e
$$

где b = 2ad и  $c = ad^2 + e$  (убедитесь в этом, раскрыв квадрат суммы).

В простейшем случае квадратичная функция имеет вид

$$
f(x) = a \cdot x^2,
$$

ее график показан на рис. П1а. Общий вид параболы показан на рис. П4, при  $a > 0$  кривая вогнута, а при  $a < 0$  - выпукла, величины d и е определяют смещение параболы по горизон-

$$
a \cdot x^2 + b \cdot x + c = 0,
$$

определяют точки пересечения кривой с осью абсцисс (если они имеются). Проверьте это для показанных на рис. П1.4 графиков.

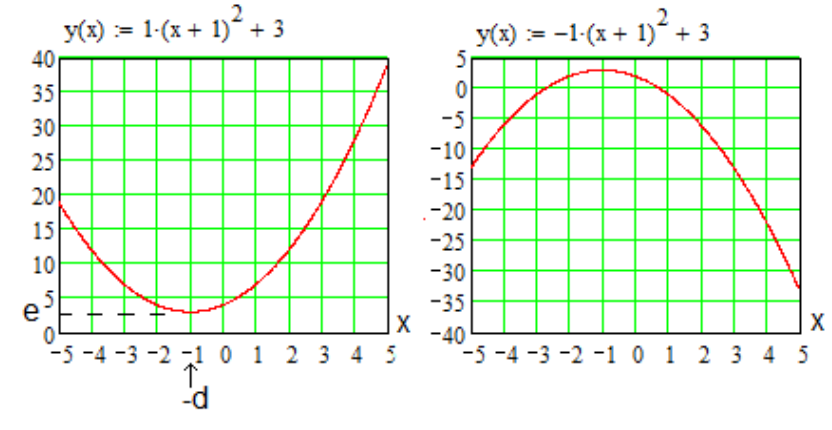

Рис $\Pi14$ 

Простая квадратичная функция двух переменных имеет ВИД

$$
f(x, y) = a \cdot x^2 + b \cdot y^2.
$$

Это поверхность в трехмерном пространстве, примеры графиков показаны на рис. П.1.5. При  $a > 0$  и  $b > 0$  поверхность вогнута, а при отрицательных значениях - выпукла. При разных знаках коэффициентов а и b поверхность имеет форму седла. Можно ввести смещение графика вдоль осей  $x, y$  и  $f$ .

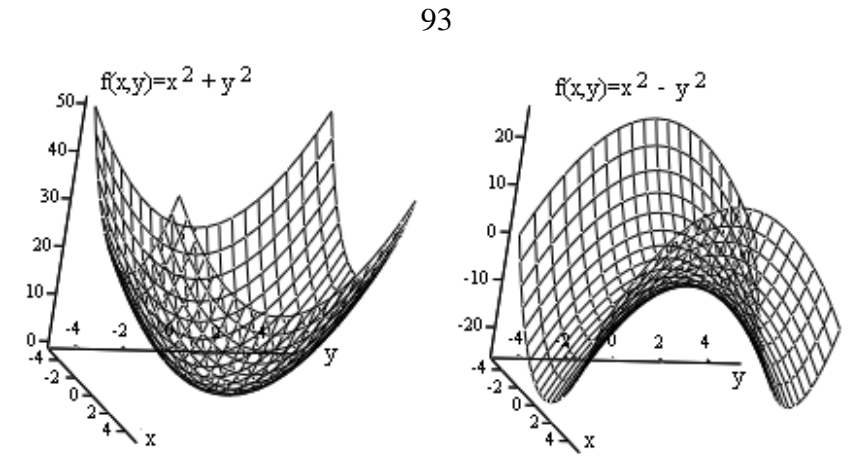

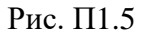

#### **Степенная функция**

В простейшем случае степенная функция имеет вид

$$
f(x) = a \cdot x^n,
$$

n - целое число - показатель степени. При четных n функция четная, а при нечетных n - нечетная, примеры графиков показаны на рис. П1.6.

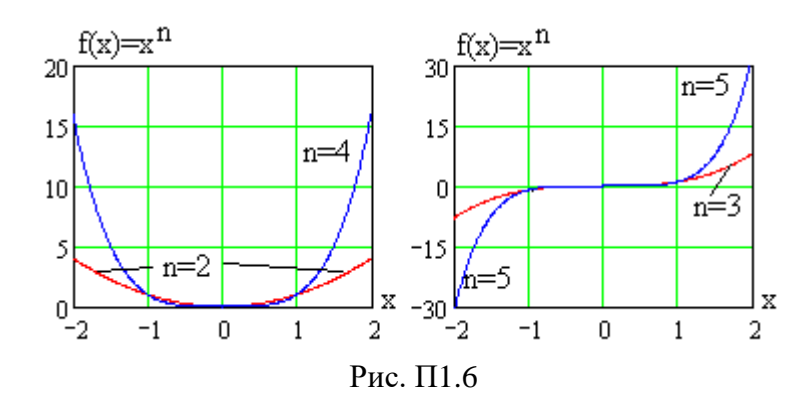

94 Степенная функция двух переменных

 $f(x, y) = a \cdot x^n + b \cdot y^m$ ,

*n* и *m* - действительные (например, целые) числа, представляется поверхностями, примеры которых показаны на рис. П1.7.

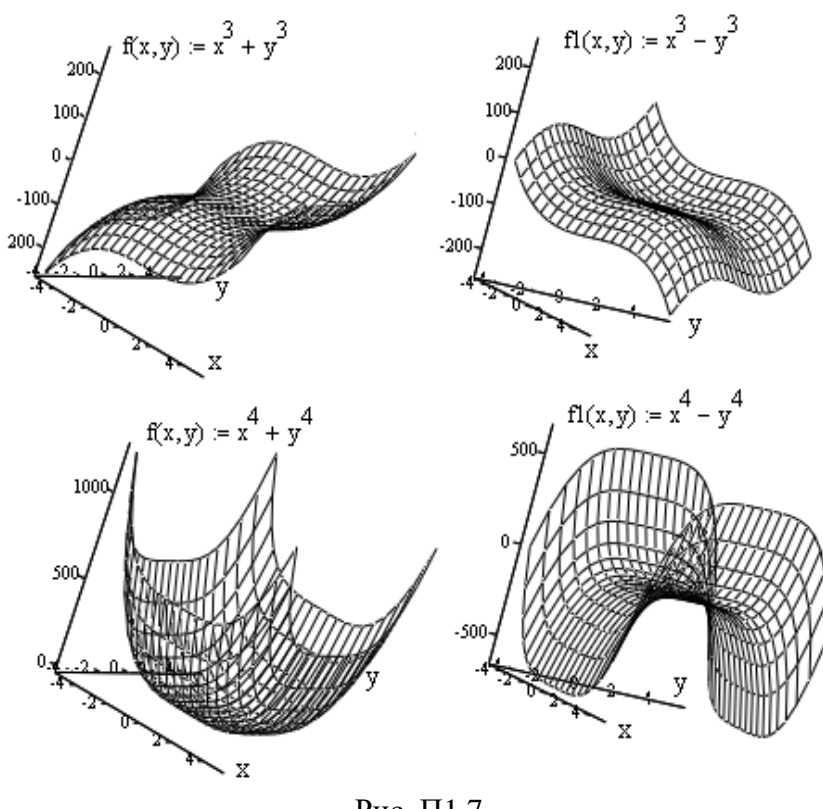

Рис. П1.7

Как видно, форма поверхностей достаточно разнообразна, но имеется сходство с графиками, приведенными на рис. П6.

## 95 Показательная и логарифмическая функции

Показательная функция одной переменной имеет вид

$$
f(x) = a^{b \cdot x} = e^{c \cdot x} = \exp(c \cdot x),
$$

 $c = b \cdot \ln(a)$ ,  $e = 2.71$  - основание натуральных логарифмов. Функцию

$$
f(x) = \exp(c \cdot x)
$$

называют экспонентой. График экспоненты при  $c=1$  показан на рис. П1.8а, а на рис. П1.8б отдельно приведен график экспоненты при отрицательных аргументах.

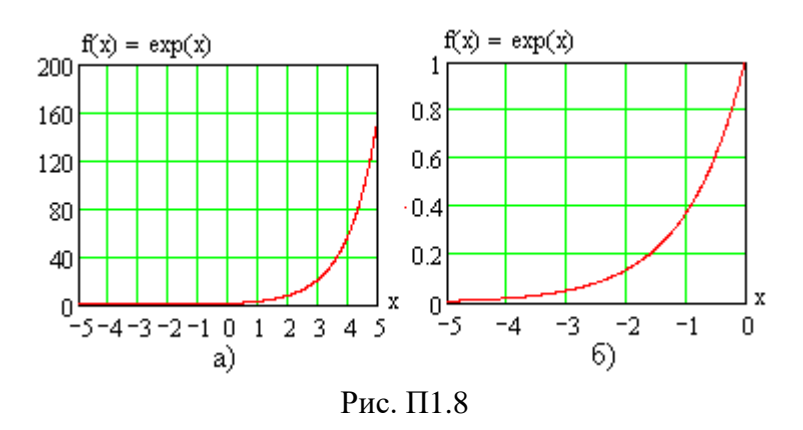

График экспоненты с отрицательным показателем  $(c=-1)$  показан на рис. П1.9.

Логарифмическая функция

$$
f(x) = \log_a(b \cdot x), \quad b \cdot x > 0,
$$

а - основание логарифма, обратна показательной, то есть

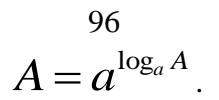

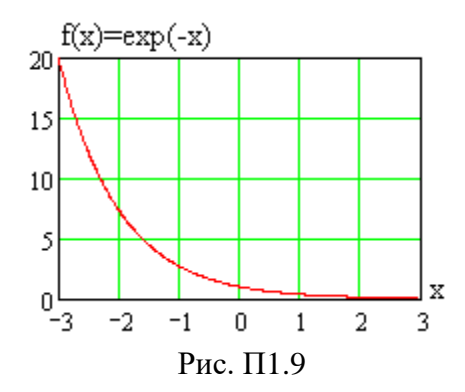

Аргумент логарифма положителен, графики показаны на рис. П1.10. Кривая 1 соответствует двоичному логарифму  $(a=2)$ , кривая 2 – **натуральному**  $(a=e=2.71) f(x) = ln(x)$ , а кривая 3 - десятичному (*a* = 10)  $f(x) = \lg(x)$ .

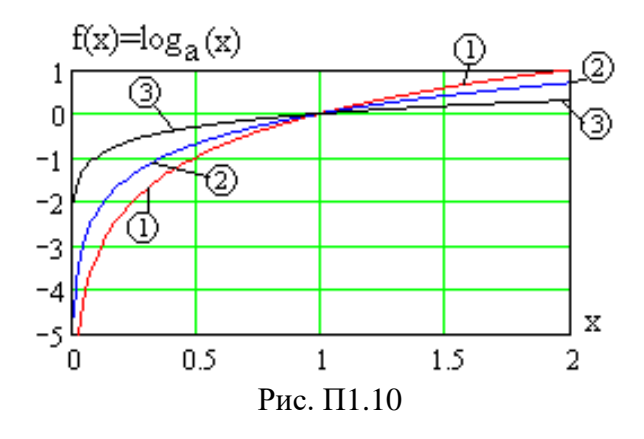

Логарифм при  $x > 1$  положителен, при  $x = 1$  он равен нулю, а при  $0 < x < 1$  - отрицателен.

## 97 Комплексная экспонента

Комплексная экспонента записывается в виде

$$
y(t) = \exp(j\omega t),
$$

где  $i = \sqrt{-1}$  - мнимая единица,  $\omega$  - круговая частота (рад./с). На комплексной плоскости она отображается линией, для построения которой запишем по формуле Эйлера

$$
\exp(j\omega t) = \cos(\omega t) + j \cdot \sin(\omega t),
$$

и получим функцию, заданную параметрически

$$
x(t) = \cos(\omega t),
$$
  

$$
y(t) = \sin(\omega t).
$$

Ее график имеет вид окружности с радиусом  $R = 1$ , как показано на рис. П1.11.

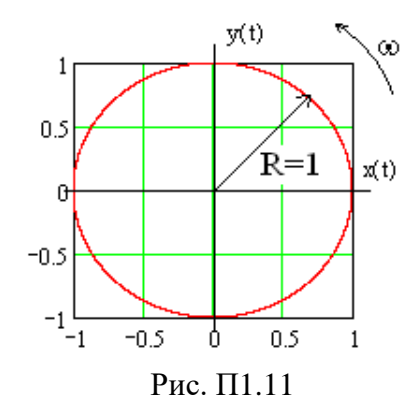

Комплексная экспонента  $y(t)$  отображает движение конца вектора с радиусом 1, вращающегося с круговой частотой ф против часовой стрелки.

## 98 Тригонометрические функции

Рассмотрим функции синус и косинус,

 $u1(x) = \sin(x)$ ,  $u2(x) = cos(x)$ ,

их графики показаны на рис. П1.12, а период равен  $2\pi = 6.28$ .

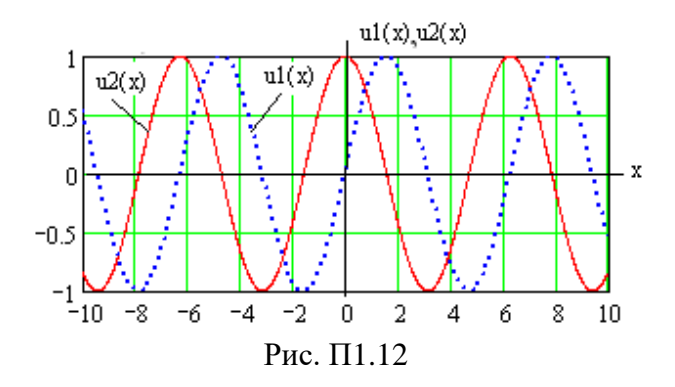

Графики функций тангенс и котангенс представлены на рис.  $\Pi1.13$ ,

$$
u1(x) = tg(x),
$$
  

$$
u2(x) = ctg(x),
$$

(в пакете MathCAD соответственно  $tan(x)$  и  $cot(x)$ ), период повторения равен  $\pi$  = 3,14.

Графики обратных тригонометрических функций арксинус и арккосинус

$$
u1(x) = \arcsin(x),
$$
  

$$
u2(x) = \arccos(x).
$$

(в пакете MathCAD соответственно  $a\sin(x)$  и  $a\cos(x)$ ) пока-

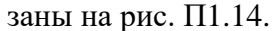

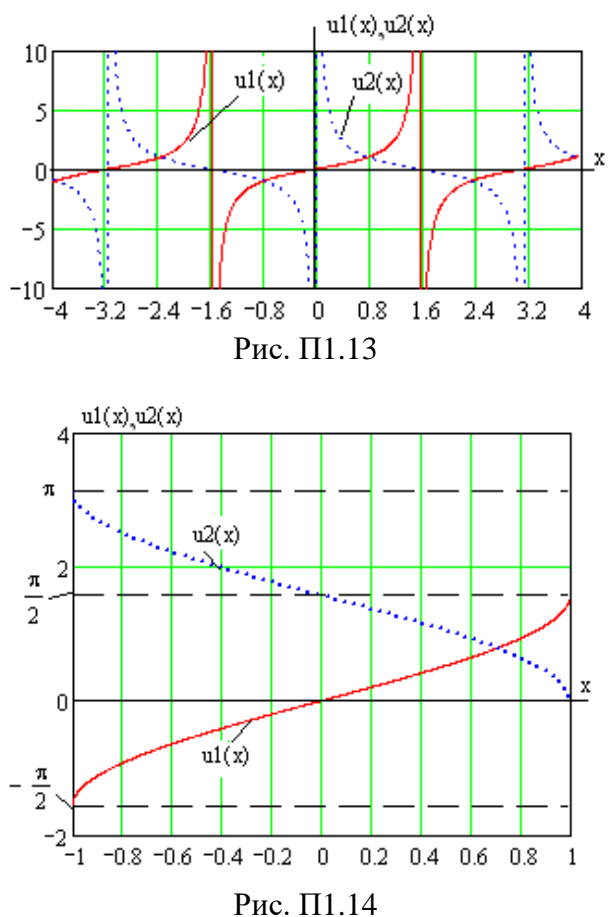

Обратные тригонометрические функции арктангенс и арккотангенс

$$
u1(x) = arctg(x),
$$
  

$$
u2(x) = arctg(x),
$$

графически представлены на рис. П1.15.

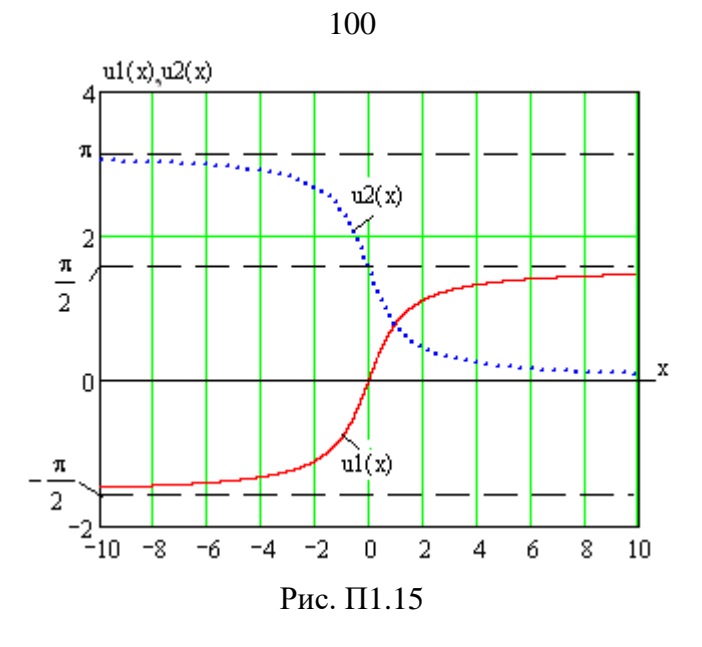

**Гармонические функции частоты** 

В радиотехнике особый интерес представляют гармонические функции (токи и напряжения) заданной частоты  $\omega = 2\pi f$ , в канонической форме записываемая в виде

 $s(t) = S \cdot \cos(\omega t + \psi)$ ,

*S* **- амплитуда, - круговая частота**, рад./с, *f* - **циклическая частота**, Гц**), - начальная фаза**,

$$
f=\frac{1}{T},
$$

*T* - период повторения **по времени**, с.

Построение графика необходимо начинать с оценки периода повторения. Например, для функции

$$
s(t) = 10 \cdot \cos(10^6 t + \pi / 3)
$$

101

период равен

$$
T = \frac{2\pi}{\omega} = \frac{2\pi}{10^6} = 6{,}28 \cdot 10^{-6} = 6{,}28
$$
 мкс.

Тогда график необходимо строить на интервале времени в 2-5 периодов, например, от 0 до 30 мкс, 1000 точек, то есть с шагом 5 нс. Листинг программы MathCAD показан на рис. П1.16.

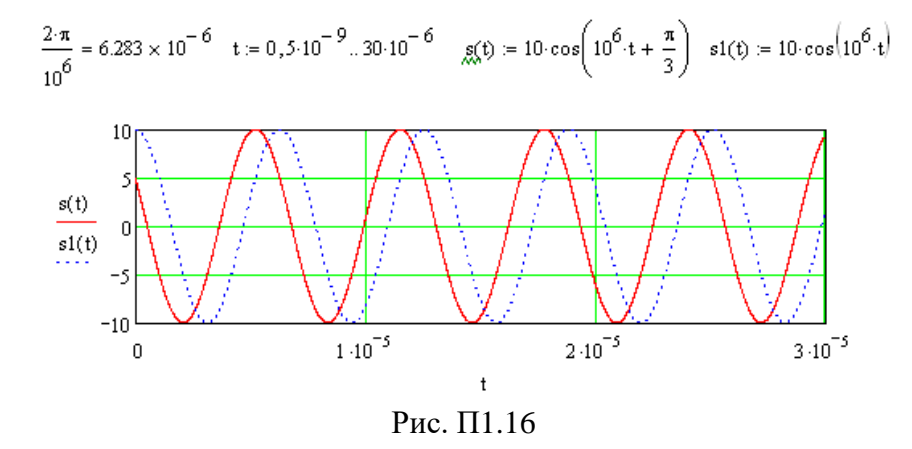

Пунктиром на рис. П16 показан график функции

$$
s1(t) = 10 \cdot \cos(10^6 t)
$$

с нулевой начальной фазой, которая обычно используется как опорное колебание, относительно которого рассматривается сигнал и ненулевой начальной фазой  $\psi$  . Начальная фаза соответствует смещению гармонической функции во времени,

$$
s(t) = S \cdot \cos(\omega t + \psi) = S \cdot \cos\left[\omega \left(t + \frac{\psi}{\omega}\right)\right] = S \cdot \cos[\omega(t - \Delta t)],
$$

где смещение во времени равно

$$
\Delta t = -\frac{\psi}{\omega}.
$$

На рис. П16 сплошная кривая смещена относительно пунктирной (опорной с нулевой начальной фазой) влево (**опережает** опорную кривую) на величину

$$
\Delta t = -\frac{\pi/3}{\omega} = -\frac{\pi/3}{2\pi/T} = -\frac{T}{6} = -\frac{2\pi}{10^6} = -1,05
$$

**Типичная ошибка** в построении графика гармонической функции показана в программе на рис. П1.17.

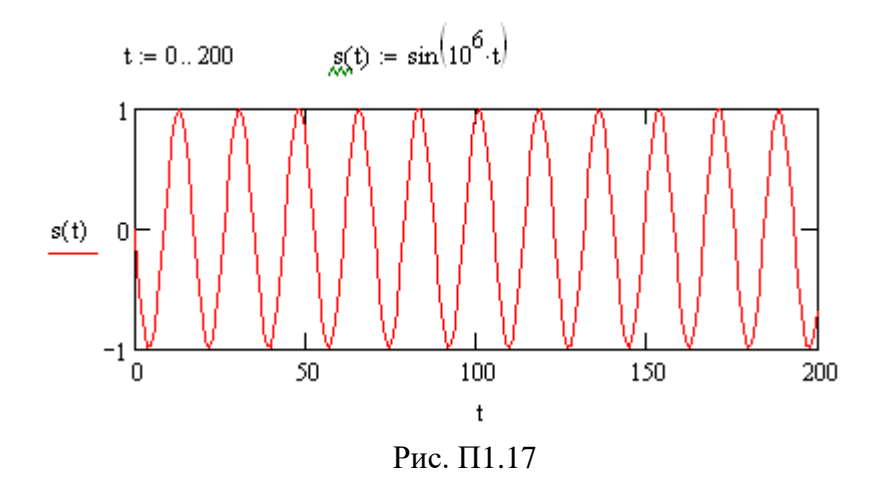

В этом случае шаг изменения переменной *t* выбран равным 1, хотя период повторения функции равен  $6,28 \cdot 10^{-6}$ , что многократно меньше заданного шага и приводит к ошибочному графику.

102

## 103 **Дробно-рациональные функции**

В радиотехнике широко используются дробнорациональные функции, равные отношению двух полиномов. Графики простейших из них показаны на рис. П1.18.

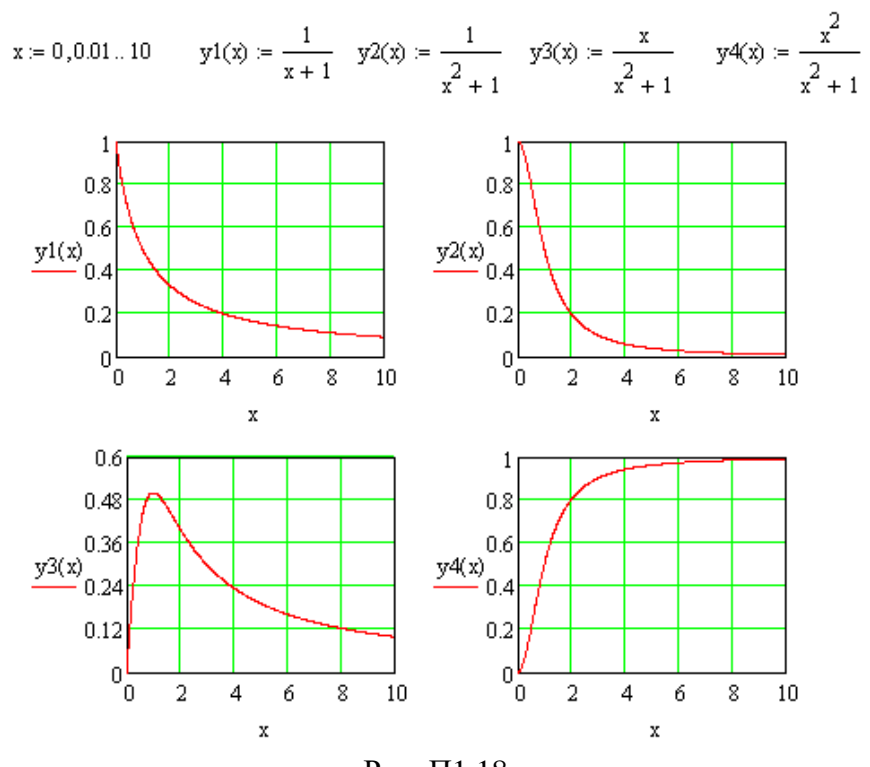

Рис. П1.18

Графики простых гладких функций удобно строить «качественно» (без вычислений) по значениям функции при  $x=0$  и  $x \rightarrow \infty$ . Например, для последней функции  $y4(x)$  получим  $y4(0) = 0$  и  $y4(\infty) = 1$ , тогда при изменении *х* функция меняется от 0 до 1 и форма графика становится очевидной.

На рис. П.1.19 показаны графики квадратичных функций, при качественном построении которых необходимо находить их максимум или минимум.

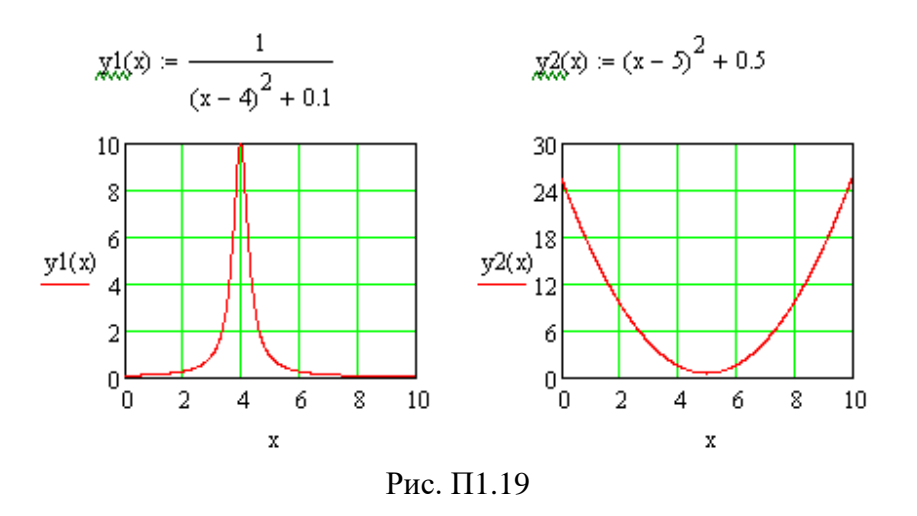

#### ПРИЛОЖЕНИЕ 2

## СПЕКТРАЛЬНЫЙ АНАЛИЗ СИГНАЛОВ

В радиотехнике широко используется спектральный анализ сигналов, которые представляются в виде суммы гармонических сигналов. Эти возможности заложены в пакет MathCAD и программы схемотехнического моделирования.

Спектр периодического сигнала  $s(t)$  (тока или напряжения) описывается его разложением в ряд Фурье вида

$$
s(t) = S_0 + \sum_{n=1}^{\infty} S_n \cos(n\omega_1 t + \psi_n) =
$$
  
= 
$$
S_0 + \sum_{n=1}^{\infty} [a_n \cos(n\omega_1 t) + b_n \sin(n\omega_1 t)],
$$
 (II2.1)

где параметры разложения определяются выражениями

$$
S_n = \sqrt{a_n^2 + b_n^2} \,, \tag{II2.2}
$$

$$
a_n = \frac{2}{T} \int_{t_0}^{t_0+T} s(t) \cos(n\omega_1 t) dt, \qquad (\Pi 2.3)
$$

$$
b_n = \frac{2}{T} \int_{t0}^{t0+T} s(t) \sin(n\omega_1 t) dt, \qquad (\Pi 2.4)
$$

$$
\psi_n = \begin{cases}\n\operatorname{arctg}\left(\frac{b_n}{a_n}\right) & \text{npu} \quad a_n \ge 0, \\
\pi + \operatorname{arctg}\left(\frac{b_n}{a_n}\right) & \text{npu} \quad a_n < 0.\n\end{cases} \tag{II2.5}
$$

106 Гармоническая функция (П2.1) вида  $S_n \cos(n\omega_1 t + \psi_n)$ называется  $n - \check{n}$  гармоникой сигнала ( $n -$ номер гармоники). Частота первой гармоники равна

$$
\omega_1 = \frac{2\pi}{T},\qquad (\text{II2.6})
$$

частота  $n$  - гармоники кратна  $\omega_1$  и равна

$$
\omega_n = n\omega_1 = n\frac{2\pi}{T},\qquad (\Pi 2.7)
$$

постоянная составляющая сигнала

$$
S_0 = \frac{1}{T} \int_{t0}^{t0+T} s(t) dt.
$$
 (II2.8)

В выражении (5.1)  $S_n$  - амплитуда  $n$ -й гармоники сигнала,  $\psi_n$  - начальная фаза *n*-й гармоники. Момент начала интегрирования  $t0$  выбирается произвольно исходя из удобства расчетов.

Ряд Фурье (П2.1) можно записать в комплексной фор-Me,

$$
s(t) = \frac{1}{2} \sum_{n=-\infty}^{\infty} \dot{S}_n \cdot \exp(jn\omega_1 t), \qquad (\Pi 2.9)
$$

где комплексная амплитуда *п*-й гармоники равна

$$
\dot{S}_n = \frac{2}{T} \int_{t0}^{t0+T} s(t) \cdot \exp(-jn\omega_1 t) dt = a_n - jb_n = S_n \cdot \exp(-j\psi_n) \cdot (\Pi 2.10)
$$

107 Набор чисел  $S_n$ ,  $n = \overline{0, \infty}$  называют спектром амплитуд сигнала, а набор  $\psi_n$ ,  $n = \overline{1, \infty}$  - его спектром фаз. Их значения отображаются графически в декартовых координатах вертикальными отрезками прямых (столбиками) как функция номера или частоты гармоники. Лля сигнала на рис. П2.1 спектры амплитуд и фаз приведены на рис. П2.2.

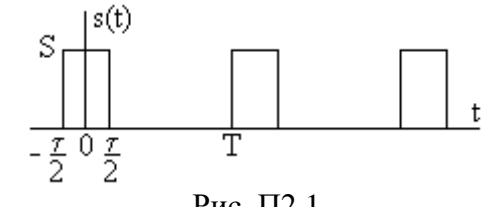

![](_page_55_Figure_2.jpeg)

![](_page_55_Figure_3.jpeg)

В основе расчетов спектров сигналов лежит техника интегрирования (повторите соответствующий материал).

При численном расчете интегралов для различных *п* компьютер будет многократно повторять одни и те же операции, что приводит к значительному увеличению времени вычислений. Для устранения этого недостатка разработаны алгоритмы быстрого преобразования Фурье (БПФ).

В программе MathCAD алгоритм БПФ реализуется, например, функцией fft(x) от массива  $x$  **отсчетов сигнала**  $s(t)$  в моменты времени  $t_i = i \cdot \Delta t$ ,  $\Delta t$  - интервал квантования сигнала по времени,  $i = \overline{0.((N-1))}$  - номера отсчетов, а N - число отсчетов сигнала,

$$
x_i = s(i \cdot \Delta t) \,. \tag{II2.11}
$$

Дискретизация по времени проводится на периоде сигнала  $T$ ,

$$
T = N \cdot \Delta t \,. \tag{II2.12}
$$

Для функции fft(x) объем массива отсчетов х должен быть равен целой степени 2,  $N = 2^m$ ,  $m$  - целое число, например,  $N = 2^{10} = 1024$ . Функция возвращает вектор (массив) комплексных чисел с размером  $2^{m-1}+1$  значений, определяющих комплексные амплитуды  $\dot{S}_n$  сигнала,

$$
\dot{S}_n = S_n \cdot \exp(-j\psi_n) = \sqrt{\frac{4}{N}} \cdot c_n, \ \ n = 0, 2^{m-1}, \qquad (\Pi 2.13)
$$

тогда для спектров амплитуд и фаз получим

$$
S_n = \left| \sqrt{\frac{4}{N}} \cdot c_n \right|, \ n = \overline{0, 2^{m-1}}, \tag{II2.14}
$$

$$
\psi_n = \arg(c_n), \ \ n = \overline{1, 2^{m-1}}, \tag{II2.15}
$$

Обратное преобразование Фурье вида (П2.9) также требует выполнения большого числа повторяющихся вычислений и для него разработаны алгоритмы быстрого обратного преобразования Фурье, которое в MathCAD реализуется функцией ifft(c), с – вектор комплексных чисел размером  $2^{m-1} + 1$  значений, формируемый функцией fft(x). Результатом является массив отсчетов исходного сигнала размером  $2^m$ .

Примеры расчетов спектров сигнала в виде последовательности прямоугольных импульсов тока i(t) с амплитудой  $I = 1$  А, периодом  $T = 1$  с и длительностью  $T/8 = 0.125$  с показаны на рис. П2.3. В программе получен массив F результатов БПФ и комплексные амплитуды гармоник тока  $II$ . (как видно, они не одинаковы). Получены графики спектров амплитуд и фаз, показанные в центре рис. П2.3, и проведено суммирование гармоник в соответствии с рядом Фурье (П2.1), графики показаны на рис. П2.3 внизу слева. Рядом справа показан результат обратного преобразования Фурье с помощью функции ifft(c) (отображается только один период сигнала).

Спектральный анализ сигналов можно проводить в программе МісгоСАР, пример модели цепи показан на рис. П2.4, модель импульсного источника описана на рис. П2.5.

На рис. П2.6 показаны временные диаграммы напряжений на входе цепи  $v(1)$  (на источнике) и на емкости  $v(2)$ . Они представлены на одном периоде сигнала  $T = 1$  мс, по которому и будет определяться его спектр, частота первой гармоники равна  $f1 = 1/T = 1$  кГц. Спектры сигналов в отмеченных узлах показаны на рис. П2.7, большие по уровню гармоники соответствуют напряжению  $v(1)$ , меньшие -  $v(2)$ .

![](_page_56_Figure_5.jpeg)

![](_page_57_Figure_0.jpeg)

![](_page_57_Figure_1.jpeg)

![](_page_57_Picture_32.jpeg)

![](_page_57_Figure_3.jpeg)

Рис. П2.5

## 113 ПРИЛОЖЕНИЕ 3 СИМВОЛИЧЕСКИЕ ВЫЧИСЛЕНИЯ

Программа MathCAD позволяет проводить разнообразные символьные вычисления. На рис. П3.1 показаны пошаговые примеры использования простых элементов меню «Символы»: символического знака равенства, комплексных вычислений и расширения выражения.

![](_page_58_Figure_2.jpeg)

Символический знак равенства используется для выполнения аналитических вычислений сумм, прогрессий и произведений, символы этих операций выбираются из меню «математический анализ», примеры которых показаны на рис.  $\Pi$ 3.2.

![](_page_58_Figure_4.jpeg)

Примеры символических вычислений интегралов показаны на рис.  $\Pi$ 3.3.

$$
\int x dx \rightarrow \frac{1}{2} \cdot x^2 \int x^2 \cdot \exp(x) dx \rightarrow x^2 \cdot e^x - 2 \cdot x \cdot e^x + 2 \cdot e^x \int \frac{1}{1 + x^2} dx \rightarrow \text{atan}(x)
$$
  

$$
\int \frac{x}{1 + x^2} dx \rightarrow \frac{1}{2} \cdot \ln(1 + x^2) \int \exp(-x^2) dx \rightarrow \frac{1}{2} \cdot \frac{1}{2} \cdot \text{erf}(x)
$$
  

$$
\int_0^a x dx \rightarrow \frac{1}{2} \cdot a^2 \int_0^\infty \exp(-x) dx \rightarrow 1 \int_0^\infty \exp(-x^2) dx \rightarrow \frac{1}{2} \cdot \frac{1}{2}
$$
  

$$
\int_0^\infty \exp(-x) \cdot \sin(x) dx \rightarrow \frac{1}{2}
$$
  
PLIC.  $\Pi$ 3.3

Имеется возможность проводить прямое (fourier) и обратное (invfourier) преобразования Фурье, как показано на рис. ПЗ.4. Для заданной функции времени f(t,a) с параметром а (одиночного колоколообразного импульса) получено прямое преобразование Фурье (спектральная плотность) и затем обратным преобразованием Фурье получена исходная функция f(t,a) с использованием оператора упрощения результата. В нижней части рис. П3.2 показаны графики полученных функний.

![](_page_59_Figure_0.jpeg)

Преобразование Фурье используется при спектральном анализе одиночных сигналов.

Программа MathCAD позволяет проводить в символьном виде прямое и обратное преобразования Лапласа, необходимые, например, для анализа переходных процессов в электрических цепях. На рис. П3.5 показаны примеры применения символьного преобразования Лапласа.

#### 116 Прямое преобразование Лапласа Оригинал Переменная  $\exp(-a \cdot t)$  laplace,  $t \rightarrow \frac{1}{\sqrt{1-\frac{1}{a^2}}}$  $\sim$  , laplace  $f \rightarrow$  $\exp(-a \cdot t)$  laplace,  $\blacksquare \rightarrow$  $\frac{(1 - \exp(-a \cdot t))}{a}$  laplace,  $t \rightarrow \frac{1}{a} \left( \frac{1}{s} - \frac{1}{s + a} \right)$  $\frac{1}{a} \cdot \left( \frac{1}{s} - \frac{1}{s+a} \right)$  simplify  $\rightarrow \frac{1}{s \cdot (s+a)}$ Обратное преобразование Лапласа Изображение Переменная жение переменная<br>
invlaplace,  $\longleftrightarrow$   $\frac{1}{s + a}$  invlaplace,  $s \to e^{(-a) \cdot t}$

$$
\frac{1}{p \cdot (p + a)} \text{ invlaplace}, p \rightarrow \frac{1}{a} - \frac{1}{a} \cdot e^{(-a) \cdot t}
$$
\n
$$
P \text{HC. } \Pi 3.5
$$

## **БИБЛИОГРАФИЧЕСКИЙ СПИСОК**

1. Введение в математическое моделирование [Текст] / под ред. П.В. Трусова. – М.: Логос, 2005. - 440 с.

2. Макаров Е. Г. – Mathcad: учебный курс [Текст] / Е.Г. Макаров. СПб.: Питер, 2009. – 394 с.

3. Амелина М.А. Программа схемотехнического моделирования Micro-Cap 8 [Текст] / М.А. Амелина, С.А. Амелин. – М.: Горячая линия – Телеком, 2005. – 464 с.

4. Карлащук В.И . Электронная лаборатория на IBM PC.Программа Electronics Workbench и ее применение. [Текст] / В.И. Карлащук. - М.: Солон-Р,1999. – 506 с.

5. Литвиненко В.П. Расчет линейных электрических цепей [Текст]: учеб. пособие / В.П. Литвиненко, Ю.В. Литвиненко. - Воронеж: ГОУВПО «Воронежский государственный технический университет», 2009. - 243 с.

6. Литвиненко В.П. Основы электротехники. Цепи постоянного тока, линейные цепи при гармонических воздействиях [Текст]: учеб. пособие / В.П. Литвиненко. - Воронеж: ВГТУ, 2005. - Ч.1. 152 с.

#### 117 ЗАКЛЮЧЕНИЕ

Освоение современных методов расчета и моделирования радиоэлектронных устройств и необходимого для этого программного обеспечения является основой подготовки высококвалифицированных специалистов.

Универсальная вычислительная программа MathCAD позволяет проводить инженерные расчеты на языке, приближенном к привычной для человека записи математических выражений. Она обладает развитыми вычислительными средствами, возможностями универсального программирования, графического представления результатов, символьных преобразований. Достоинство MathCAD - удобство и быстрота программирования, недостаток - снижение скорости выполнения программы.

Схемотехническое моделирование является мощным инструментом проектирования электронных устройств. Для анализа сравнительно простых электрических цепей используются программы MicroCAP и WorkBench. Они позволяют определять токи и напряжения в цепи, передаточные и частотные характеристики. Результаты моделирования хорошо согласуются с экспериментами.

#### 118 СОДЕРЖАНИЕ

![](_page_60_Picture_54.jpeg)

119

▼ . .

![](_page_61_Picture_159.jpeg)

120 Учебное издание

Литвиненко Владимир Петрович Чернояров Олег Вячеславович

# МОДЕЛИРОВАНИЕ И ВЫЧИСЛЕНИЯ

В авторской редакции Компьютерный набор В.П. Литвиненко

Подписано в печать 19.01.2015. Формат 60 84/16. Бумага для множительных аппаратов. Усл. печ. л. 7,5. Уч.-изд. л. 5,1. Тираж 250 экз. Зак. №

ФГБОУ ВПО «Воронежский государственный технический университет» 394026 Воронеж, Московский просп., 14